### Visual Basic Reference

**Visual Studio 6.0**

### CacheSize Property

**See Also Example [Applies To](https://msdn.microsoft.com/en-us/library/aa267200(v=vs.60).aspx)**

**Returns or sets the number of records that are cached in local memory for the current DECommand object.**

#### **Syntax**

*object***.CacheSize [=***value]*

**The CacheSize property syntax has these parts:**

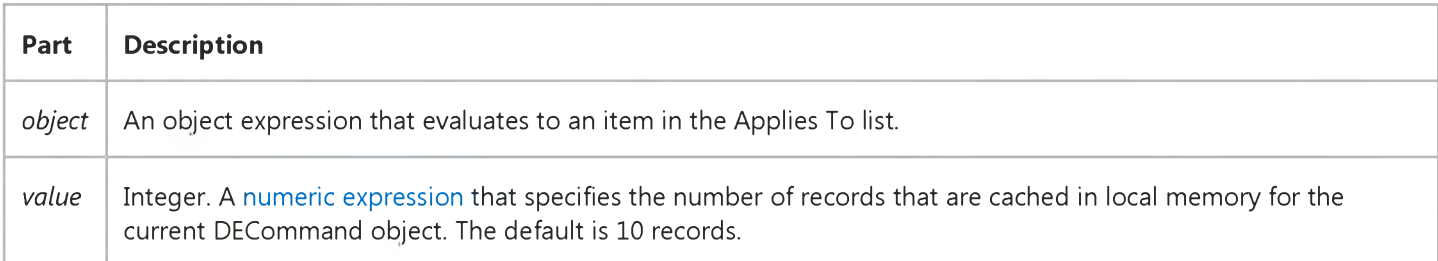

#### **Remarks**

**The** *value* **tells the provider how many records to keep in its fat buffer and how many records to fetch at one time to local memory. For example, when set to 10, after opening the first Recordset the provider fetches the first 10 records into local memory. Therefore, as you move forward from the current record, the provider returns the data values from the local memory buffer. As soon as you move past the last record, the next 10 records are fetched from the data source (or cursor library) into the cache.**

**While you can change** *value* **during the life of the cursor, the change only affects the number of records in the cache after the next fetch from the data source (or local cursor library).**

**This property corresponds to the ADO Recordset CacheSize property.**

## Visual Basic for Applications Reference

**Visual Studio 6.0** 

### Calendar Property

[See Also E](https://msdn.microsoft.com/en-us/library/aa445240(v=vs.60).aspx)xample Applies To Specifics

Returns or sets a value specifying the type of calendar to use with your [project](https://msdn.microsoft.com/en-us/library/aa172189.aspx).

You can use one of two settings for **Calendar**:

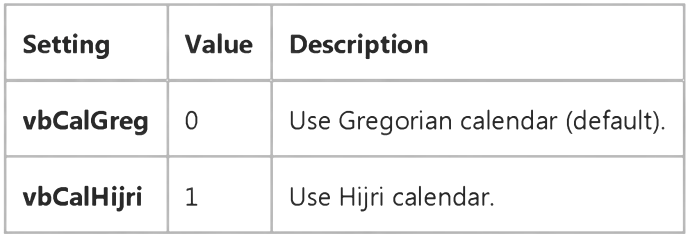

#### **Remarks**

You can only set the **Calendar** property programmatically. For example, to use the Hijri calendar, use:

Calendar = vbCalHijri

## Visual Basic: Windows Controls

**Visual Studio 6.0** 

### CalendarBackColor, CalendarForeColor Properties

[See Also](https://msdn.microsoft.com/en-us/library/aa276337(v=vs.60).aspx) [Example](https://msdn.microsoft.com/en-us/library/aa276385(v=vs.60).aspx) Applies To

Return or set a value that specifies the background or foreground color of the dropdown calendar portion of the control.

#### Syntax

*object.*CalendarBackC olor [= *color]*

*object.*CalendarForeC olor [= *color]*

The CalendarBackColor and CalendarForeColor property syntaxes have these parts:

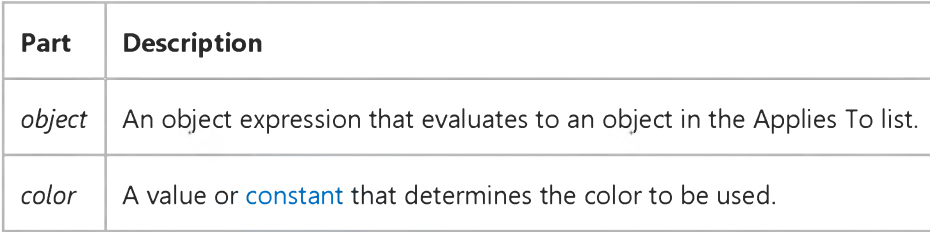

#### Settings

The settings for *color* are:

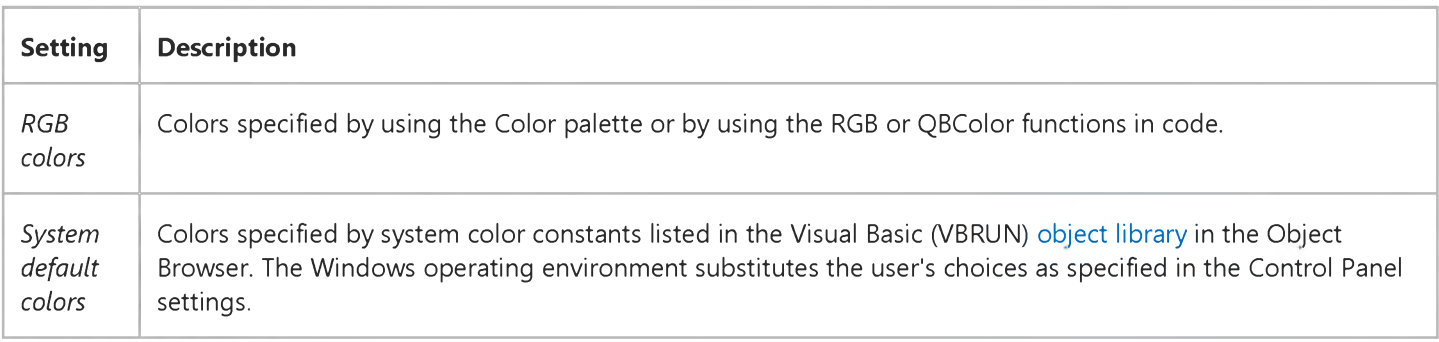

#### **Remarks**

The CalendarBackColor and CalendarForeColor properties can be used with the CalendarTitleBackColor, CalendarTitleForeColor, and CalendarTrailingForeColor properties to customize the colors of the control.

### 29. 12. 2017 CalendarBackColor, CalendarForeColor Properties (Windows Controls)

The valid range for a normal RGB color is 0 to 16,777,215 (&HFFFFFF). The high byte of a number in this range equals 0; the lower 3 bytes, from least to most significant byte, determine the amount of red, green, and blue, respectively. The red, green, and blue components are each represented by a number between 0 and 255 (&HFF). If the high byte isn't 0, Visual Basic uses [the system colors, as defined in the user's Control Panel settings and by constants listed in the Visual Basic \(VBRUN\) object](https://msdn.microsoft.com/en-us/library/aa171804.aspx) library in the Object Browser.

### Visual Basic: Windows Controls

### CalendarBackColor, CalendarTitleForeColor Properties Example

The example changes the appearance of the DateTimePicker control's calendar by resetting several color properties. To try the example, place a DateTimePicker and a CommandButton control on a form. Paste the code into the Declarations section of the code module. Start the project and click the DateTimePicker control to see the default colors. Click the **CommandButton**, and click the DateTimePicker control again to see the new colors.

```
Private Sub Command1_Click()
   With DTPickerl
      .CalendarBackColor = vbYellow 
      .CalendarTitleBackColor = vbRed 
      .CalendarTitleForeColor = vbWhite 
      .CalendarTrailingForeColor = vbGreen 
   End With 
End Sub
```
### Visual Basic: Windows Controls

**Visual Studio 6.0**

### CalendarTitleBackColor, CalendarTitleForeColor Properties

**[See Also](https://msdn.microsoft.com/en-us/library/aa276338(v=vs.60).aspx) [Example](https://msdn.microsoft.com/en-us/library/aa276339(v=vs.60).aspx) Applies To**

**Return or set a value that specifies the background or foreground color of the title in the dropdown calendar portion of the control.**

#### **Syntax**

**ofa/ecf.CalendarTitleBackColor [=** *color]*

**ob/ect.CalendarTitleForeColor [=** *color]*

**The CalendarTitleBackColor and CalendarTitleForeColor property syntaxes have these parts:**

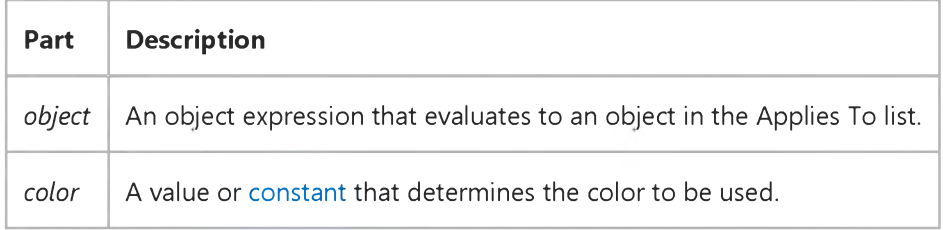

#### **Settings**

**The settings for** *color* **are:**

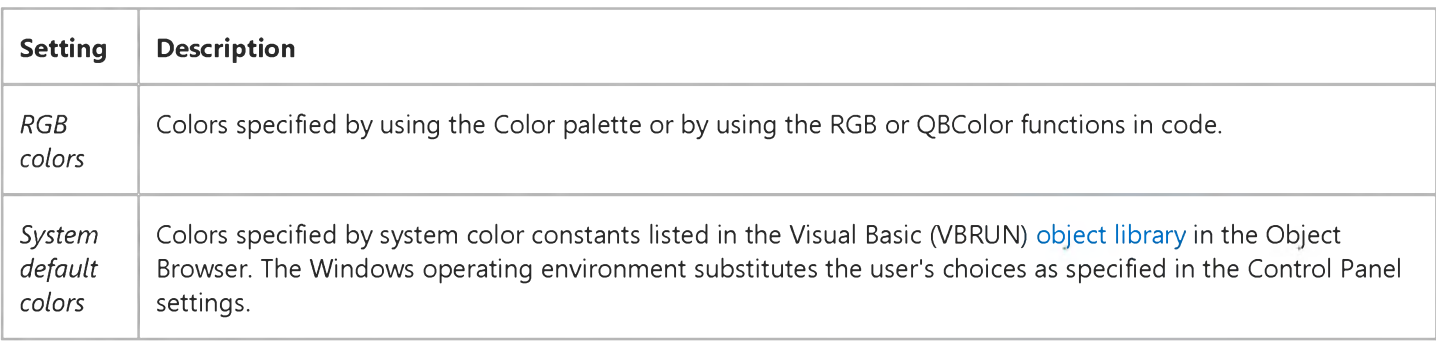

#### **Remarks**

**The CalendarTitleBackColor and CalendarTitleForeColor properties can be used with the CalendarBackColor, CalendarForeColor, and CalendarTrailingForeColor properties to customize the colors of the control.**

#### 29. 12. 2017 CalendarTitleBackColor, CalendarTitleForeColor Properties (Windows Controls)

The valid range for a normal RGB color is 0 to 16,777,215 (&HFFFFFF). The high byte of a number in this range equals 0; the lower 3 bytes, from least to most significant byte, determine the amount of red, green, and blue, respectively. The red, green, and blue components are each represented by a number between 0 and 255 (&HFF). If the high byte isn't 0, Visual Basic uses [the system colors, as defined in the user's Control Panel settings and by constants listed in the Visual Basic \(VBRUN\) object](https://msdn.microsoft.com/en-us/library/aa171804.aspx) library in the Object Browser.

### Visual Basic: Windows Controls

**Visual Studio 6.0**

### CalendarTrailingForeColor Property

**[See Also](https://msdn.microsoft.com/en-us/library/aa276340(v=vs.60).aspx) [Example](https://msdn.microsoft.com/en-us/library/aa276385(v=vs.60).aspx) [Applies To](https://msdn.microsoft.com/en-us/library/aa276346(v=vs.60).aspx)**

**Returns or sets a value that specifies the foreground color of trailing dates that are displayed in the dropdown calendar.**

#### **Syntax**

**object CalendarTrailingForeColor [=** *color]*

**The CalendarTrailingForeColor property syntax has these parts:**

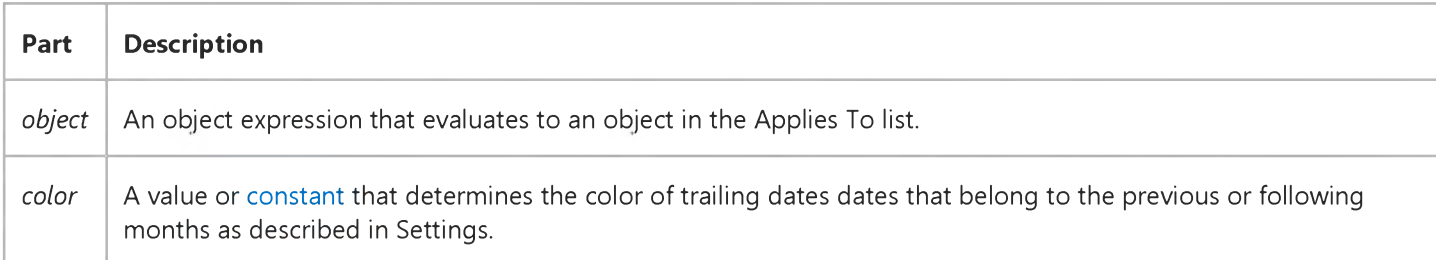

#### **Settings**

**The settings for** *color* **are:**

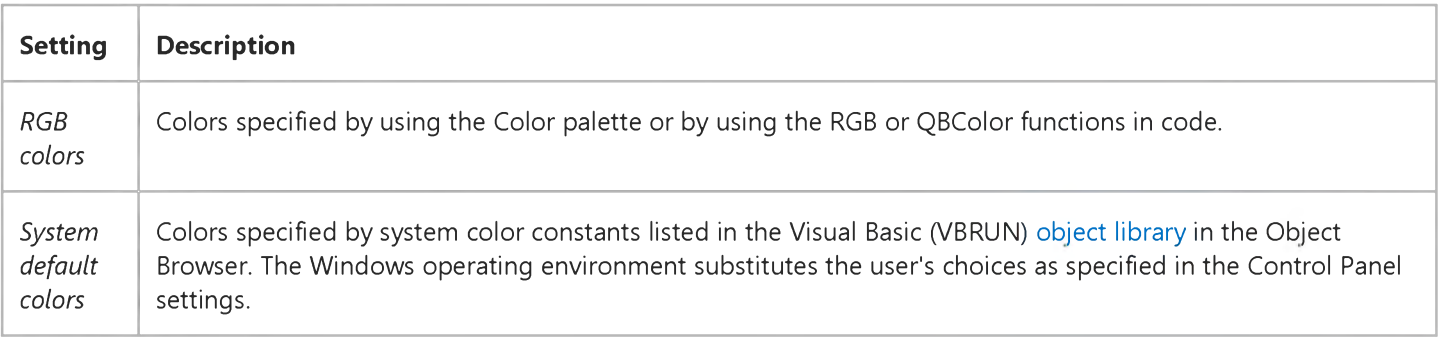

#### **Remarks**

**Trailing dates are day numbers that are displayed which precede and follow day numbers of the currently selected month in the dropdown calendar. By default, trailing dates are displayed in vbWhite.**

**The CalendarTrailingForeColor property can be used with the CalendarBackColor, CalendarForeColor, CalendarTitleBackColor and CalendarTitleForeColor properties to customize the colors of the control.**

#### 29. 12. 2017 CalendarTrailingForeColor Property (Windows Controls)

The valid range for a normal RGB color is 0 to 16,777,215 (&HFFFFFF). The high byte of a number in this range equals 0; the lower 3 bytes, from least to most significant byte, determine the amount of red, green, and blue, respectively. The red, green, and blue components are each represented by a number between 0 and 255 (&HFF). If the high byte isn't 0, Visual Basic uses [the system colors, as defined in the user's Control Panel settings and by constants listed in the Visual Basic \(VBRUN\) object](https://msdn.microsoft.com/en-us/library/aa171804.aspx) library in the Object Browser.

### Visual Basic Reference

**Visual Studio 6.0**

### CallSyntax Property

**See Also Example [Applies To](https://msdn.microsoft.com/en-us/library/aa267200(v=vs.60).aspx)**

**Specifies the call syntax used to send the CommandText property to the ADO Command object.**

#### **Syntax**

*object.CallSyntax [=string]*

**The CallSyntax property syntax has these parts:**

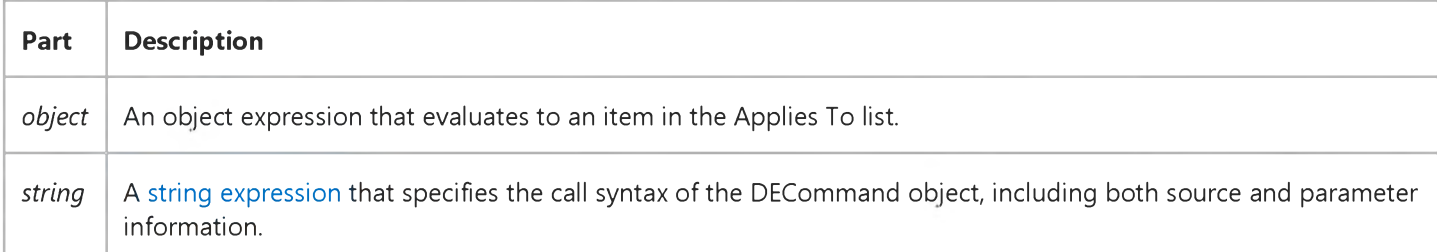

#### **Remarks**

**This property is generally used when the source of the DECommand object is either a stored procedure or a parameterized query.**

### Visual Basic Reference

**Visual Studio 6.0**

### Cancel Property

**[See Also E](https://msdn.microsoft.com/en-us/library/aa276330(v=vs.60).aspx)xample [Applies To](https://msdn.microsoft.com/en-us/library/aa230161(v=vs.60).aspx)**

**Returns or sets a value indicating whether a command button is the Cancel button on a form. This command button can be the CommandButton control or any object within an OLE container control that behaves as a command button.**

#### **Syntax**

*object.Cancel* [= *boolean]*

**The Cancel property syntax has these parts:**

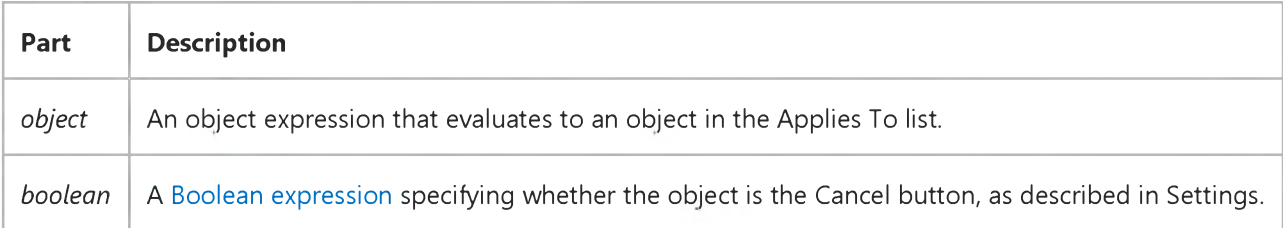

#### **Settings**

**The settings for** *boolean* **are:**

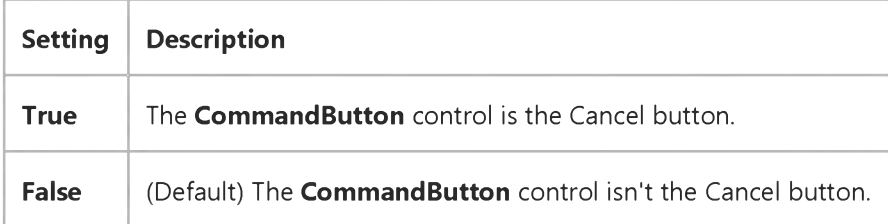

#### **Remarks**

**Use the Cancel property to give the user the option of canceling uncommitted changes and returning the form to its previous state.**

**Only one CommandButton control on a form can be the Cancel button. When the Cancel property is set to True for one CommandButton, it's automatically set to False for all other CommandButton controls on the form. When a CommandButton control's Cancel property setting is True and the form is the active form, the user can choose the CommandButton by clicking it, pressing the ESC key, or pressing ENTER when the button has the [focus.](https://msdn.microsoft.com/en-us/library/aa211435.aspx)**

#### 29. 12. 2017 Cancel Property

For OLE container controls, the Cancel property is provided only for those objects that specifically behave as command buttons.

Tip For a form that supports irreversible operations, such as deletions, it's a good idea to make the Cancel button the default button. To do this, set both the Cancel property and the Default property to True.

### Visual Basic: CommonDialog Control

**Visual Studio 6.0**

### CancelError Property

**[See Also E](https://msdn.microsoft.com/en-us/library/aa245058(v=vs.60).aspx)xample [Applies To](https://msdn.microsoft.com/en-us/library/aa259661(v=vs.60).aspx)**

**Returns or sets a value indicating whether an error is generated when the user chooses the Cancel button.**

#### **Syntax**

**ob/ect.CancelError [=** *boolean]*

**The CancelError property syntax has these parts:**

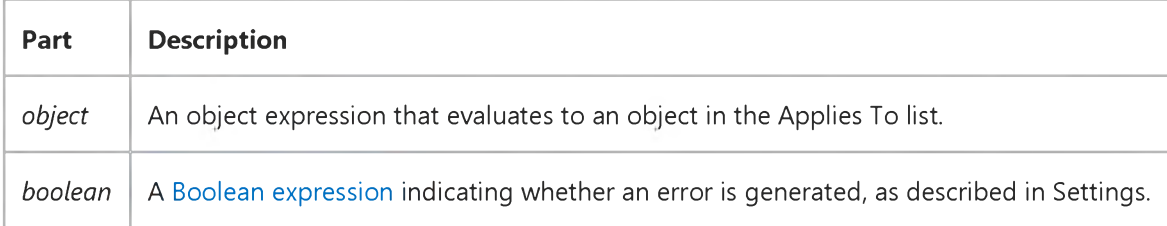

#### **Settings**

**The settings for** *boolean* **are:**

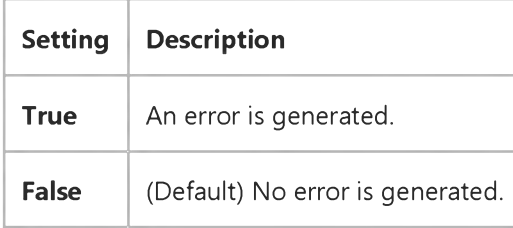

#### **Remarks**

**When this property is set to True, error number 32755 (cdlCancel) occurs whenever the user chooses the Cancel button.**

#### **Data Type**

**Boolean**

# Visual Basic: Multimedia MCI Control

**Visual Studio 6.0**

## CanEject Property (Multimedia MCI Control)

**[See Also E](https://msdn.microsoft.com/en-us/library/aa276329(v=vs.60).aspx)xample Applies To**

**Determines if the open MCI device can eject its media. This property is not available at design time and is read-only at run time.**

#### **Syntax**

*[form.]MMControl.* **CanEject**

#### **Remarks**

The following table lists the **CanEject** property settings for the **Multimedia MCI** control.

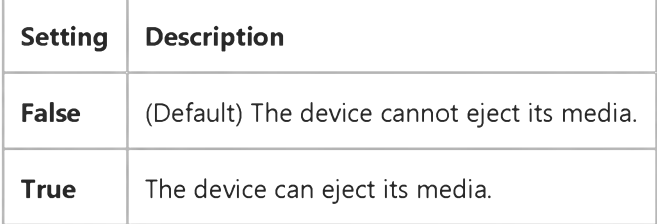

**The value of CanEject is retrieved using MCI\_GETDEVCAPS during the processing of an Open command.**

### **Data Type**

**Integer (Boolean)**

### Visual Basic Reference

Visual Studio 6.0

### CanGetFocus Property

See Also Example [Applies To](https://msdn.microsoft.com/en-us/library/aa267246(v=vs.60).aspx)

Returns or sets a value determining if a control can receive focus. The CanGetFocus property is read/write at the controls authoring time, and not available at the controls run time.

#### Settings

The settings for **CanGetFocus** are:

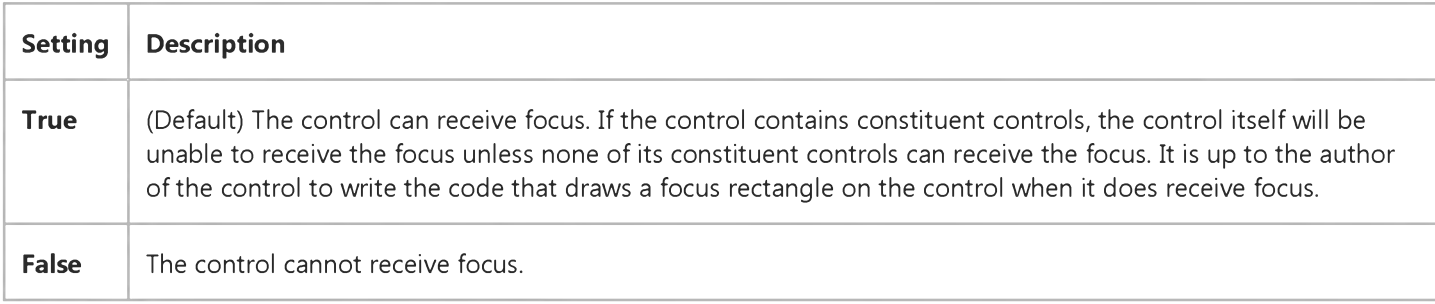

#### **Remarks**

As long as the control contains at least one constituent control that has been set to receive the focus, CanGetFocus cannot be set to False. If CanGetFocus is False, then no constituent control can be set to receive the focus.

### Visual Basic Reference

**Visual Studio 6.0**

### CanGrow Property

**See Also Example [Applies To](https://msdn.microsoft.com/en-us/library/aa230162(v=vs.60).aspx)**

**Returns or sets a value that determines if the control can grow vertically when the returned text exceeds the preset size of the control.**

#### **Syntax**

**object.CanGrow [=** *boolean]*

**The CanGrow property syntax has these parts:**

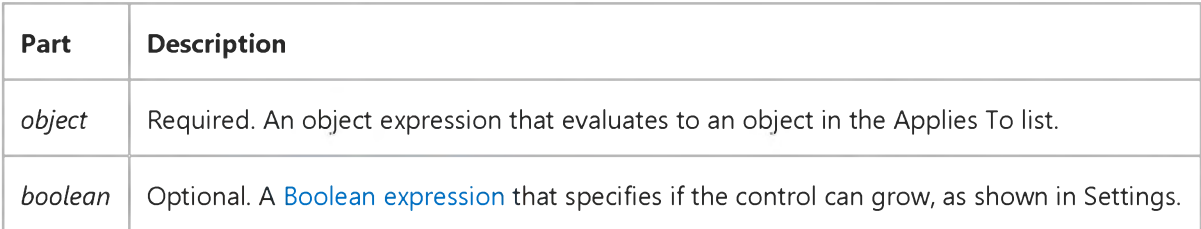

#### **Settings**

**The settings for** *boolean* **are:**

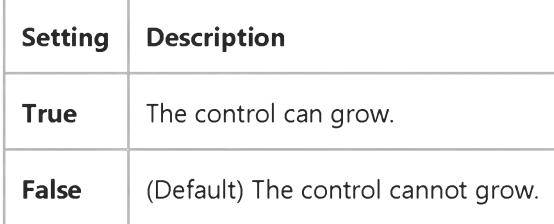

### Visual Basic Extensibility Reference

**Visual Studio 6.0**

### CanPaste Property

**See Also Example [Applies To](https://msdn.microsoft.com/en-us/library/aa263157(v=vs.60).aspx)**

**Returns a boolean value indicating whether or not the Clipboard contains appropriate information (that is, controls) for pasting to the form.**

#### **Syntax**

#### *object.CanPaste*

**The** *object* **placeholder represents an object expression that evaluates to an object in the Applies To list.**

## Visual Basic: Multimedia MCI Control

**Visual Studio 6.0**

## CanPlay Property (Multimedia MCI Control)

**[See Also E](https://msdn.microsoft.com/en-us/library/aa276330(v=vs.60).aspx)xample [Applies To](https://msdn.microsoft.com/en-us/library/aa228240(v=vs.60).aspx)**

**Determines if the open MCI device can play. This property is not available at design time and is read-only at run time.**

#### **Syntax**

*[form.]MMControl.* **CanPlay**

#### **Remarks**

The following table lists the **CanPlay** property settings for the **Multimedia MCI** control.

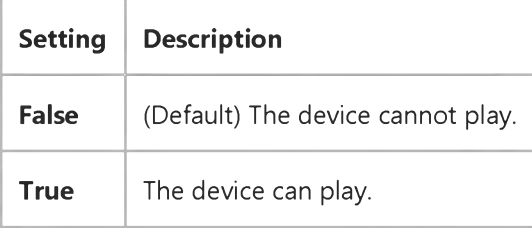

**The value of CanPlay is retrieved using MCI\_GETDEVCAPS during the processing of an Open command.**

#### **Data Type**

**Integer (Boolean)**

## Visual Basic: Multimedia MCI Control

**Visual Studio 6.0**

### CanRecord Property (Multimedia MCI Control)

**[See Also E](https://msdn.microsoft.com/en-us/library/aa276331(v=vs.60).aspx)xample Applies To**

**Determines if the open MCI device can record. This property is not available at design time and is read-only at run time.**

### **Syntax**

*[form.]MMControl.* **CanRecord**

#### **Remarks**

The following table lists the **CanRecord** property settings for the **Multimedia MCI** control.

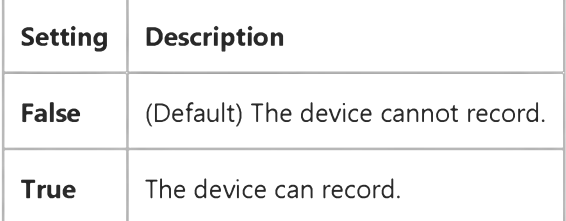

**The value of CanRecord is retrieved using MCI\_GETDEVCAPS during the processing of an Open command.**

#### **Data Type**

**Integer (Boolean)**

## Visual Basic: Multimedia MCI Control

**Visual Studio 6.0**

## CanStep Property (Multimedia MCI Control)

**[See Also E](https://msdn.microsoft.com/en-us/library/aa276332(v=vs.60).aspx)xample [Applies To](https://msdn.microsoft.com/en-us/library/aa228240(v=vs.60).aspx)**

**Determines if the open MCI device can step a frame at a time. This property is not available at design time and is read-only at run time.**

#### **Syntax**

*[form.]MMControl.* **CanStep**

#### **Remarks**

The following table lists the **CanStep** property settings for the **Multimedia MCI** control.

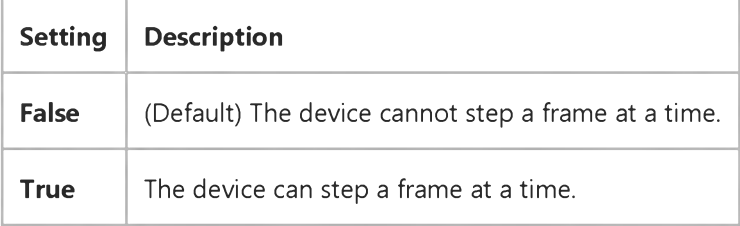

**Currently only MMMovie, Overlay, and VCR MCI devices can step a frame at a time. Because there is no way to check whether a device can step, programs set the value of this property by checking if the device type is MMMovie, Overlay, or VCR during the processing of an Open command.**

### **Data Type**

**Integer (Boolean)**

Visual Studio 6.0

*Visual Basic: MSChart Control*

### Cap Property

**[See Also E](https://msdn.microsoft.com/en-us/library/aa228429(v=vs.60).aspx)xample [Applies To](https://msdn.microsoft.com/en-us/library/aa240510(v=vs.60).aspx)**

**Returns or sets a value that determines how line ends are capped.**

#### **Syntax**

*object.Cap* **[ =** *type* **]**

**The Cap property syntax has these parts:**

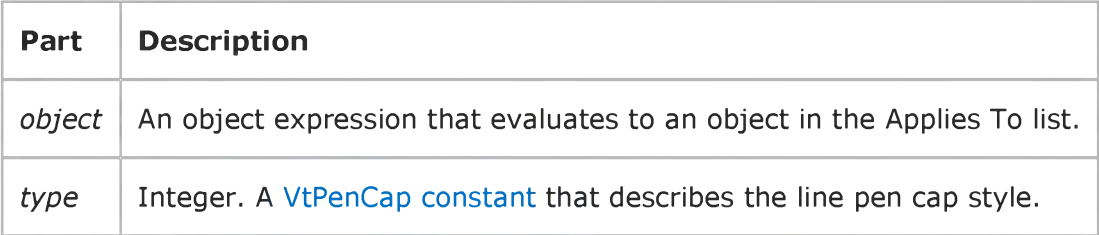

### Visual Basic Reference

**Visual Studio 6.0**

### Caption Property

**[See Also](https://msdn.microsoft.com/en-us/library/aa276331(v=vs.60).aspx) [Example](https://msdn.microsoft.com/en-us/library/aa245063(v=vs.60).aspx) [Applies To](https://msdn.microsoft.com/en-us/library/aa230164(v=vs.60).aspx)**

- **Form determines the text displayed in the Form or MDIForm object's [title bar](https://msdn.microsoft.com/en-us/library/aa212346.aspx). When the form is minimized, this text is displayed below the form's icon.**
- **Control determines the text displayed in or next to a control.**
- **MenuLine object determines the text displayed for a Menu control or an object in the MenuItems collection.**

**For a Menu control, Caption is normally read/write at [run time](https://msdn.microsoft.com/en-us/library/aa172352.aspx). But Caption is read-only for menus that are exposed or supplied by Visual Basic to add-ins, such as the MenuLine object.**

#### **Syntax**

**object.Caption [=** *string]*

**The Caption property syntax has these parts:**

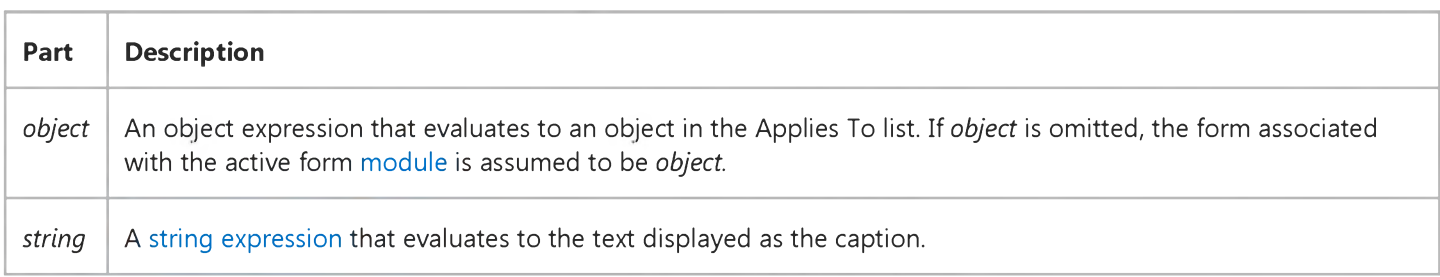

#### **Remarks**

**When you create a new object, its default caption is the default Name property setting. This default caption includes the object name and an integer, such as Command1 or Form1. For a more descriptive label, set the Caption property.**

**You can use the Caption property to assign an access key to a control. In the caption, include an ampersand (&) immediately preceding the character you want to designate as an access key. The character is underlined. Press the ALT key plus the underlined character to move the [focus](https://msdn.microsoft.com/en-us/library/aa211435.aspx) to that control. To include an ampersand in a caption without creating an access key, include two ampersands (&&). A single ampersand is displayed in the caption and no characters are underlined.**

**A Label controls caption size is unlimited. For forms and all other controls that have captions, the limit is 255 characters.**

**To display the caption for a form, set the BorderStyle property to either Fixed Single (1 or vbFixedSingle), Sizable (2 or vbSizable), or Fixed Dialog (3 or vbFixedDialog). A caption too long for the form's title bar is clipped. When an MDI child form is maximized within an MDIForm object, the child form's caption is included in the parent form's caption.**

**Tip For a label, set the AutoSize property to True to automatically resize the control to fit its caption.**

### Visual Basic Reference

### Caption Property Example

This example changes the Caption property of a CommandButton control each time the user clicks the button. To try this example, paste the code into the Declarations section of a form containing a **CommandButton** named Command1, and then press F5 and click the button.

```
Private Sub Command1_Click ()
   ' Check caption, then change it.
   If Command1.Caption = "Clicked" Then 
      Command1.Caption = "OK"
   Else
      Command1.Caption = "Clicked"
   End If 
End Sub
```
### Visual Basic Reference

**Visual Studio 6.0**

## Caption Property (ActiveX Controls)

**[See Also E](https://msdn.microsoft.com/en-us/library/aa239134(v=vs.60).aspx)xample [Applies To](https://msdn.microsoft.com/en-us/library/aa240242(v=vs.60).aspx)**

**Returns or sets the caption of an object.**

#### **Syntax**

**object.Caption [=** *string]*

**The Caption property syntax has these parts:**

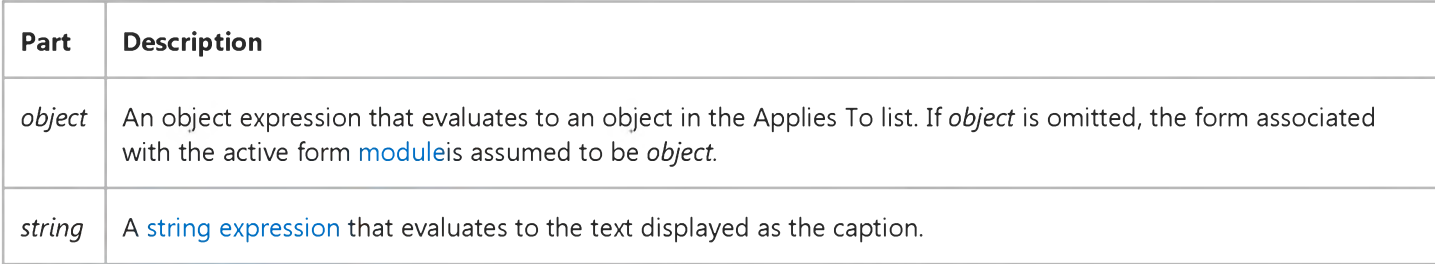

#### **Remarks**

**You can use the Caption property to assign an access key to a control. In the caption, include an ampersand (&) immediately preceding the character you want to designate as an access key. The character is underlined. Press the ALT key plus the underlined character to move the [focus](https://msdn.microsoft.com/en-us/library/aa211435.aspx) to that control. To include an ampersand in a caption without creating an access key, include two ampersands (&&). A single ampersand is displayed in the caption and no characters are underlined.**

### Visual Basic: Windows Controls

**Visual Studio 6.0**

### Caption Property (Band Object)

**See Also Example [Applies To](https://msdn.microsoft.com/en-us/library/aa276521(v=vs.60).aspx)**

**Returns or sets the caption that appears on a Band object in a CoolBar control.**

#### **Syntax**

*object.Caption* **[=** *string]*

**The Caption property syntax has these parts:**

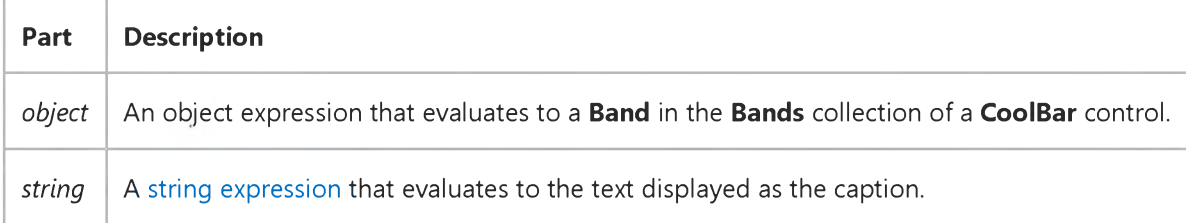

#### **Remarks**

**The caption will be displayed left-aligned in between the move handle and the child control. When a Band is displayed vertically, the width of the band is dependent upon the width of the caption.**

### Visual Basic: DataGrid Control

**Visual Studio 6.0**

### Caption Property (DataGrid Control, Column Object)

**[See Also E](https://msdn.microsoft.com/en-us/library/aa258977(v=vs.60).aspx)xample [Applies To](https://msdn.microsoft.com/en-us/library/aa260170(v=vs.60).aspx)**

**For a DataGrid control, this property determines the text displayed in the caption bar at the top of the grid.**

**For a Column object, this property determines the text displayed in the column's heading area.**

#### **Syntax**

*object.Caption* **[=** *value]*

**The Caption property syntax has these parts:**

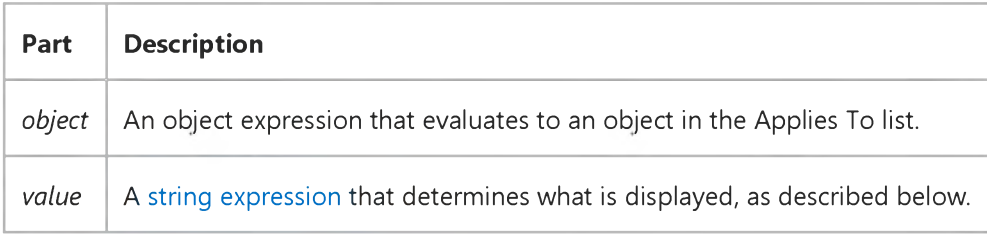

#### **Remarks**

**Setting the Caption property to an empty string for a DataGrid control hides its caption bar.**

**Setting the Caption property to an empty string for a Column object clears the text in the column's heading area but does not hide the heading. Column captions are only displayed if the DataGrid control's ColumnHeaders property is set to True and the HeadLines property is not set to 0.**

### Visual Basic Reference

**Visual Studio 6.0**

## Caption Property (DEDesigner Extensibility)

#### **See Also Example [Applies To](https://msdn.microsoft.com/en-us/library/aa230163(v=vs.60).aspx)**

**Returns or sets the label, or caption control, that is set when a DEAggregate or DEField object is dragged from the Data Environment designer and dropped onto a Visual Basic form or report. To use the caption in a drag-and-drop operation, you must first specify that a caption will be created when the object is dropped.**

- **Form The text that displays in the [title bar](https://msdn.microsoft.com/en-us/library/aa212346.aspx) of the Form or MDIForm object. When the form is minimized, this text displays below the form's icon.**
- **Control The text that displays in or next to a control.**
- **MenuLine object The text that displays for a Menu control or an object in the MenuItems collection. Note For a Menu control, the Caption property is generally read/write a[t run time](https://msdn.microsoft.com/en-us/library/aa172352.aspx). However, the Caption property is read-only for menus that are exposed or supplied by Visual Basic to add-ins, such as the MenuLine object.**

#### **Syntax**

**object.Caption** *[=string]*

**The Caption property syntax has these parts:**

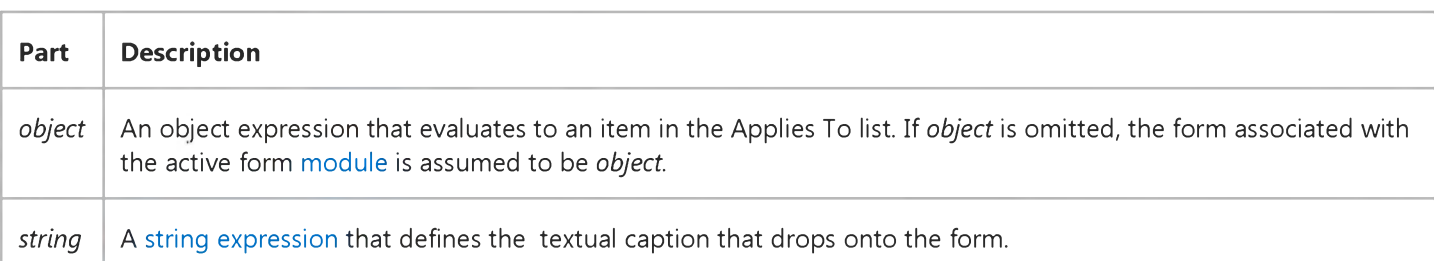

#### **Remarks**

**When you create a new object, its default caption is the default Name property setting. This default caption includes the object name and an integer, such as Command1 or Form1. For a more descriptive label, set the Caption property.**

**You can use the Caption property to assign an access key to a control. In the caption, include an ampersand (&) immediately preceding the character you want to designate as an access key. The character is underlined. Press the ALT key plus the underlined character to move the [focus](https://msdn.microsoft.com/en-us/library/aa211435.aspx) to that control. To include an ampersand in a caption without creating an access key, include two ampersands (&&). A single ampersand is displayed in the caption and no characters are underlined.**

**The caption size of the Label control is unlimited. For forms and all other controls that have captions, the limit is 255 characters.**

#### 29. 12. 2017 Caption Property (DEDesigner Extensibility)

To display the caption for a form, set the **BorderStyle** property to either Fixed Single (1 or vbFixedSingle), Sizable (2 or vbSizable), or Fixed Double (3 or vbFixedDouble). If a caption is too long for the form's title bar, the caption is clipped. When an MDI child form is maximized within an **MDIForm** object, the caption of the child form is included in the caption of the parent form.

Tip For a label, set the AutoSize property to True to automatically resize the control to fit its caption.

### Visual Basic: Windows Controls

**Visual Studio 6.0**

### Caption Property (Tab Object)

**[See Also](https://msdn.microsoft.com/en-us/library/aa276329(v=vs.60).aspx) [Example](https://msdn.microsoft.com/en-us/library/aa443526(v=vs.60).aspx) [Applies To](https://msdn.microsoft.com/en-us/library/aa442937(v=vs.60).aspx)**

**Returns or sets the caption that appears on the tab or button of a Tab object in a TabStrip control.**

#### **Syntax**

*object.Caption* **[=** *string]*

**The Caption property syntax has these parts:**

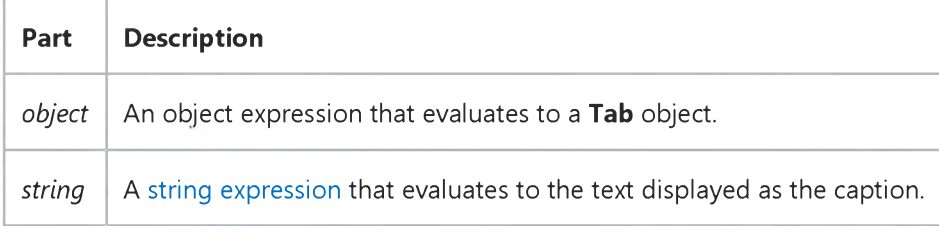

#### **Remarks**

**You can set the Caption property for a Tab object in the TabStrip control at design time or at [run time](https://msdn.microsoft.com/en-us/library/aa172352.aspx).**

- **Design time On the Tab tab in the Properties Page of the TabStrip control, type the caption string in the Caption text box.**
- **Run time Set the caption as follows:**

```
TabStrip1.Tabs(1).Caption = "First Tab"
```
**-Or-**

TabStrip1.Tabs.Add 2, , "Second Tab"

## Visual Basic: Windows Controls

### Caption Property (Tab Object) Example

This example sets the Caption property for each of three Tab objects it adds to a TabStrip control. The caption strings are "Time," "Date," and "Mail." Each Tab object also displays an image from an ImageList control. To try this example, place an ImageList and a TabStrip control on a form. Place three sample bitmaps in the ImageList control. The ImageList control supplies the images for the Tab objects. Paste the following code into the Load event of the Form object, and run the program.

```
Private Sub Form_Load()
   Dim X As Integer
   ' Associate an ImageList with the TabStrip control. 
   Set TabStrip1.ImageList = ImageList1
   ' Set the captions.
  TabStrip1.Tabs(1).Caption = "Time" 
  TabStrip1.Tabs.Add 2, , "Date"
   TabStrip1.Tabs.Add 3, , "Mail"
   For X = 1 To TabStrip1. Tabs. Count
      ' Associate an image with a tab. 
      TabString1.Tabs(X).Image = XNext X 
End Sub
```
### Visual Basic Extensibility Reference

**Visual Studio 6.0** 

### Caption Property

[See Also](https://msdn.microsoft.com/en-us/library/aa443965(v=vs.60).aspx) [Example](https://msdn.microsoft.com/en-us/library/aa445108(v=vs.60).aspx) [Applies To](https://msdn.microsoft.com/en-us/library/aa443987(v=vs.60).aspx) Specifics

Returns a String containing the title of the active window. Read-only.

#### **Remarks**

The title of the active window is the text displayed in the window's title bar.

### Visual Basic Extensibility Reference

### **Caption Property Example**

The following example uses the **Caption** property to display the caption of the active window.

Debug.Print Application.VBE.ActiveWindow.Caption

### Visual Basic: DataRepeater Control

**Visual Studio 6.0**

### CaptionStyle Property

**[See Also E](https://msdn.microsoft.com/en-us/library/aa443174(v=vs.60).aspx)xample Applies To**

**Returns or sets a value that determines the style of the caption, including alignment and visibility.**

#### **Syntax**

**ob/ect.CaptionStyle** *[=integer]*

**The CaptionStyle property syntax has these parts:**

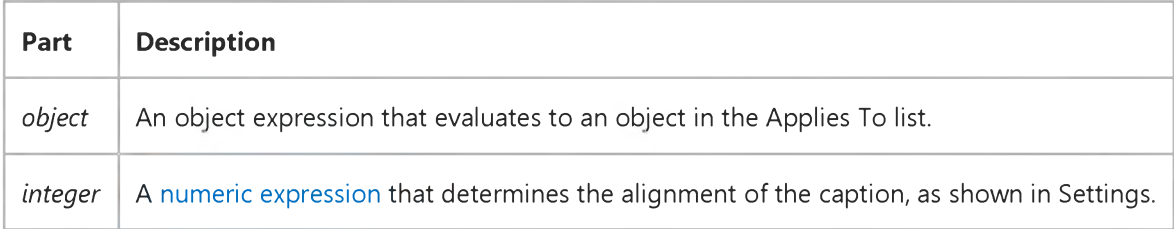

#### **Settings**

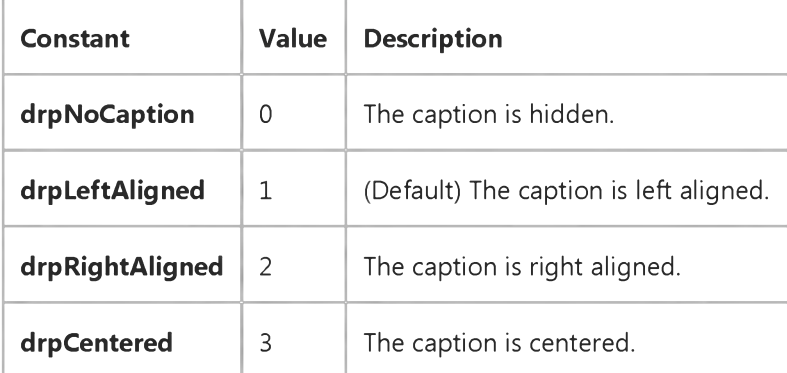

### Visual Basic Reference

**Visual Studio 6.0**

### Category Property

**See Also Example [Applies To](https://msdn.microsoft.com/en-us/library/aa263151(v=vs.60).aspx)**

Returns or sets the Category attribute associated with a **Member** object.

#### **Syntax**

#### **ob/ect.Category**

**The** *object* **placeholder represents an object expression that evaluates to an object in the Applies To list.**

Visual Studio 6.0

*Visual Basic: MSChart Control*

### CategoryScale Property

**[See Also E](https://msdn.microsoft.com/en-us/library/aa229091(v=vs.60).aspx)xample [Applies To](https://msdn.microsoft.com/en-us/library/aa240473(v=vs.60).aspx)**

**Returns a reference to a CategoryScale object that describes the scale information for a category axis.**

#### **Syntax**

#### *object.* **CategoryScale**

**The object placeholder represents an object expression that evaluates to an object in the Applies To list.**

### Visual Basic Reference

**Visual Studio 6.0**

### CausesValidation Property

### **[See Also](https://msdn.microsoft.com/en-us/library/aa230166(v=vs.60).aspx) [Example](https://msdn.microsoft.com/en-us/library/aa445570(v=vs.60).aspx) [Applies To](https://msdn.microsoft.com/en-us/library/aa230165(v=vs.60).aspx)**

**Returns or sets a value that determines whether the Validate event will occur on a second control from which the second control's focus is being shifted.**

#### **Syntax**

**ob/ecf.CausesValidation [ =** *boolean]*

**The CausesValidation property syntax has these parts:**

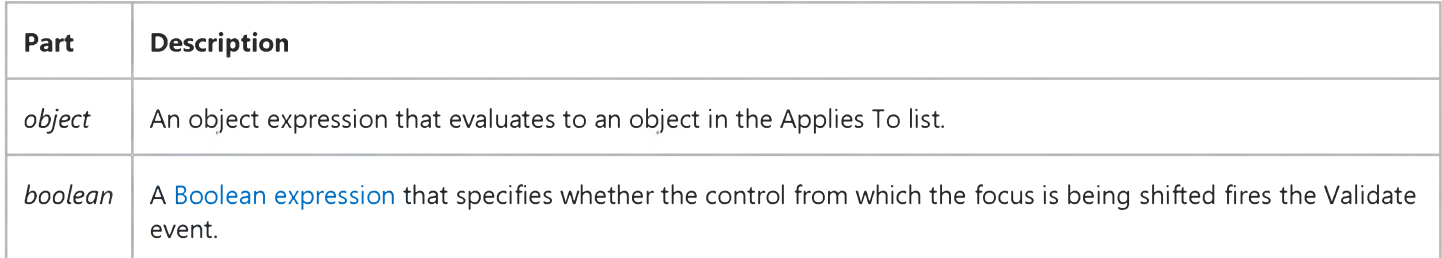

#### **Settings**

**The settings for** *boolean* **are:**

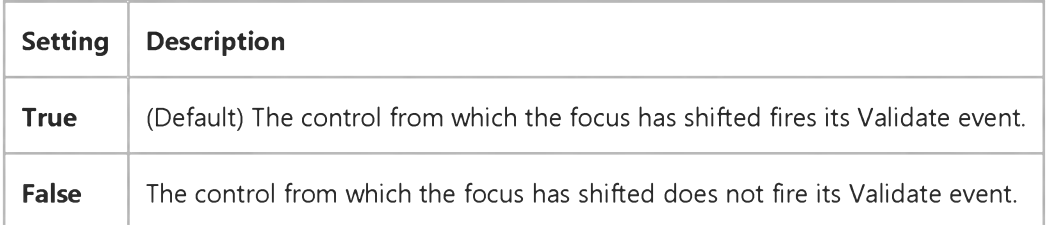

#### **Remarks**

**The CausesValidation property works in tandem with the Validate event to limit when a control can lose focus.**
# Visual Basic Reference

## Validate Event, CausesValidation Property Example

The example uses three controls to demonstrate the use of the Validate event and **CausesValidation** property. By default, the CausesValidation property of the two TextBox controls are set to True. Thus when you try to shift the focus from one TextBox to the other, the Validate event occurs. If Text1 doesn't contain a date, or if Text2 doesn't contain a number larger than 10, the shift of focus is prevented. Because the **CausesValidation** property of the Command1 control is set to False, however, you can always click the Help button.

To try the example, place one CommandButton and two TextBox controls on a form. Paste the code into the Declarations section of the form and run the project. Attempt to shift the focus by pressing the Tab key.

```
Private Sub Form_Load()
   ' Set the button's CausesValidation property to False. When the user 
   ' clicks the button, the Validate event does not occur.
   ' Set the Caption property of the button to "Help".
   With Command1
      .CausesValidation = False 
      .Caption = "Help"
   End With
   Show
   With Text1 ' Select text of Text1 and set focus to it.
      .SelLength = Len(Text1.Text)
      .SetFocus 
   End With 
End Sub
Private Sub Command1_Click()
   ' Give the user help when the button is clicked.
   MsgBox _
   "Text1 must be set to a date." & VbCrLF & _
   "Text2 must be a number less than 10."
End Sub
Private Sub Text1_Validate(KeepFocus As Boolean)
   ' If the value is not a date, keep the focus, unless the user 
   ' clicks Help.
   If Not IsDate(Text1.Text) Then 
      KeepFocus = True
      MsgBox "Please insert a date in this field.", , "Text1"
   End if 
End Sub
Private Sub Text2_Validate(KeepFocus As Boolean)
   ' If the value is a number larger than 10, keep the focus.
   If Not IsNumeric(Text2.Text) Or Val(Text2.Text) > 10 Then 
      KeepFocus = True 
MsgBox _
"Please insert a number less than or equal to 10.", , "Text2"
```
End If End Sub

## Visual Basic: MSComm Control

**Visual Studio 6.0**

## CDHolding Property

**[See Also E](https://msdn.microsoft.com/en-us/library/aa259085(v=vs.60).aspx)xample Applies To**

**Determines whether the carrier is present by querying the state of the Carrier Detect (CD) line. Carrier Detect is a signal sent from a modem to the attached computer to indicate that the modem is online. This property is not available at design time and is read-only at run time.**

### **Syntax**

### **ob/ectCDHolding**

**The CDHolding property syntax has these parts:**

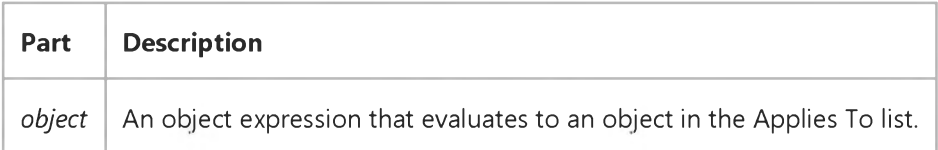

#### **Settings**

**The settings for the CDHolding property are:**

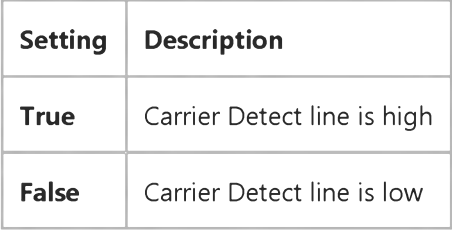

### **Remarks**

**Note** It is especially important to trap a loss of the carrier in a host application, such as a bulletin board, because the caller **can hang up (drop the carrier) at any time.**

The Carrier Detect is also known as the Receive Line Signal Detect (RLSD).

### **Data Type**

**Boolean**

## Visual Basic: MSFlexGrid/MSHFlexGrid Controls

**Visual Studio 6.0**

## CellAlignment Property

### **[See Also](https://msdn.microsoft.com/en-us/library/aa258977(v=vs.60).aspx) [Example](https://msdn.microsoft.com/en-us/library/aa239819(v=vs.60).aspx) [Applies To](https://msdn.microsoft.com/en-us/library/aa228272(v=vs.60).aspx)**

**Returns or sets a value that determines the horizontal and vertical alignment of data within the current cell. This property is not available at design time.**

### **Syntax**

**ob/ecf.CellAlignment** *[=value]*

**The CellAlignment property syntax has these parts:**

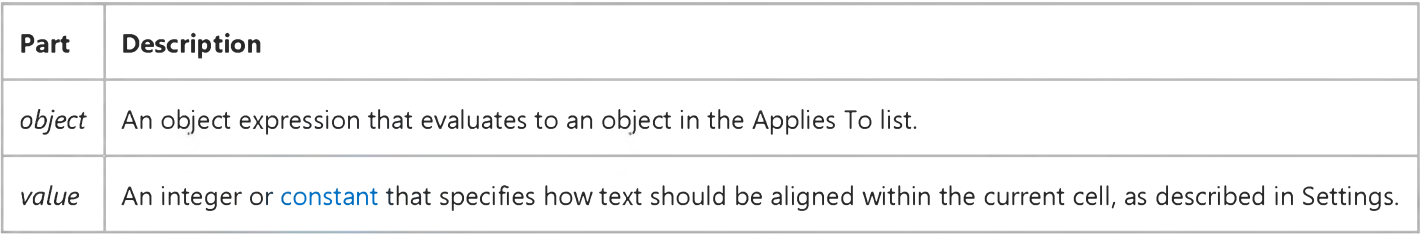

### **Settings**

**The settings for** *value* **are:**

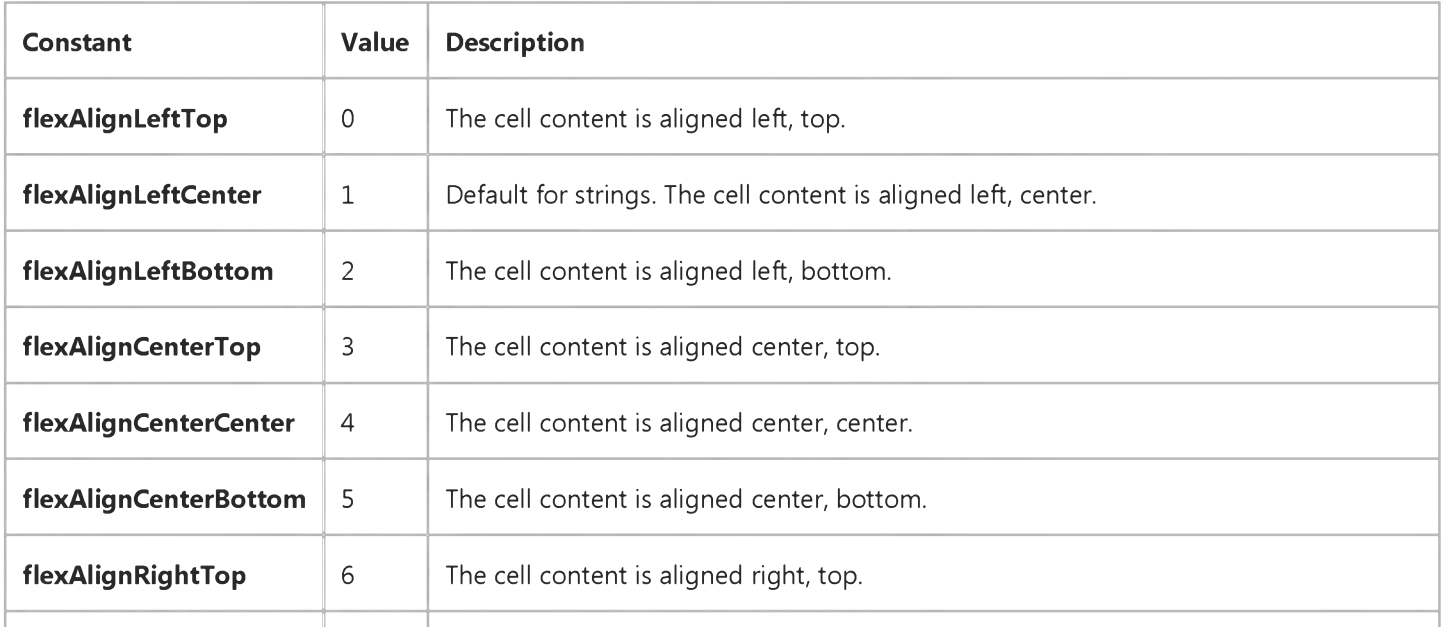

[https://msdn.microsoft.com/en-us/library/aa239818\(v=vs.60\).aspx](https://msdn.microsoft.com/en-us/library/aa239818(v=vs.60).aspx) 1/2

### 29. 12. 2017 CellAlignment Property (MSFlexGrid/MSHFlexGrid Controls)

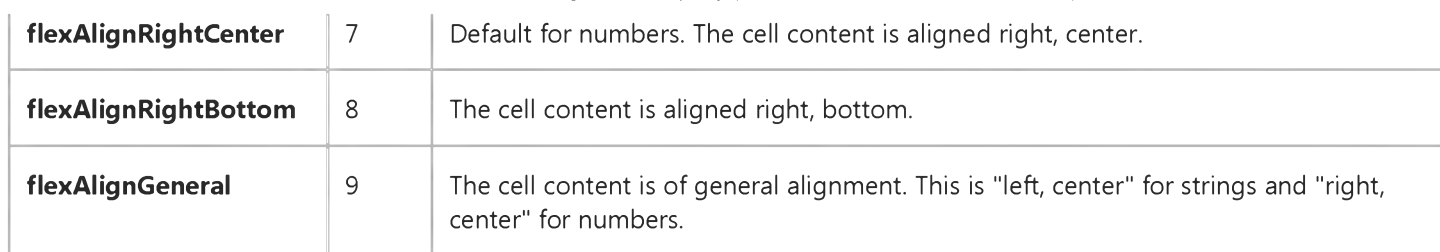

## CellAlignment Property Example

The following example sets the text alignment for each cell to left center using the constant setting.

Note If you are using the MSFlexGrid, substitute "MSHFlexGrid1" with "MSFlexGrid1."

Sub Form1\_Load () MSHFlexGridl.CellAlignment =flexAlignLeftCenter End Sub

### Visual Basic: MSFlexGrid/MSHFlexGrid Controls

**Visual Studio 6.0**

## CellBackColor, CellForeColor Properties

**[See Also](https://msdn.microsoft.com/en-us/library/aa259085(v=vs.60).aspx) [Example](https://msdn.microsoft.com/en-us/library/aa239823(v=vs.60).aspx) [Applies To](https://msdn.microsoft.com/en-us/library/aa228276(v=vs.60).aspx)**

- **CellBackColor Returns or sets the background colors of individual cells or cell ranges.**
- **CellForeColor Returns or sets the foreground colors of individual cells or cell ranges.**

**These properties are not available at design time.**

### **Syntax**

**objectCellBackColor [=co/or]** *object.CellForeColor* **[=co/or]**

**Syntax for the CellBackColor and CellForeColor properties has these parts:**

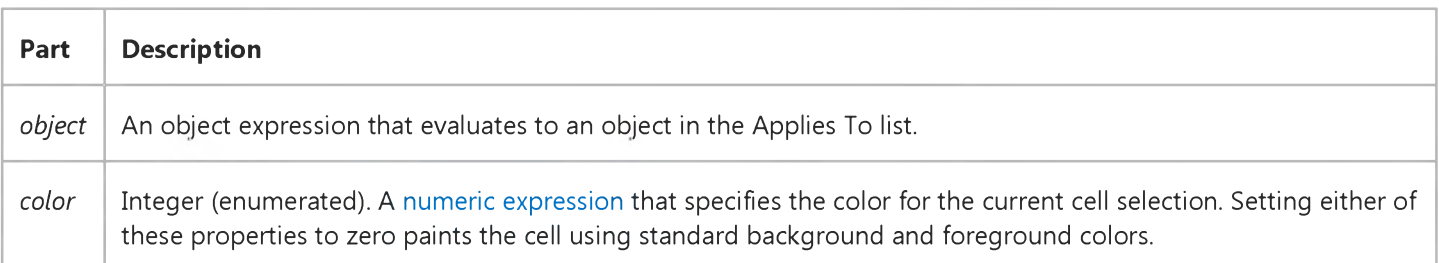

#### **Remarks**

**Changing this property affects the current cell or the current selection, depending on the setting of the FillStyle property.**

**Setting either of these properties to zero causes MSHFlexGrid to paint the cell using the standard background and foreground colors. If you want to set either of these properties to black, set them to one instead of zero.**

**To set the colors of various MSHFlexGrid elements, use the BackColorBkg, BackColorFixed, BackColorSel, ForeColorFixed, and ForeColorSel properties. To set all non-fixed cells to the same background color, use the BackColor property.**

### Visual Basic: MSFlexGrid/MSHFlexGrid Controls

**Visual Studio 6.0**

### CellFontBold Property

### **[See Also](https://msdn.microsoft.com/en-us/library/aa276329(v=vs.60).aspx) [Example](https://msdn.microsoft.com/en-us/library/aa239825(v=vs.60).aspx) [Applies To](https://msdn.microsoft.com/en-us/library/aa228280(v=vs.60).aspx)**

**Returns or sets the bold style for the current cell text. This property is not available at design time.**

### **Syntax**

**object.CellFontBold** [=Boolean]

**The CellFontBold property syntax has these parts:**

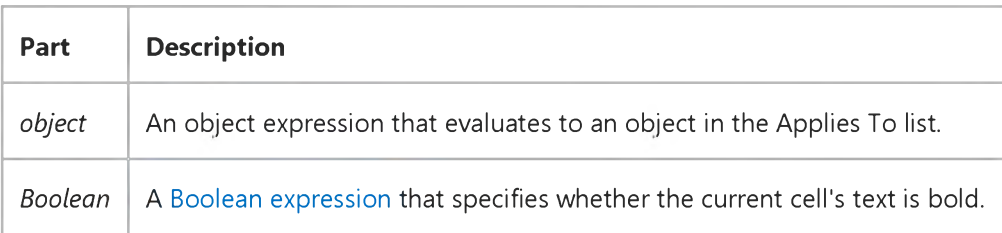

#### **Settings**

**The settings for** *Boolean* **are:**

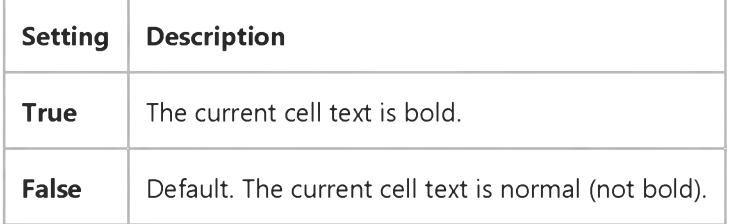

#### **Remarks**

**Changing this property affects the current cell or the current selection, depending on the setting of the FillStyle property.**

## CellFontBold Property Example

The following code sets the text of the current cell to bold whenever the MSHFlexGrid is in focus.

Note If you are using the MSFlexGrid, substitute "MSHFlexGrid1" with "MSFlexGrid1."

Sub MSHFlexGrid1\_GotFocus() MSHFlexGridl.CellFontBold =1 End Sub

### Visual Basic: MSFlexGrid/MSHFlexGrid Controls

**Visual Studio 6.0**

### CellFontItalic Property

**[See Also](https://msdn.microsoft.com/en-us/library/aa276330(v=vs.60).aspx) [Example](https://msdn.microsoft.com/en-us/library/aa239829(v=vs.60).aspx) [Applies To](https://msdn.microsoft.com/en-us/library/aa228283(v=vs.60).aspx)**

**Returns or sets the italic style for the current cell text. This property is not available at design time.**

### **Syntax**

*object***.CellFontItalic [=Soo/eon]**

**The CellFontItalic property syntax has these parts:**

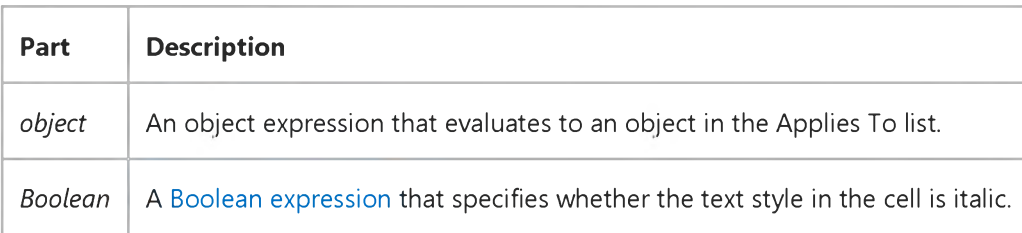

#### **Settings**

**The settings for** *Boolean* **are:**

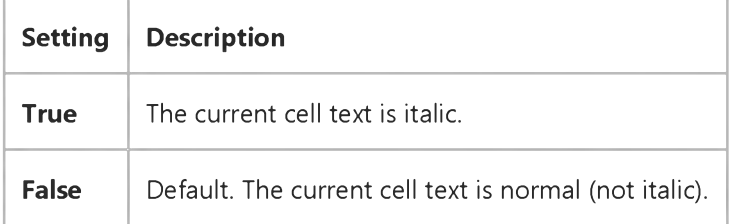

#### **Remarks**

**Changing this property affects the current cell or the current selection, depending on the setting of the FillStyle property.**

## CellFontItalic Property Example

The following code sets the text of the current cell to Italic whenever the MSHFlexGrid is in focus.

Note If you are using the MSFlexGrid, substitute "MSHFlexGrid1" with "MSFlexGrid1."

Sub MSHFlexGrid1\_GotFocus() MSHFlexGridl.CellFontItalic =True End Sub

### Visual Basic: MSFlexGrid/MSHFlexGrid Controls

**Visual Studio 6.0**

### CellFontName Property

**[See Also](https://msdn.microsoft.com/en-us/library/aa276331(v=vs.60).aspx) [Example](https://msdn.microsoft.com/en-us/library/aa239832(v=vs.60).aspx) [Applies To](https://msdn.microsoft.com/en-us/library/aa228287(v=vs.60).aspx)**

**Returns or sets the name of the font for the current cell text. This property is not available at design time.**

### **Syntax**

**ob/ect.CellFontName** *[=string]*

**The CellFontName property syntax has these parts:**

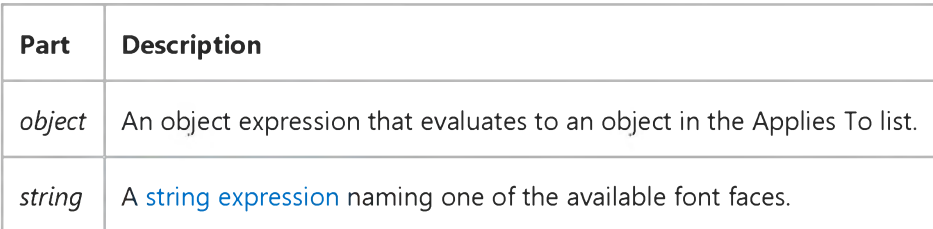

#### **Remarks**

**Changing this property affects the current cell or the current selection, depending on the setting of the FillStyle property.**

### CellFontName Property Example

The following code sets the text of the current cell to a specific font type whenever the MSHFlexGrid is in focus.

Note If you are using the MSFlexGrid, substitute "MSHFlexGrid1" with "MSFlexGrid1."

```
Sub MSHFlexGrid1_GotFocus()
  MSHFlexGridl.CellFontName =Screen.Fonts(3) 
  MSHFlexGridl.Text =Screen.Fonts(3) ' Displays font
                                       ' name.
```
End Sub

### Visual Basic: MSFlexGrid/MSHFlexGrid Controls

**Visual Studio 6.0**

### CellFontSize Property

### **[See Also](https://msdn.microsoft.com/en-us/library/aa276332(v=vs.60).aspx) [Example](https://msdn.microsoft.com/en-us/library/aa239835(v=vs.60).aspx) [Applies To](https://msdn.microsoft.com/en-us/library/aa228293(v=vs.60).aspx)**

**Returns or sets the size, in points, for the current cell text. This property is not available at design time.**

### **Syntax**

*object***.CellFontSize [=***value]*

**The CellFontSize property syntax has these parts:**

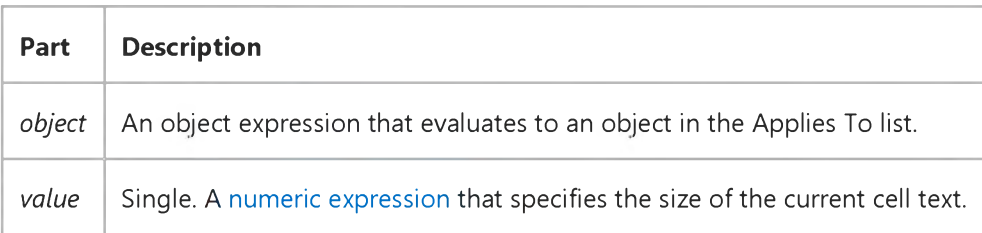

#### **Remarks**

**Changing this property affects the current cell or the current selection, depending on the setting of the FillStyle property.**

## CellFontSize Property Example

The following code sets the text of the current cell to 12 points whenever the MSHFlexGrid is in focus.

Note If you are using the MSFlexGrid, substitute "MSHFlexGrid1" with "MSFlexGrid1."

Sub MSHFlexGrid1\_GotFocus() MSHFlexGridl.CellFontSize =12 End Sub

## Visual Basic: MSFlexGrid/MSHFlexGrid Controls

**Visual Studio 6.0**

## CellFontStrikeThrough Property

**[See Also](https://msdn.microsoft.com/en-us/library/aa239840(v=vs.60).aspx) [Example](https://msdn.microsoft.com/en-us/library/aa239838(v=vs.60).aspx) [Applies To](https://msdn.microsoft.com/en-us/library/aa228298(v=vs.60).aspx)**

**Returns or sets a value that determines if the Strikethrough style is applied to the current cell text.**

### **Syntax**

*object.* **CellFontStrikeThrough =[Soo/eon]**

**The CellFontStrikeThrough property syntax has these parts:**

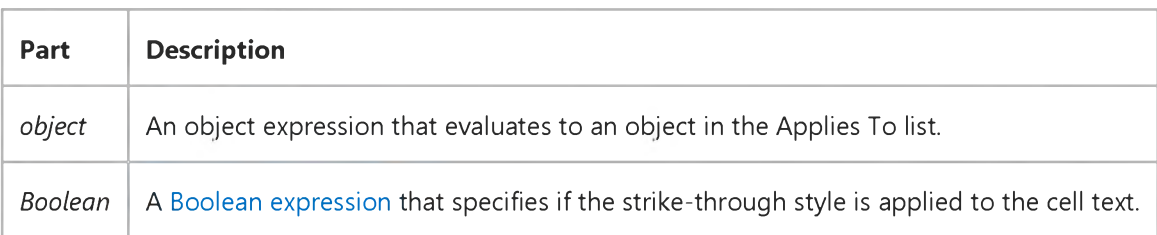

#### **Settings**

**The settings for** *Boolean* **are:**

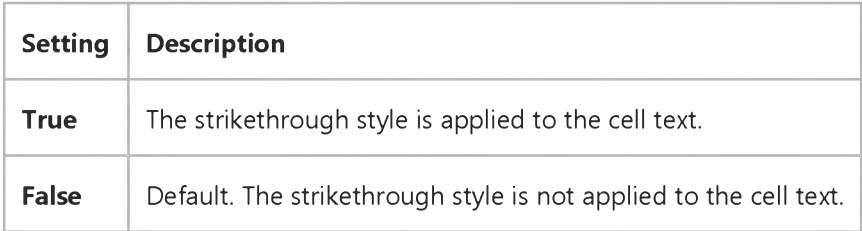

#### **Remarks**

**Changing the CellFontStrikeThrough property affects the current cell or the current selection, depending on the setting of the FillStyle property.**

## CellFontStrikeThrough Property Example

The following code sets the text of the current cell to the strikethrough style whenever the MSHFlexGrid is in focus.

Note If you are using the MSFlexGrid, substitute "MSHFlexGrid1" with "MSFlexGrid1."

Sub MSHFlexGrid1\_GotFocus MSHFlexGridl.CellFontStrikeThrough =1 End Sub

### Visual Basic: MSFlexGrid/MSHFlexGrid Controls

**Visual Studio 6.0**

## CellFontUnderline Property

**SeeAlso [Example](https://msdn.microsoft.com/en-us/library/aa239841(v=vs.60).aspx) [Applies To](https://msdn.microsoft.com/en-us/library/aa228302(v=vs.60).aspx)**

**Returns or sets a value that specifies if the underline style is applied to the current cell text.**

### **Syntax**

*object***.CellFontUnderline [=Boolean]**

**The CellFontUnderline property syntax has these parts:**

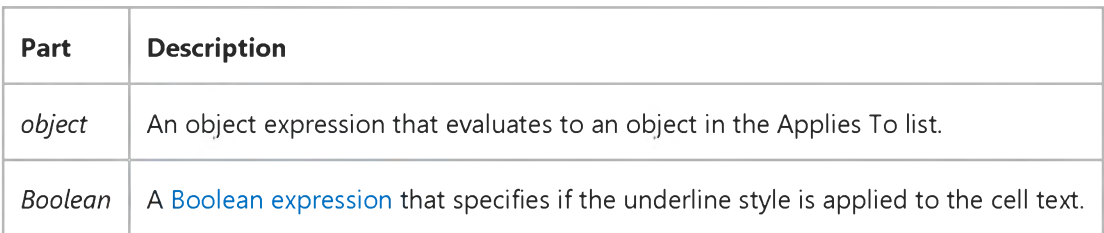

#### **Settings**

**The settings for** *Boolean* **are:**

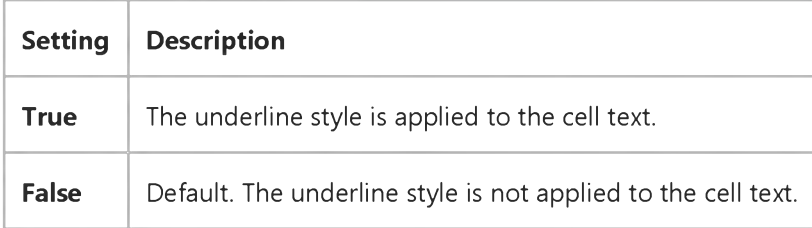

#### **Remarks**

**Changing the CellFontUnderline property affects the current cell or the current selection, depending on the setting of the FillStyle property.**

## CellFontUnderline Property Example

The following code sets the text of the current cell to Underline whenever the MSHFlexGrid is in focus.

Note If you are using the MSFlexGrid, substitute "MSHFlexGrid1" with "MSFlexGrid1."

Sub MSHFlexGrid1\_GotFocus MSHFlexGridl.CellFontUnderline =1 End Sub

### Visual Basic: MSFlexGrid/MSHFlexGrid Controls

**Visual Studio 6.0**

## CellFontWidth Property

### **[See Also](https://msdn.microsoft.com/en-us/library/aa276334(v=vs.60).aspx) [Example](https://msdn.microsoft.com/en-us/library/aa239844(v=vs.60).aspx) [Applies To](https://msdn.microsoft.com/en-us/library/aa228305(v=vs.60).aspx)**

**Returns or sets the width, in points, for the current cell text. This property is not available at design time.**

### **Syntax**

*object***.CellFontWidth [=***value]*

**The CellFontWidth property syntax has these parts:**

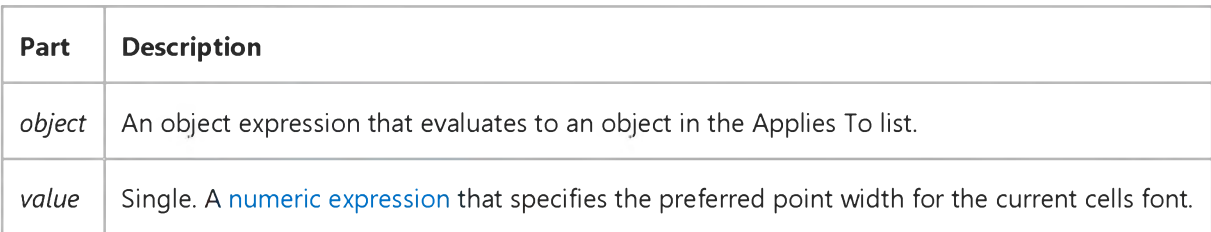

#### **Remarks**

**Changing the CellFontWidth property affects the current cell or the current selection, depending on the setting of the FillStyle property.**

## CellFontWidth Property Example

The following code sets the width of the text of the current cell when the MSHFlexGrid is in focus.

Note If you are using the MSFlexGrid, substitute "MSHFlexGrid1" with "MSFlexGrid1."

Sub MSHFlexGrid1\_GotFocus() MSHFlexGridl.CellFontWidth =5 End Sub

### Visual Basic: MSFlexGrid/MSHFlexGrid Controls

**Visual Studio 6.0**

### CellHeight, CellLeft, CellTop, CellWidth Properties (MSHFlexGrid)

**[See Also E](https://msdn.microsoft.com/en-us/library/aa240194(v=vs.60).aspx)xample [Applies To](https://msdn.microsoft.com/en-us/library/aa228310(v=vs.60).aspx)**

**Returns the position and size of the current cell, in twips. These properties are not available at design time.**

### **Syntax**

*object***.CellHeight [=***value] object***.CellLeft [=***value] object***.CellTop [=value]** *object***.CellWidth [=***value]*

**Syntax for the CellHeight, CellLeft, CellTop, and CellWidth properties has these parts:**

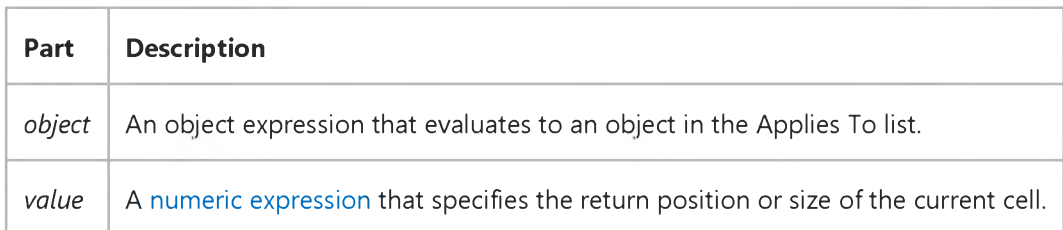

### **Remarks**

**These properties are useful if you want to emulate in-cell editing. By trapping the MSHFlexGrid's KeyPress event, you can place a text box or some other control over the current cell and let the user edit its contents.**

**The return values are always in twips, regardless of the forms ScaleMode setting.**

### Visual Basic: MSFlexGrid/MSHFlexGrid Controls

**Visual Studio 6.0**

### CellPicture Property

### **[See Also](https://msdn.microsoft.com/en-us/library/aa276336(v=vs.60).aspx) [Example](https://msdn.microsoft.com/en-us/library/aa239862(v=vs.60).aspx) [Applies To](https://msdn.microsoft.com/en-us/library/aa228316(v=vs.60).aspx)**

**Returns or sets an image to be displayed in the current cell or range of cells. This property is not available at design time.**

### **Syntax**

**ob/ectCellPicture [=picture]**

**The CellPicture property syntax has these parts:**

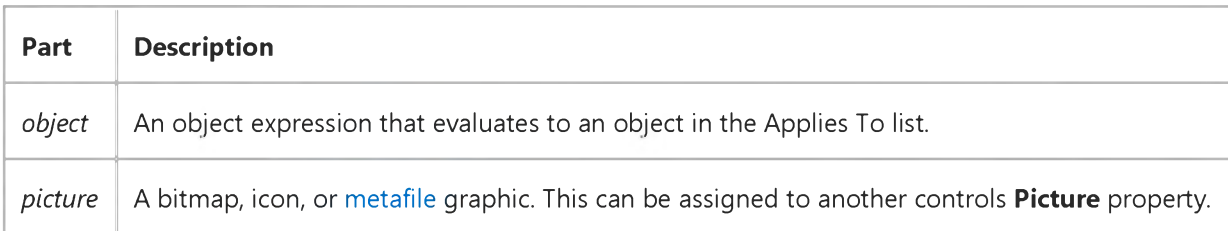

#### **Remarks**

**You can set this property a[t run time](https://msdn.microsoft.com/en-us/library/aa172352.aspx) using the LoadPicture function on a bitmap, icon, or metafile, or by assigning to it another controls Picture property.**

**Changing this property affects the current cell or the current selection, depending on the setting of the FillStyle property.**

**Each cell may contain text and a picture. The relative position of the text and picture is determined by the CellAlignment and CellPictureAlignment properties.**

### CellPicture Property Example

The following example loads icons from the Visual Basic icon library into two cells within an MSHFlexGrid. You can use any two icons. Paste the code into the Declarations section of a form that contains the MSHFlexGrid. Press F5 to run the program, and then click the form.

```
Private Sub Form_Click ()
   ' Load the icons.
  MSHFlexGridl.Row =1 
  MSHFlexGridl.Col =1 
   Set MSHFlexGrid1.CellPicture =
   LoadPicture("Icons\Computer\Trash02a.ico") 
  MSHFlexGrid1.Row =1 
  MSHFlexGrid1.Col =2 
   Set MSHFlexGrid1.CellPicture =
   LoadPicture("Icons\Computer\Trash02b.ico") 
End Sub
```
## Visual Basic: MSFlexGrid/MSHFlexGrid Controls

**Visual Studio 6.0**

### CellPictureAlignment Property

### **[See Also](https://msdn.microsoft.com/en-us/library/aa276335(v=vs.60).aspx) [Example](https://msdn.microsoft.com/en-us/library/aa239855(v=vs.60).aspx) [Applies To](https://msdn.microsoft.com/en-us/library/aa228314(v=vs.60).aspx)**

**Returns or sets the alignment of pictures in a cell or range of selected cells. This property is not available at design time.**

### **Syntax**

*object***.CellPictureAlignment [=***value]*

**The CellPictureAlignment property syntax has these parts:**

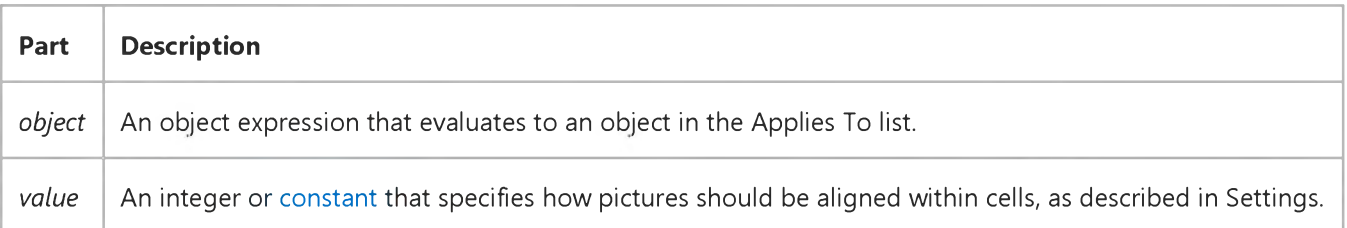

#### **Settings**

**The settings for** *value* **are:**

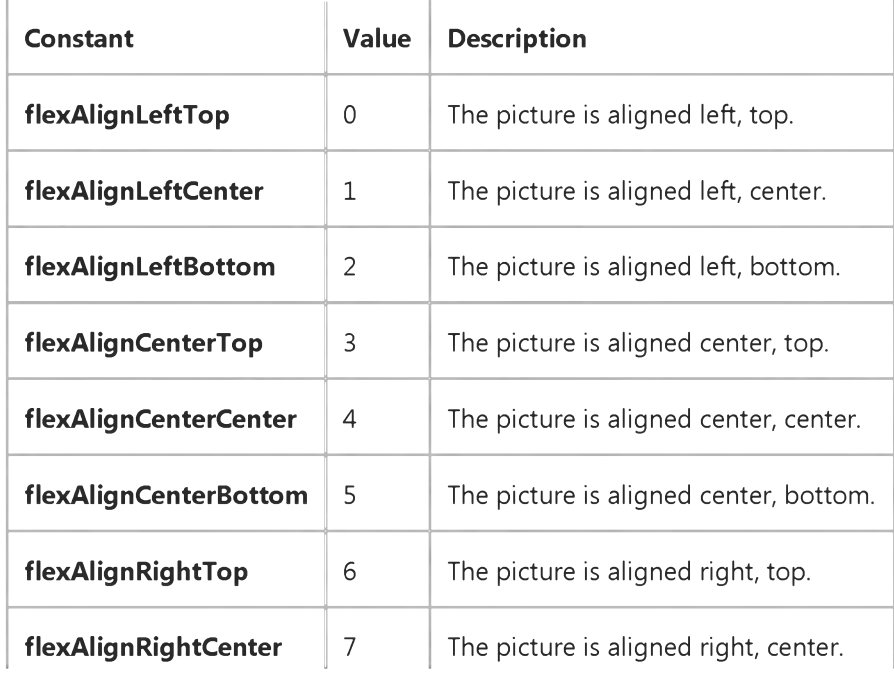

[https://msdn.microsoft.com/en-us/library/aa239852\(v=vs.60\).aspx](https://msdn.microsoft.com/en-us/library/aa239852(v=vs.60).aspx) 1/2

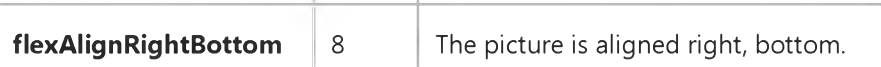

 $\overline{1}$ 

### Remarks

Changing this property affects the current cell or the current selection, depending on the setting of the FillStyle property.

The FillStyle property must be set to 1 (Repeat) for CellAlignment to align a range of selected cells within the MSHFlexGrid.

## CellPictureAlignment Property Example

The following code sets the picture alignment of the current cell to right center using the constant value.

Note If you are using the MSFlexGrid, substitute "MSHFlexGrid1" with "MSFlexGrid1."

```
Sub Form1_Load
  MSHFlexGridl.CellPictureAlignment =
   flexAlignRightCenter 
End Sub
```
## Visual Basic: MSFlexGrid/MSHFlexGrid Controls

**Visual Studio 6.0**

## CellTextStyle Property

**[See Also](https://msdn.microsoft.com/en-us/library/aa276670(v=vs.60).aspx) [Example](https://msdn.microsoft.com/en-us/library/aa239871(v=vs.60).aspx) [Applies To](https://msdn.microsoft.com/en-us/library/aa228321(v=vs.60).aspx)**

**Returns or sets the three-dimensional style for text in a specific cell or range of cells. This property is not available at design time.**

#### **Syntax**

*object***.CellTextStyle [=***value]*

**The CellTextStyle property syntax has these parts:**

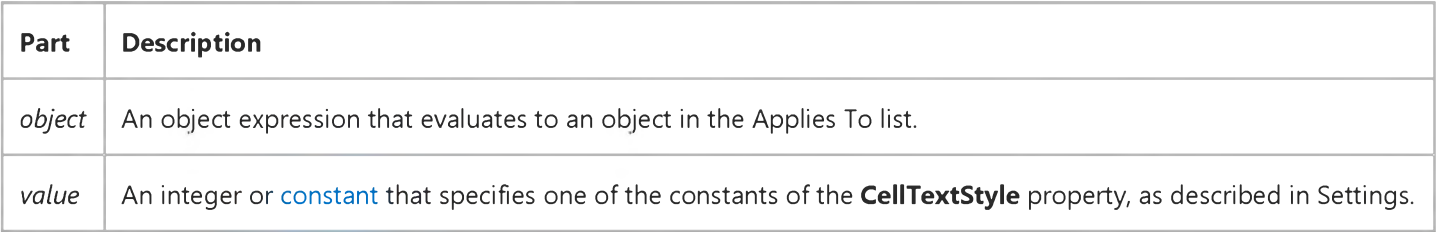

#### **Settings**

**The settings for** *value* **are:**

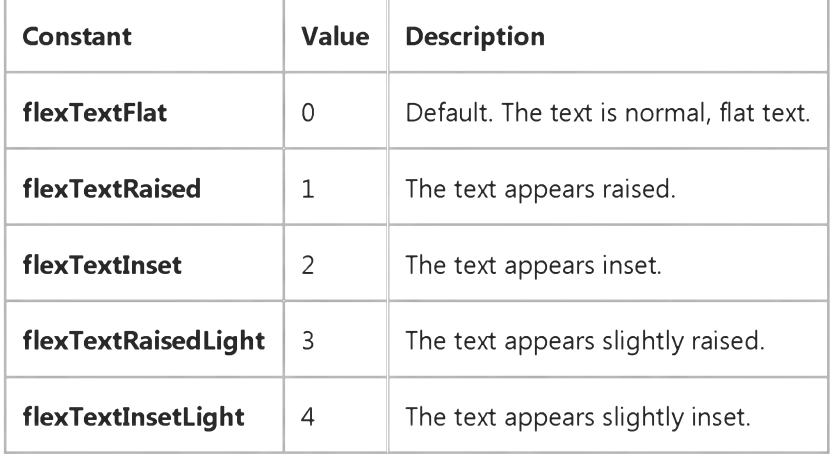

#### **Remarks**

#### 29. 12. 2017 CellTextStyle Property (MSFlexGrid/MSHFlexGrid Controls)

Settings 1 and 2 work best for large and bold fonts. Settings 3 and 4 work best for small regular fonts. The cells appearance is also affected by the **BackColor** settings; some **BackColor** settings do not show the raised or inset feature.

Changing this property affects the current cell or the current selection, depending on the setting of the FillStyle property.

## CellTextStyle Property Example

The following code sets the text style of the current cell or current selection to inset using the constant value.

Note If you are using the MSFlexGrid, substitute "MSHFlexGrid1" with "MSFlexGrid1."

Sub MSHFlexGrid1\_GotFocus MSHFlexGridl.CellTextStyle =flexTextInset End Sub

### Visual Basic: MSFlexGrid/MSHFlexGrid Controls

**Visual Studio 6.0**

## CellType Property (MSHFlexGrid)

**SeeAlso Example [Applies To](https://msdn.microsoft.com/en-us/library/aa228851(v=vs.60).aspx)**

**Returns the type of the current, active, cell of the MSHFlexGrid.**

### **Syntax**

*object***.CellType [=***value]*

**The CellType property syntax has these parts:**

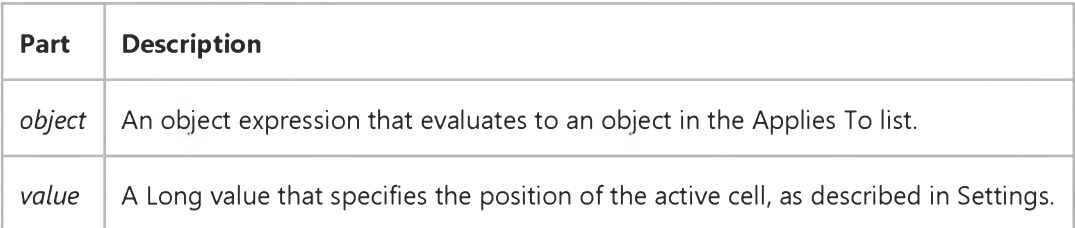

### **Settings**

**The settings for** *value* **are:**

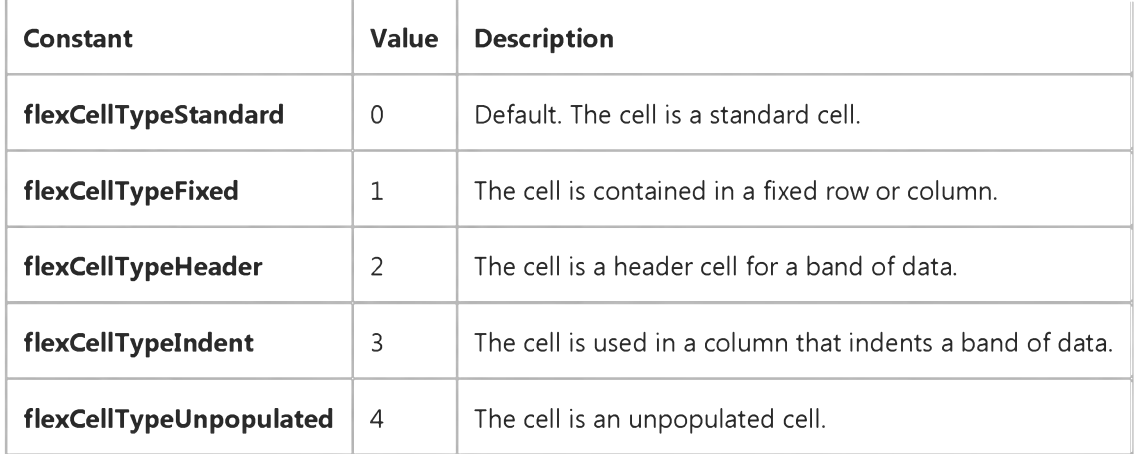

## Visual Basic: Windows Controls

**Visual Studio 6.0**

### Center Property

### **[See Also E](https://msdn.microsoft.com/en-us/library/aa259085(v=vs.60).aspx)xample [Applies To](https://msdn.microsoft.com/en-us/library/aa276375(v=vs.60).aspx)**

**Determines whether the .avi file is centered within the Animation control. When set to True (the default), the .avi is displayed in the center of the control, based on the size of the image. When set to False, the .avi is positioned at 0,0 within the control.**

#### **Syntax**

*object***.Center [=** *boolean]*

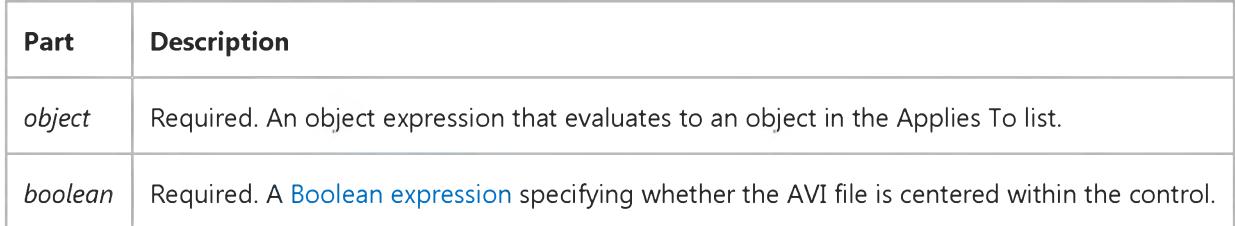

### **Data Type**

**Integer (Boolean)**

#### **Remarks**

**If the Center property is set to True, and the .avi frame size is larger than the control, the edges of the .avi frames will not be shown as the file plays.**

### Visual Basic Reference

**Visual Studio 6.0**

## Changed Property

**See Also Example [Applies To](https://msdn.microsoft.com/en-us/library/aa267235(v=vs.60).aspx)**

**Returns or sets a value indicating that a value of a property on a property page has changed. The Changed property is not available at the property pages authoring time, and read/write at the property pages run time.**

#### **Syntax**

*object.Changed* **[=** *boolean]*

**The Changed property syntax has these parts:**

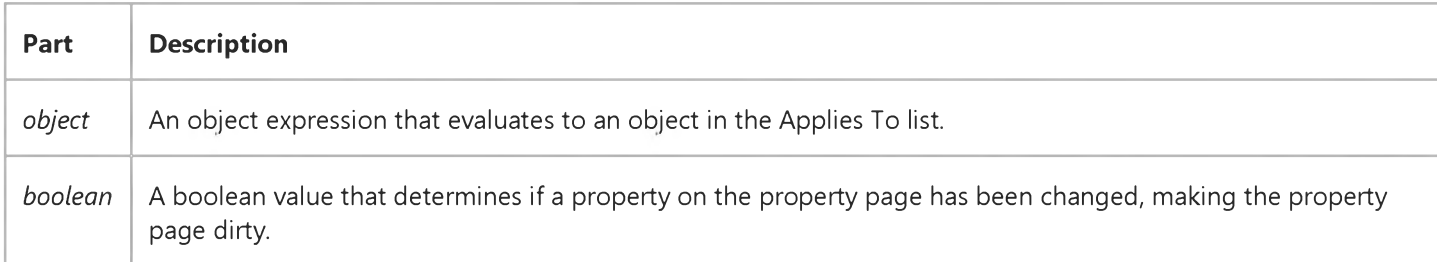

#### **Settings**

**The settings for** *boolean* **are:**

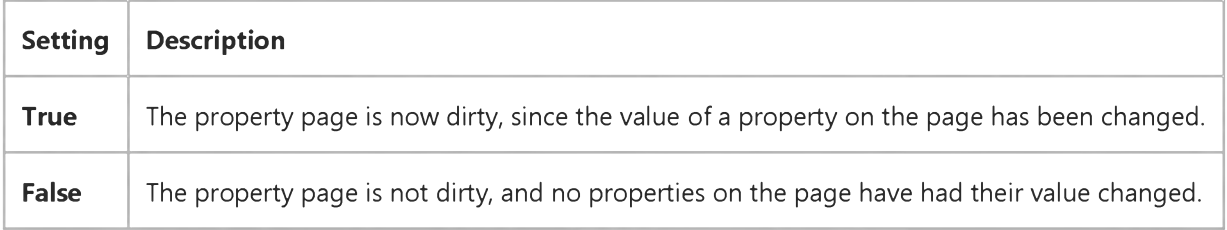

#### **Remarks**

**When the user changes the value of properties on a property page, these changes should not take effect immediately; instead, the changes should be applied only if the user presses the Apply button, the OK button, or changes property pages by selecting tabs. This allows the user to easily back out of any changes that have been made to a property page.**

**The Changed property should be set to True, for example, when a user changes a property value on a property page. Setting the Changed property to True would notify the property page to make available the Apply button.**

### Visual Basic Reference

**Visual Studio 6.0**

## Charset Property

**See Also Example [Applies To](https://msdn.microsoft.com/en-us/library/aa267213(v=vs.60).aspx)**

**Sets or returns the character set used in the font.**

### **Syntax**

**object.Charset [ =** *value* **]**

**The Charset property syntax has these parts:**

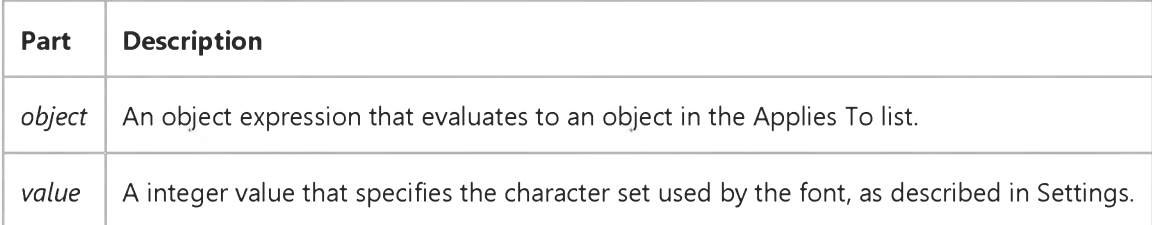

#### **Settings**

**The following are some common settings for** *value:*

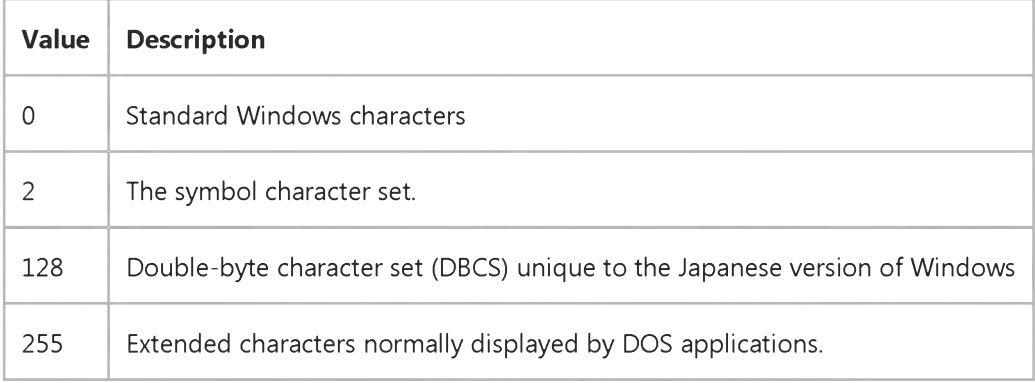

#### **Remarks**

**Setting the Charset property to one of its available values selects the character set only if it is available in the current font.**

Visual Studio 6.0

*Visual Basic: MSChart Control*

### Chart3d Property

See Also Example [Applies To](https://msdn.microsoft.com/en-us/library/aa240536(v=vs.60).aspx)

Returns a value that specifies whether or not a chart is three dimensional.

#### **Syntax**

### ob/ect.Chart3D

The object placeholder represents an object expression that evaluates to an object in the Applies To list.

### **Return Values**

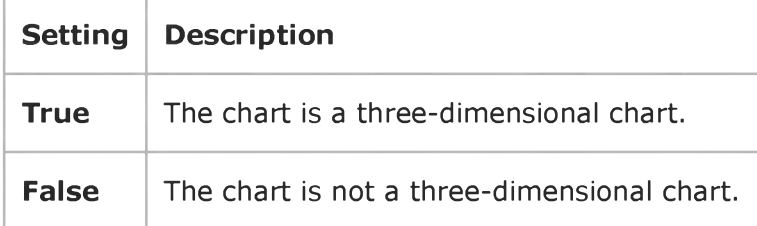

### **Remarks**

Whether or not a chart is three-dimensional depends on the ChartType property's setting.

Visual Studio 6.0

*Visual Basic: MSChart Control*

### ChartData Property

**See Also [Example](https://msdn.microsoft.com/en-us/library/aa261700(v=vs.60).aspx) [Applies To](https://msdn.microsoft.com/en-us/library/aa240536(v=vs.60).aspx)**

**Returns or sets an array that contains the values that will be displayed by the chart.**

### **Syntax**

**object.ChartData [ =** *data* **]**

**The ChartData property syntax has these parts:**

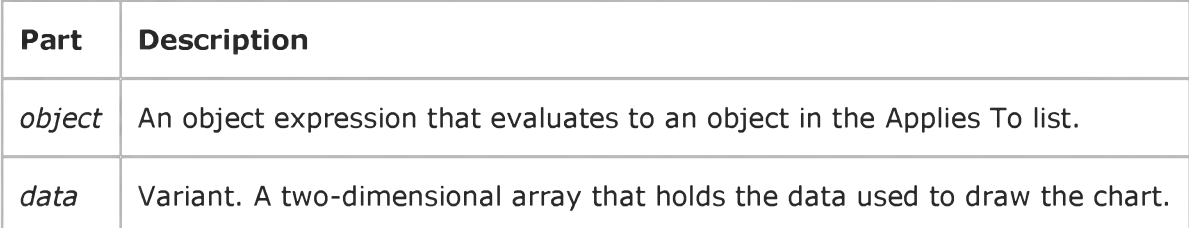

### **Remarks**

**If the first series of a multi-dimensional array contains strings, those strings will become the labels of the chart.**

**ChartData is the default property for the MSChart control.**
### ChartData Property Example

The following example uses a Visual Basic array to load the chart data grid directly. To try the example, draw a MSChart control on a form, paste the code into the **Form** object's code module, and run the project.

```
Option Explicit 
Option Base 1
Private Sub Form_Load()
    Dim arrData(3, 1 To 3)
    arrData(1, 1) = "Jan" ' Set the labels in the first series.
    arrData(2, 1) = "Feb"arrData(3, 1) = "Mar"arrData(1, 2) = 8arrData(2, 2) = 4arrData(3, 2) = 0.3arrData(1, 3) = 0.2arrData(2, 3) = 3arrData(3, 3) = 6.3MSChart1.ChartData = arrData 
End Sub
```
In this example, the lower subscript bound was declared as 1 using the Option Base 1 statement, rather than the default of 0. We use a Variant array where the first series values are set to string variables and the second and third series' values are set to numeric values. This allows both the chart's labels and data to be set simultaneously. Note that declaring the array as type String works too, as long as the second and third series contain numeric values. If you wish only to set the chart's data, the array can be of the numeric types Integer, Long, Single or Double. Note that doing this will replace the existing chart labels with default row/column labels. Also, a one-dimensional array will work as well as a two-dimensional one as long as the last values are either numeric or text representations of numeric values.

The following example returns data from the chart. The example contains a loop to print out the array returned from the chart. Note the use of the Lbound and Ubound functions to determine the array bounds from the chart. To try the example, draw a CommandButton control onto a form with a MSChart control. Paste the code into the code module, run the project, and click the button.

```
Option Explicit
Private Sub Command1 Click()
   Dim y() As Variant
   Dim i, j As Integer
   y = MSChart1.ChartData
   For i = LBound(y, 2) To UBound(y, 2)
      Debug.Print
      For j = LBound(y, 1) To UBound(y, 1)Debug.Print y(j, i)
      Next j 
   Next i 
End Sub
```
The returned array lower bound values are equal to 0. The returned array will always be a two-dimensional array of type Variant. Since ChartData is the default property for the chart, the object name alone, such as MSChart1, can be substituted for MSChart1.ChartData. So you could use MSChart1 = data or data = MSChart1.

Visual Studio 6.0

*Visual Basic: MSChart Control*

### ChartType Property

**[See Also E](https://msdn.microsoft.com/en-us/library/aa228070(v=vs.60).aspx)xample [Applies To](https://msdn.microsoft.com/en-us/library/aa240536(v=vs.60).aspx)**

**Returns or sets the chart type being used to display a chart.**

#### **Syntax**

**ob/ect.ChartType [ =** *type]*

**The ChartType property syntax has these parts:**

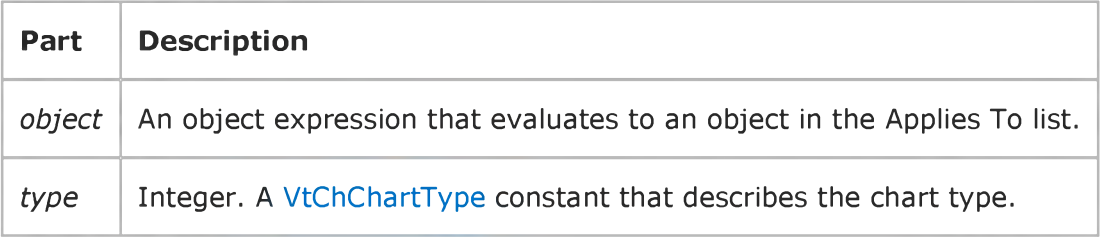

### Visual Basic: Windows Controls

**Visual Studio 6.0**

### CheckBox Property

**See Also Example [Applies To](https://msdn.microsoft.com/en-us/library/aa276346(v=vs.60).aspx)**

**Returns or sets a value that determines if a check box is displayed to the left of the selected date.**

#### **Syntax**

**object.CheckBox [=** *boolean]*

**The CheckBox property syntax has these parts:**

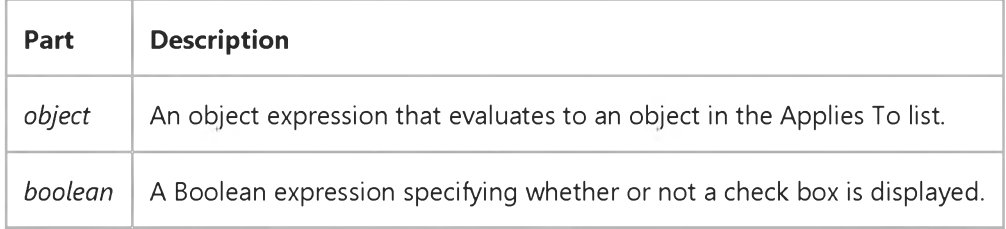

#### **Settings**

**The settings for** *boolean* **are:**

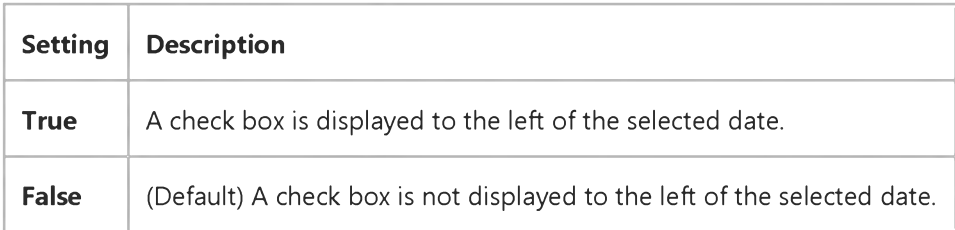

### **Remarks**

**The check box allows the user to determine whether or not to set the date using the control. When the check box is empty, no date is selected.**

### Visual Basic: Windows Controls

**Visual Studio 6.0**

### Checkboxes Property

**[See Also E](https://msdn.microsoft.com/en-us/library/aa443082(v=vs.60).aspx)xample [Applies To](https://msdn.microsoft.com/en-us/library/aa442939(v=vs.60).aspx)**

**Returns or sets a value that determines if checkboxes appear.**

### **Syntax**

**ob/ect.Checkboxes [=** *boolean]*

**The Checkboxes property syntax has these parts:**

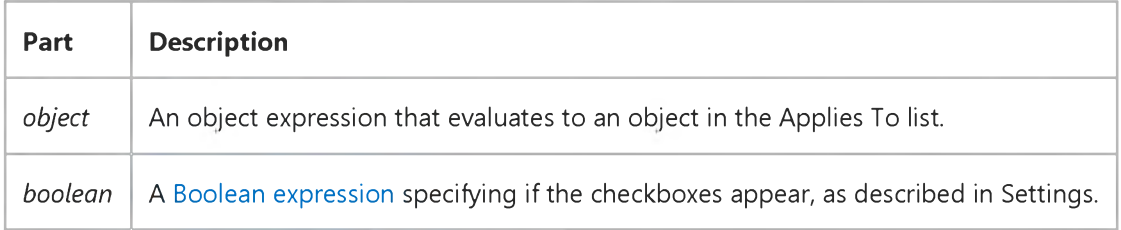

#### **Settings**

**The settings for** *boolean* **are:**

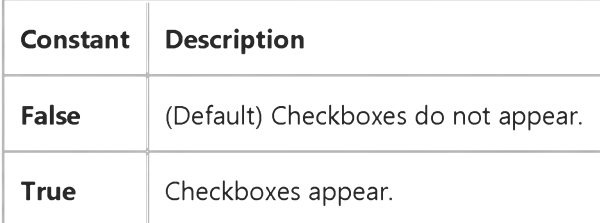

### Visual Basic Reference

**Visual Studio 6.0**

### Checked Property

**[See Also](https://msdn.microsoft.com/en-us/library/aa276332(v=vs.60).aspx) [Example](https://msdn.microsoft.com/en-us/library/aa245069(v=vs.60).aspx) [Applies To](https://msdn.microsoft.com/en-us/library/aa267227(v=vs.60).aspx)**

**Returns or sets a value that determines whether a check mark is displayed next to a menu item.**

#### **Syntax**

*object.Checked* **[=** *boolean]*

**The Checked property syntax has these parts:**

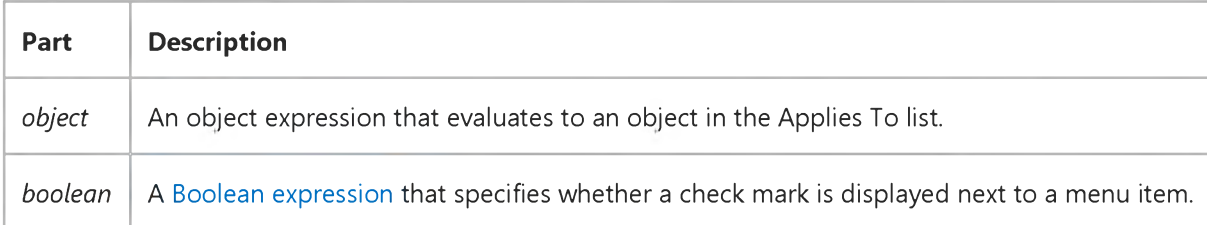

#### **Settings**

**The settings for** *boolean* **are:**

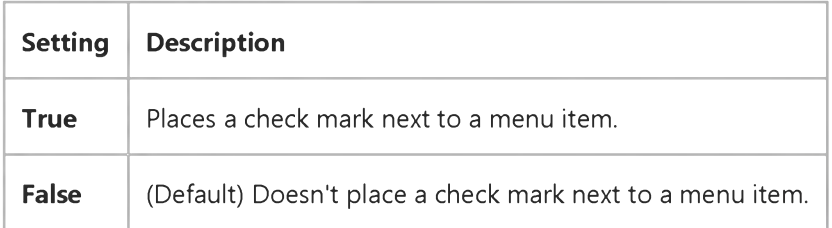

#### **Remarks**

**At design time, you can use the Menu Editor to set Checked to True. At [run time](https://msdn.microsoft.com/en-us/library/aa172352.aspx), you can toggle Checked on and off as part of a Click event procedure attached to a Menu control. You can also set the value of Checked in a startup procedure or in a form's Load event procedure.**

**For a Menu control, Checked is normally read/write at run time. But Checked is read-only for menu items that are exposed or supplied by Visual Basic to add-ins, such as the Add-In Manager command on the Add-Ins menu.**

### Visual Basic Reference

### Checked Property Example

This example displays and removes a check mark next to a menu item. To try this example, create a form with a Menu control that has one menu item (set both the Caption and Name properties to MyMenuItem), and then press F5 and choose the menu item.

```
Private Sub MyMenuItem_Click ()
   ' Turn check mark on menu item on and off. 
   MyMenuItem.Checked = Not MyMenuItem.Checked 
End Sub
```
### Visual Basic: Windows Controls

**Visual Studio 6.0**

### Checked Property (Windows Common Controls)

**See Also Example [Applies To](https://msdn.microsoft.com/en-us/library/aa442941(v=vs.60).aspx)**

**Returns or sets a value that determines if an item is checked (has a checkmark next to it).**

#### **Syntax**

*object.Checked* **[=** *boolean]*

**The Checked property syntax has these parts:**

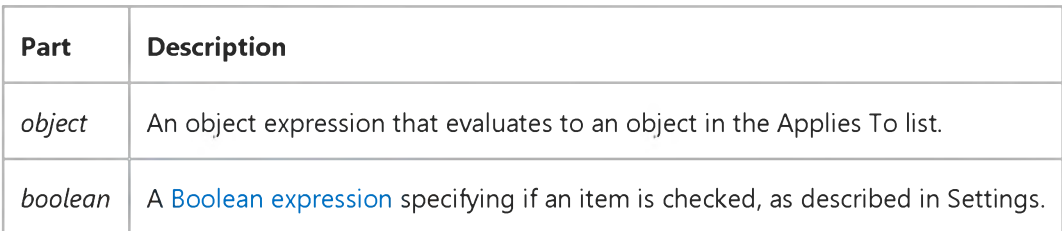

### **Settings**

**The settings for** *boolean* **are:**

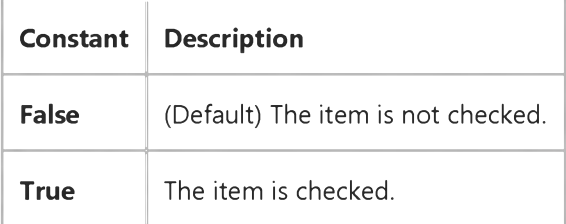

### Visual Basic: Windows Controls

**Visual Studio 6.0**

### Child Property (Band Object)

**[See Also E](https://msdn.microsoft.com/en-us/library/aa261304(v=vs.60).aspx)xample [Applies To](https://msdn.microsoft.com/en-us/library/aa276521(v=vs.60).aspx)**

**Sets or returns a reference to a child control in a Band object on a CoolBar control.**

#### **Syntax**

**Set** *object.Child = control*

*object.Child*

**The Child property syntax has these parts:**

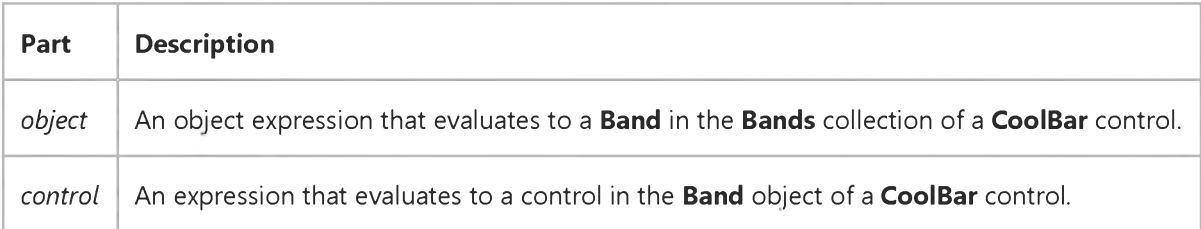

#### **Remarks**

**You can set the Child property of a band at design time by selecting a control from the Child list on the Bands tab in the Properties Page of the CoolBar control. At run time you can retrieve the name of the control on a Band object by reading the Child property.**

**To assign a new child control to a band at run time, use the Set keyword. This will replace the existing control on the Band object.**

### Visual Basic: Windows Controls

**Visual Studio 6.0**

### Child Property (Node Object)

**[See Also](https://msdn.microsoft.com/en-us/library/aa276330(v=vs.60).aspx) [Example](https://msdn.microsoft.com/en-us/library/aa443587(v=vs.60).aspx) [Applies To](https://msdn.microsoft.com/en-us/library/aa442943(v=vs.60).aspx)**

**Returns a reference to the first child of a Node object in a TreeView control.**

#### **Syntax**

*object*.Child

**The** *object* **placeholder represents an object expression that evaluates to an object in the Applies To list.**

#### **Remarks**

**The Child, FirstSibling, LastSibling, Previous, Parent, Next, and Root properties all return a reference to another Node object. Therefore, you can simultaneously reference and perform operations on a Node, as follows:**

With TreeView1.Nodes(TreeView1.SelectedItem.Index).Child

```
.Text = "New text"
   Key = "New key".SelectedImage = 3 
End With
```
**You can also set an object variable to the referenced Node, as follows:**

```
Dim NodChild As Node
' Get a reference to the child of the selected node.
Set NodChild = TreeView1.Nodes(TreeView1.SelectedItem.Index).Child 
' Use this reference to perform operations on the child Node.
With nodChild
   .Text = "New text" ' Change the text.
   .Key = "New key" ' Change key.
   .SelectedImage = 3 ' Change SelectedImage.
End With
```
# Visual Basic: Windows Controls Child Property Example

This example creates several Node objects. When you click on a Node object, the code first uses the Children property to determine if the Node has children nodes. If so, the caption of the form displays the text of the Child node.

Option Explicit

```
Private Sub Form_Load()
' This code creates a tree with 3 Node objects.
   TreeView1.Style = tvwTreelinesPlusMinusText ' Style 6. 
   TreeView1.LineStyle = tvwRootLines 'Linestyle 1.
   ' Add several Node objects.
   Dim nodX As Node ' Create variable.
   Set nodX = TreeView1.Nodes.Add(, , "r", "Root")
   Set nodX = TreeView1.Nodes.Add("r", tvwChild, "c1", "Child 1")
   nodX.EnsureVisible ' Show all nodes.
   Set nodX = TreeView1.Nodes.Add("c1", tvwChild, "c2", "Child 2")
   Set nodX = TreeView1.Nodes.Add("c1", tvwChild, "c3", "Child 3") 
   nodX.EnsureVisible ' Show all nodes.
End Sub
Private Sub TreeView1_NodeClick(ByVal Node As Node)
   ' If the Node does have children, then display the text of 
   ' the child Node.
   If Node.Children Then
      Caption = Node.Child.Text 
   End If 
End Sub
```
### Visual Basic Reference

**Visual Studio 6.0**

### ChildComparison Property

**See Also Example [Applies To](https://msdn.microsoft.com/en-us/library/aa267205(v=vs.60).aspx)**

**Specifies whether the relation condition is against a field or parameter in the child DECommand object.**

**Note When you create a relation hierarchy, a DERelationCondition object is created for each relation condition that you define. Thus, each DERelationCondition object is equivalent to one relation condition.**

#### **Syntax**

**ob/ecfChildComparison [=***value]*

**The ChildComparison property syntax has these parts:**

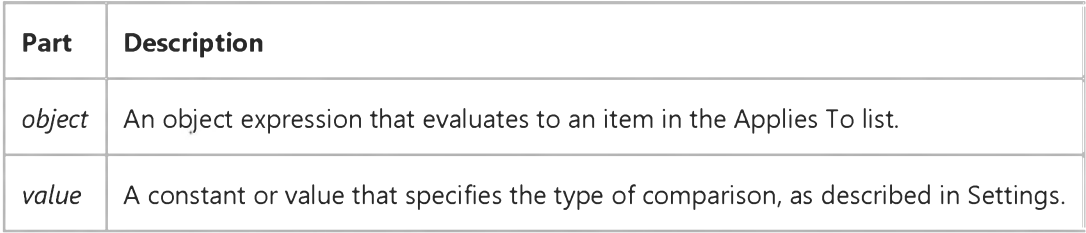

#### **Settings**

**The settings for** *value* **are:**

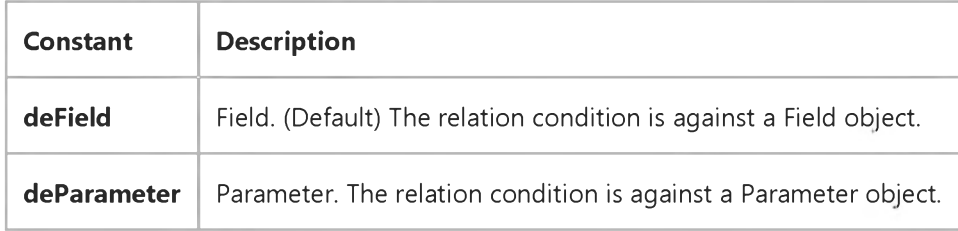

### Visual Basic Reference

**Visual Studio 6.0**

### ChildCondition Property

**See Also Example [Applies To](https://msdn.microsoft.com/en-us/library/aa267205(v=vs.60).aspx)**

**Returns or sets the item in the child Command object that is used in the comparison condition.**

#### **Syntax**

**ob/ect.ChildCondition** *[=string]*

**The ChildCondition property syntax has these parts:**

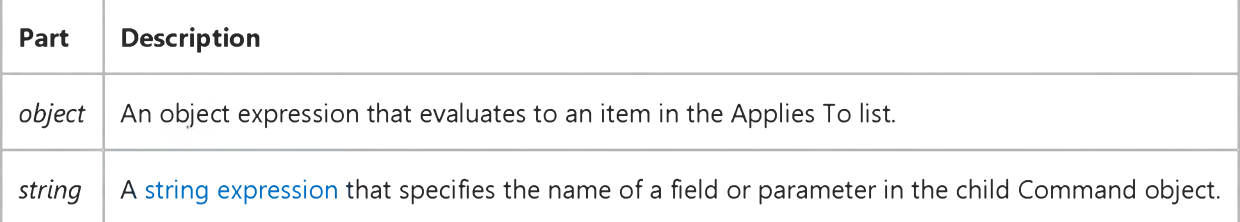

### Visual Basic: Windows Controls

**Visual Studio 6.0**

### Children Property

**[See Also](https://msdn.microsoft.com/en-us/library/aa276331(v=vs.60).aspx) [Example](https://msdn.microsoft.com/en-us/library/aa443585(v=vs.60).aspx) [Applies To](https://msdn.microsoft.com/en-us/library/aa442945(v=vs.60).aspx)**

**Returns the number of child Node objects contained in a Node object.**

#### **Syntax**

*object*.Children

**The** *object* **placeholder represents an object expression that evaluates to an object in the Applies To list.**

#### **Remarks**

**The Children property can be used to check if a Node object has any children before performing an operation that affects the children. For example, the following code checks for the presence of child nodes before retrieving the Text property of the first Node, using the Child property.**

```
Private Sub TreeView1_NodeClick(ByVal Node As Node) 
   If Node.Children > 0 Then 
      MsgBox Node.Child.Text 
   End If 
End Sub
```
# Visual Basic: Windows Controls Children Property Example

This example puts several Node objects in a TreeView control. The code checks to see if a Node has children nodes. If so, then it displays the text of the children nodes. To try the example, place a TreeView control on a form and paste the code into the form's Declarations section. Run the example, click a **Node** object to select it, then click the form to see the text of the Node object's children.

```
Option Explicit 
Private Sub Form_Click()
   Dim strC As String 
   Dim N As Integer
   If TreeView1.SelectedItem.Children > 0 Then ' There are children.
      ' Get first child's text, and set N to its index value. 
      strC = TreeView1.SelectedItem.Child.Text & vbLF 
      N = TreeView1.SelectedItem.Child.Index
      ' While N is not the index of the child node's 
      ' last sibling, get next sibling's text.
      While N <> TreeView1.SelectedItem.Child.LastSibling.Index
         strC = strC & TreeView1.Nodes(N).Next.Text & vbLF 
         ' Reset N to next sibling's index.
         N = TreeView1.Nodes(N).Next.Index 
      Wend
      ' Show results.
      MsgBox "Children of " & TreeView1.SelectedItem.Text & _
      " are: " & vbLF & strC 
   Else ' There are no children.
      MsgBox TreeView1.SelectedItem.Text & " has no children"
   End If 
End Sub
Private Sub Form_Load()
   TreeView1.BorderStyle = 1 ' Ensure border is visible
   Dim nodX As Node
   Set nodX = TreeView1.Nodes.Add(,,"d","Dates")
   Set nodX = TreeView1.Nodes.Add("d",tvwChild,"d89","1989")
   Set nodX = TreeView1.Nodes.Add("d",tvwChild,"d90","1990")
   ' Create children of 1989 node.
   Set nodX = TreeView1.Nodes.Add("d89",tvwChild, ,"John")
   Set nodX = TreeView1.Nodes.Add("d89",tvwChild, ,"Brent")
   Set nodX = TreeView1.Nodes.Add("d89", tvwChild, , "Eric")
   Set nodX = TreeView1.Nodes.Add("d89",tvwChild, ,"Ian") 
   nodX.EnsureVisible ' Show all nodes.
   ' Create children of 1990 node.
   Set nodX = TreeView1.Nodes.Add("d90", tvwChild, ,"Randy")
   Set nodX = TreeView1.Nodes.Add("d90",tvwChild, ,"Ron")
   nodX.EnsureVisible ' Show all nodes.
End Sub
```
### Visual Basic: RDO Data Control

**Visual Studio 6.0**

### ChunkRequired Property (Remote Data)

**[See Also E](https://msdn.microsoft.com/en-us/library/aa240297(v=vs.60).aspx)xample [Applies To](https://msdn.microsoft.com/en-us/library/aa262564(v=vs.60).aspx)**

**Returns a Boolean value that indicates if data must be accessed using the GetChunk method.**

#### **Syntax**

#### **object.ChunkRequired**

**The** *object* **placeholder represents an object expression that evaluates to an object in the Applies To list.**

#### **Return Values**

**The ChunkRequired property return values are:**

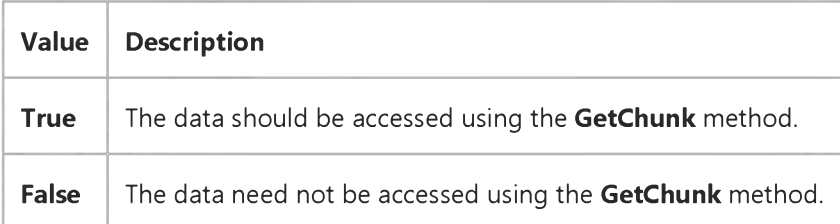

### **Remarks**

**Use the ChunkRequired property to determine if the [column i](https://msdn.microsoft.com/en-us/library/aa443289(v=vs.60).aspx)n question should be manipulated using the AppendChunk** and GetChunk methods. Accessing the Value property of a column whose ChunkRequired property is True, will *only* result **in a trappable error when RDO is unable to fetch the data without use of the AppendChunk or GetChunk methods. In other** words, when the data column does not contain more data than can be handled by conventional string handling, you are *not* **required to use the GetChunk and AppendChunk methods.**

**By setting the BindThreshold property, you can adjust the number of bytes that will force the use of the AppendChunk and GetChunk methods. You can also determine the length of a** *chunk* **column by using the ColumnSize method.**

### Visual Basic Reference

Visual Studio 6.0

### Class Property

[See Also E](https://msdn.microsoft.com/en-us/library/aa443098(v=vs.60).aspx)xample [Applies To](https://msdn.microsoft.com/en-us/library/aa267228(v=vs.60).aspx)

Returns or sets the class name of an embedded object.

#### Syntax

*object.Class* [ = *string]*

The **Class** property syntax has these parts:

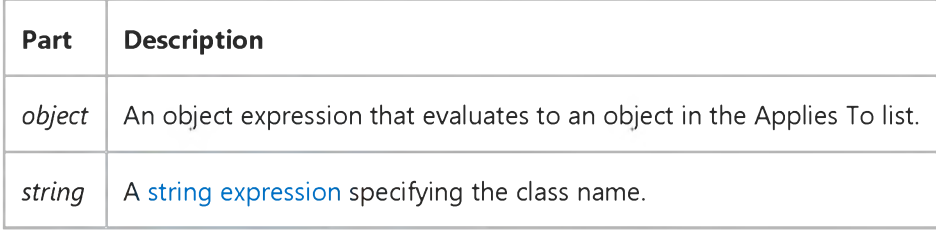

#### **Remarks**

A class name defines the type of an object. Applications that support ActiveX components fully qualify the class names of their objects using either of the following syntaxes:

*application.objecttype.version*

*objecttype.version*

The syntax for ActiveX component class names has the following parts:

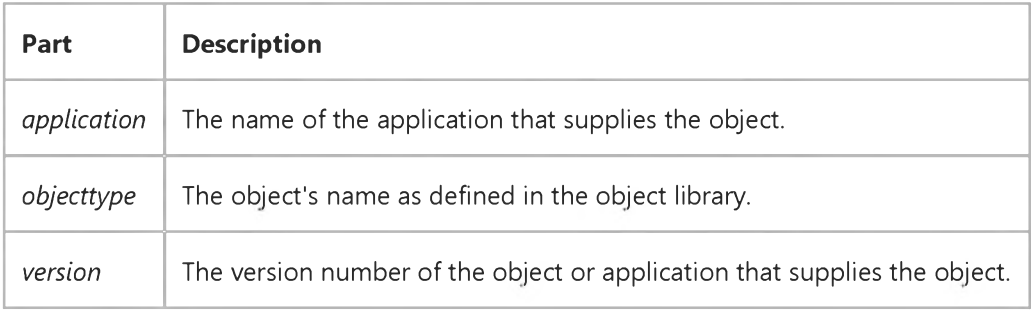

For example, Microsoft Excel version 5.0 supports a number of objects, including worksheets and charts. Their class names are Excel.Sheet.5 and Excel.Chart.5. Microsoft WordArt version 2.0 supports a single object with the class name MSWordArt.2.

#### 29. 12. 2017 Class Property

Note Some ActiveX component programming documentation refers to the class name syntax as a programmatic ID.

To view a list of class names available on your system, select the OLE container control, select the Class property in the Properties window, and then click the builder button.

Copying an object from the system Clipboard updates the controls **Class** property. For example, if you paste a Microsoft Excel chart from the system Clipboard into an OLE container control that previously contained a Microsoft Excel worksheet, its Class property setting changes from Excel.Sheet.5 to Excel.Chart.5. You can paste an object from the system Clipboard at [run time](https://msdn.microsoft.com/en-us/library/aa172352.aspx) with the Paste method or the PasteSpecialDlg method.

### Visual Basic: RichTextBox Control

**Visual Studio 6.0**

### Class Property (OLEObject Object)

**[See Also E](https://msdn.microsoft.com/en-us/library/aa258977(v=vs.60).aspx)xample [Applies To](https://msdn.microsoft.com/en-us/library/aa261624(v=vs.60).aspx)**

**Returns the class name of the embedded object.**

#### **Syntax**

#### *object.Class*

**The** *object* **argument is an object expression that evaluates to an object in the Applies To list.**

#### **Remarks**

**A class name defines the type of an object. Applications that support OLE or Automation fully qualify the class names of their objects using either of the following syntaxes:**

*appLication.objecttype.version objecttype.version*

**The syntax for OLE class names has the following parts:**

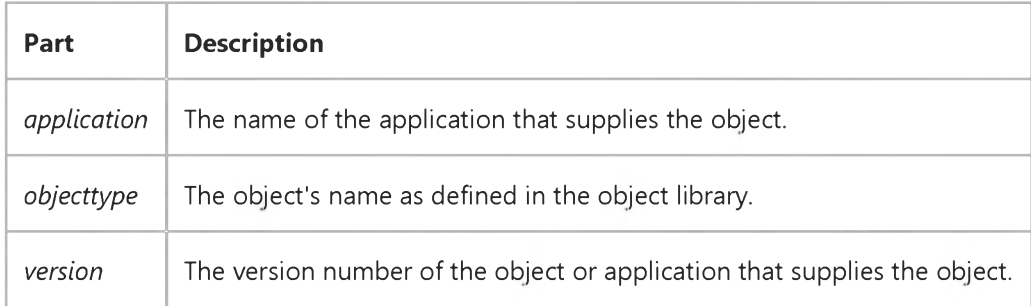

**For example, Microsoft Excel version 5.0 supports a number of objects, including worksheets and charts. Their class names are Excel.Sheet.5 and Excel.Chart.5. Microsoft WordArt version 2.0 supports a single object with the class name MSWordArt.2.**

**Note Some OLE programming documentation refers to the class name syntax as a programmatic ID (ProgID).**

**Creating an object by using the Add method of the OLEObjects collection, automatically sets the Class property of the OLEObject object.**

### Visual Basic Extensibility Reference

**Visual Studio 6.0**

### ClassName Property

**See Also Example [Applies To](https://msdn.microsoft.com/en-us/library/aa263155(v=vs.60).aspx)**

**Returns a VBControl object.**

### **Syntax**

#### **ob/ect.ClassName**

**The** *object* **placeholder represents an object expression that evaluates to an object in the Applies To list.**

### Visual Basic: Windows Controls

**Visual Studio 6.0**

### ClientHeight, ClientWidth, ClientLeft, ClientTop Properties

**[See Also](https://msdn.microsoft.com/en-us/library/aa276332(v=vs.60).aspx) [Example](https://msdn.microsoft.com/en-us/library/aa443592(v=vs.60).aspx) Applies To**

**Return the coordinates of the internal area (display area) of the TabStrip control. Read-only at [run time](https://msdn.microsoft.com/en-us/library/aa172352.aspx); not available at design time.**

**Syntax**

**ob/ect.ClientHeight**

**ob/ect.ClientWidth**

**ob/ect.ClientLeft**

**ob/ect.ClientTop**

**The** *object* **placeholder represents an object expression that evaluates to a TabStrip control.**

#### **Remarks**

**At run time, the client-coordinate properties ClientLeft, ClientTop, ClientHeight, and ClientW idth automatically store the coordinates of the TabStrip control's internal area, which is shared by all Tab objects in the control. So that the controls associated with a specific Tab appear when that Tab object is selected, place the Tab object's controls inside a container, such as a Frame control, whose size and position match the client-coordinate properties. To associate a container (and its controls) with a Tab object, create a control array, such as a Frame control array.**

**All client-coordinate properties use the scale mode of the parent form. To place a Frame control so it fits perfectly in the internal area, use the following code:**

Framel.Left = TabStripl.ClientLeft Framel.Top = TabStripl.ClientTop Framel.Width = TabStripl.ClientWidth Framel.Height = TabStripl.ClientHeight

**To create the effect of placing a new tab and its associated container on top when the tab is selected:**

- **Set the size and location of the container in the TabStrip control's internal area to the client-coordinate properties; and**
- **Use the ZOrder method to place the selected tab's container control at the front or back of the z-order.**

### Visual Basic: Windows Controls

### ClientHeight, ClientWidth, ClientLeft, ClientTop Properties Example

The following example demonstrates using the Client-coordinate properties ClientLeft, ClientTop, ClientWidth, and ClientHeight along with a Frame control array to display tab specific objects in the internal area of the TabStrip control when switching tabs. The example uses the ZOrder method to display the appropriate Frame control and the objects it contains.

To try this example, place a TabStrip control and a three-element Frame control array on the form. In one Frame control, place a CheckBox control, in another, place a CommandButton control, and in the third, place a TextBox control. Paste the following code into the Load event of the Form object, and run the program. Click the various tabs to select them and their contents.

```
Private Sub Form_Load()
Dim Tabx As Object 
Dim i As Integer
   ' Sets the caption of the first tab to "Check." 
   TabStrip1.Tabs(1).Caption = "Check"
   ' Adds a second tab with "Command" as its caption. 
   Set Tabx = TabStrip1.Tabs.Add(2, , "Command")
   ' Adds a third tab with "Text" as its caption.
   Set Tabx = TabStrip1.Tabs.Add(3, , "Text")
   ' Aligns the frame containers with the internal 
    ' area of the TabStrip control.
   For i = 0 To 2
      With TabStrip1
        Frame1(i).Move .ClientLeft, .ClientTop, _ 
      .ClientWidth, .ClientHeight
       End With
   Next
   ' Puts the first tab's picture box container on top 
   ' at startup.
   Frame1(0).ZOrder 0 
End Sub
Private Sub TabStrip1_Click()
   Frame1(TabStrip1.SelectedItem.Index - 1).ZOrder 0 
End Sub
```

```
© 2017 Microsoft
```
### Visual Basic: MSFlexGrid/MSHFlexGrid Controls

Visual Studio 6.0

### Clip Property (MSHFlexGrid)

[See Also](https://msdn.microsoft.com/en-us/library/aa240124(v=vs.60).aspx) [Example](https://msdn.microsoft.com/en-us/library/aa239886(v=vs.60).aspx) [Applies To](https://msdn.microsoft.com/en-us/library/aa228328(v=vs.60).aspx)

Returns or sets the contents of the cells in the MSHFlexGrid's selected region. This property is not available at design time.

### Syntax

*object.Clip [=string]*

The Clip property syntax has these parts:

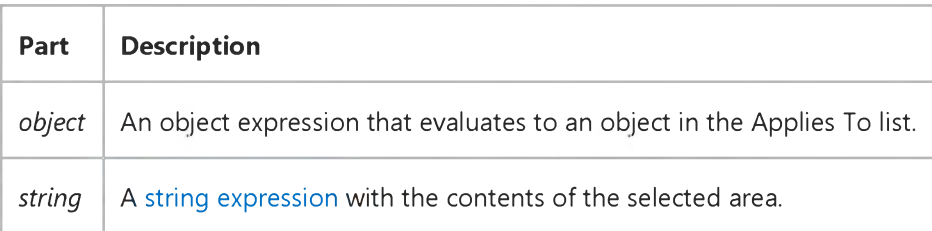

### **Remarks**

The *string* may hold the contents of multiple rows and columns. In *string,* a tab character, Chr (9), or the constant vbTab indicates a new cell in a row. Also in *string*, a carriage return, Chr (13), or the constant vbCR indicates the beginning of a new row. Use the Chr function or the vb constants to embed these characters in strings.

When placing data into an MSHFlexGrid, only the selected cells are affected. If there are more cells in the selected region than are described in the *string,* the remaining cells are left alone. If there are more cells described in the *string* than there are in the selected region, the unused portion of *string* is ignored.

### Visual Basic: PictureClip Control

**Visual Studio 6.0** 

## Clip Property (PictureClip Control)

### [See Also](https://msdn.microsoft.com/en-us/library/aa276332(v=vs.60).aspx) [Example](https://msdn.microsoft.com/en-us/library/aa228418(v=vs.60).aspx) [Applies To](https://msdn.microsoft.com/en-us/library/aa228385(v=vs.60).aspx)

Returns a bitmap of the area in the PictureClip control specified by the ClipX, ClipY, ClipWidth, and ClipHeight properties. This property is read-only at run time.

### Syntax

*[form.]PictureClip.Clip*

#### **Remarks**

Use this property to specify a random clipping region from the selected bitmap.

When assigning a Clip image to a picture control in Visual Basic, make sure that the ScaleMode property for the picture control is set to 3 (pixels). You must use pixels because the ClipHeight and ClipWidth properties that define the clipping region are measured in pixels.

### Data Type

Integer

# Visual Basic: PictureClip Control Clip Example (PictureClip Control)

#### **Visual Basic Example**

The following example displays a *Clip* image in a picture box when the user specifies X and Y coordinates and then clicks a form. First create a form with a PictureBox, a PictureClip control, and two TextBox controls. At design time, use the Properties sheet to load a valid bitmap into the **PictureClip** control.

```
Private Sub Form_Click ()
   Dim SaveMode As Integer
   ' Save the current ScaleMode for the picture box.
   SaveMode = Picture1.ScaleMode
   ' Get X and Y coordinates of the clipping region.
   PicClip1.ClipX = Val(Text1.Text)
   PicClip1.ClipY = Val(Text2.Text)
   ' Set the area of the clipping region (in pixels).
   PicClip1.ClipHeight = 100 
   PicClip1.ClipWidth = 100 
   ' Set the picture box ScaleMode to pixels.
   Picture1.ScaleMode = 3
   ' Set the destination area to fill the picture box.
   PicClip1.StretchX = Picture1.ScaleWidth 
   PicClip1.StretchY = Picture1.ScaleHeight 
   ' Assign the clipped bitmap to the picture box.
   Picture1.Picture = PicClip1.Clip 
   ' Reset the ScaleMode of the picture box.
   Picture1.ScaleMode = SaveMode 
End Sub
```
### Visual Basic Reference

**Visual Studio 6.0**

### ClipBehavior Property

**[See Also E](https://msdn.microsoft.com/en-us/library/aa230167(v=vs.60).aspx)xample [Applies To](https://msdn.microsoft.com/en-us/library/aa267246(v=vs.60).aspx)**

**Returns or sets a value that defines the clipping behavior of the HitTest event on a Windowless UserControl object.**

#### **Syntax**

**ob/ect.ClipBehavior [=** *number]*

**The ClipBehavior property syntax has these parts:**

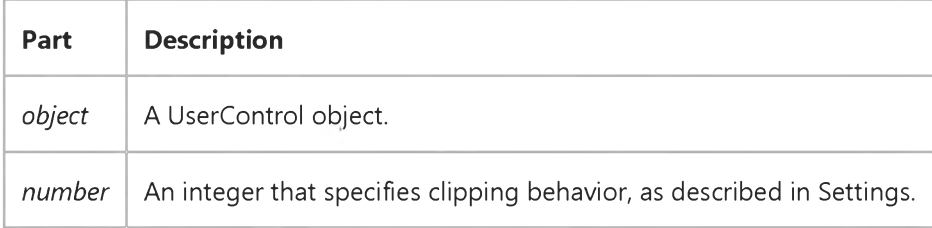

#### **Settings**

**The settings for** *number* **are:**

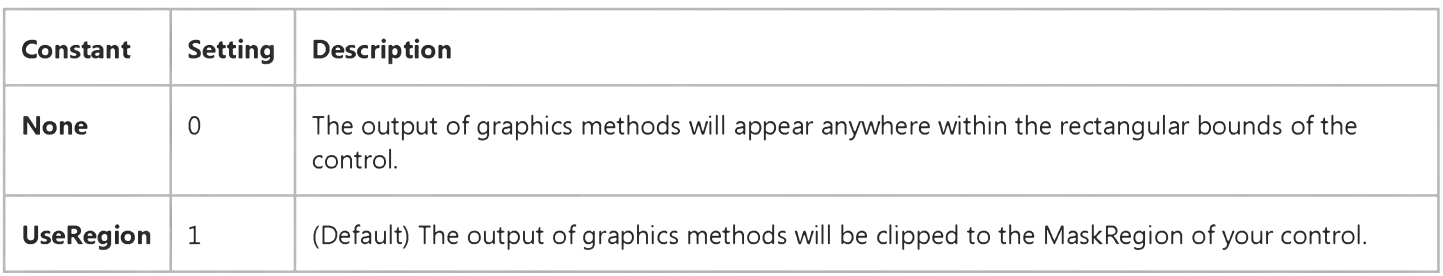

#### **Remarks**

**You can use the ClipBehavior property to determine where the output of graphics methods will appear on your UserControl. By default, any drawing done using graphics methods will only be visible over the MaskRegion of the control. The MaskRegion consists of any subcontrols plus any mask defined by the MaskPicture and MaskColor properties. Any drawing done outside of the MaskRegion will be invisible.**

**By setting ClipBehavior to None, drawing will be visible over both the MaskRegion and the TransparentRegion of the control.**

#### 29. 12. 2017 ClipBehavior Property

When used in combination with the HitBehavior property, this property helps to determine the HitResult argument of the HitTest event.

Note This property is ignored if the Windowless property of the UserControl object is set to False or if the BackStyle property is set to Opaque.

Important Not all control containers support the Windowless property. The HitBehavior property should only be changed if you know it will be used in containers that support Windowless activation.

### Visual Basic Reference

Visual Studio 6.0

### Clipboard Property

[See Also E](https://msdn.microsoft.com/en-us/library/aa276334(v=vs.60).aspx)xample [Applies To](https://msdn.microsoft.com/en-us/library/aa267217(v=vs.60).aspx)

Returns a **Clipboard** object, which provides access to the system Clipboard.

Syntax

**Clipboard** 

Remarks

The Clipboard object is used to manipulate text and graphics on the Clipboard. You can use this object to enable a user to copy, cut, and paste text or graphics in your application. Before copying any material to the **Clipboard** object, you should clear its contents by performing a Clear method, such as Clipboard.Clear.

Note that the **Clipboard** object is shared by all Windows applications, and thus, the contents are subject to change whenever you switch to another application.

The Clipboard object can contain several pieces of data as long as each piece is in a different format. For example, you can use the SetData method to put a bitmap on the Clipboard with the vbCFDIB format, and then use the SetText method with the vbCFText format to put text on the Clipboard. You can then use the GetText method to retrieve the text or the GetData method to retrieve the graphic. Data on the Clipboard is lost when another set of data of the same format is placed on the Clipboard either through code or a menu command.

### Visual Basic Reference

**Visual Studio 6.0**

### ClipControls Property

### **[See Also](https://msdn.microsoft.com/en-us/library/aa276335(v=vs.60).aspx) [Example](https://msdn.microsoft.com/en-us/library/aa245077(v=vs.60).aspx) [Applies To](https://msdn.microsoft.com/en-us/library/aa230168(v=vs.60).aspx)**

**Returns or sets a value that determines whether graphics methods in Paint events repaint the entire object or only newly exposed areas. Also determines whether the Microsoft Windows operating environment creates a clipping region that excludes nongraphical controls contained by the object. Read-only at run time.**

#### **Syntax**

### **ob/ecf.ClipControls**

**The ClipControls property syntax has these parts:**

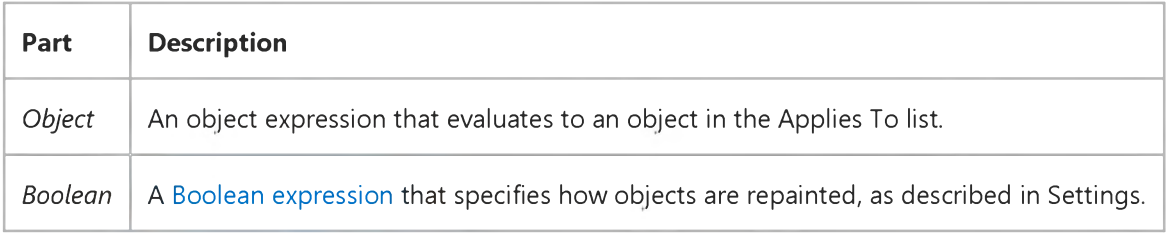

### **Settings**

**The settings for** *boolean* **are:**

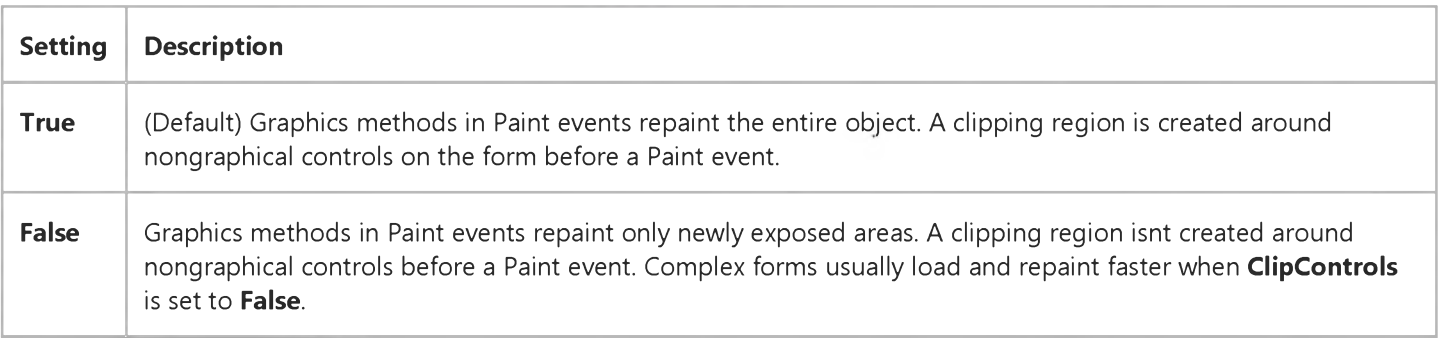

### **Remarks**

**Clipping is the process of determining which parts of a form or container, such as a Frame or PictureBox control, are painted when the form is displayed. An outline of the form and controls is created in memory. The Windows operating environment uses this outline to paint some parts, such as the background, without affecting other parts, such as the contents of a TextBox control. Because the clipping region is created in memory, setting this property to False can reduce the time needed to paint or repaint a form.**

#### 29. 12. 2017 ClipControls Property

The clipping region includes most controls, but doesn't clip around the Image, Label, Line, or Shape controls.

Avoid nesting intrinsic controls with ClipControls set to True inside a control with ClipControls set to False (for instance, a command button inside a picture box). This kind of control nesting causes the controls to repaint incorrectly. To fix this problem, set the **ClipControls** property for both the container control and the nested controls to True.

## Visual Basic Reference

### ClipControls Property Example

This example shows how the **ClipControls** property affects the repainting of a form. To try this example, paste the code into the Declarations section of a form, and then press F5. Notice that the color of the entire form changes each time you resize it or cover part of it with another form or application. End the program and set ClipControls to False, and then run the program again. Notice that only newly exposed parts of the form are repainted.

Private Sub Form\_Paint () ' Select a random color for the background. BackColor = &HFFFFFF \* Rnd End Sub

### Visual Basic: PictureClip Control

**Visual Studio 6.0**

## ClipHeight Property (PictureClip Control)

**[See Also](https://msdn.microsoft.com/en-us/library/aa259085(v=vs.60).aspx) [Example](https://msdn.microsoft.com/en-us/library/aa228418(v=vs.60).aspx) [Applies To](https://msdn.microsoft.com/en-us/library/aa228385(v=vs.60).aspx)**

**Specifies the height of the bitmap section to be copied by the Clip property. This property is not available at design time.**

### **Syntax**

*[form.]PictureClip.ClipHeight[* **=** *Height%]*

#### **Remarks**

**This property is measured in pixels.**

### **Data Type**

**Integer**

# Visual Basic: PictureClip Control Clip Example (PictureClip Control)

### **Visual Basic Example**

The following example displays a *Clip* image in a picture box when the user specifies X and Y coordinates and then clicks a form. First create a form with a PictureBox, a PictureClip control, and two TextBox controls. At design time, use the Properties sheet to load a valid bitmap into the **PictureClip** control.

```
Private Sub Form_Click ()
   Dim SaveMode As Integer
   ' Save the current ScaleMode for the picture box.
   SaveMode = Picture1.ScaleMode
   ' Get X and Y coordinates of the clipping region.
   PicClip1.ClipX = Val(Text1.Text)
   PicClip1.ClipY = Val(Text2.Text)
   ' Set the area of the clipping region (in pixels).
   PicClip1.ClipHeight = 100 
   PicClip1.ClipWidth = 100 
   ' Set the picture box ScaleMode to pixels.
   Picture1.ScaleMode = 3
   ' Set the destination area to fill the picture box.
   PicClip1.StretchX = Picture1.ScaleWidth 
   PicClip1.StretchY = Picture1.ScaleHeight 
   ' Assign the clipped bitmap to the picture box.
   Picture1.Picture = PicClip1.Clip 
   ' Reset the ScaleMode of the picture box.
   Picture1.ScaleMode = SaveMode 
End Sub
```
### Visual Basic: MaskedEdit Control

**Visual Studio 6.0**

### ClipMode Property

**[See Also E](https://msdn.microsoft.com/en-us/library/aa258977(v=vs.60).aspx)xample Applies To**

**Determines whether to include or exclude the literal characters in the input mask when doing a cut or copy command.**

### **Syntax**

**[/o/m]MaskedEdit.ClipMode [ =** *setting%]*

#### **Remarks**

**The following table lists the ClipMode property settings for the Masked Edit control.**

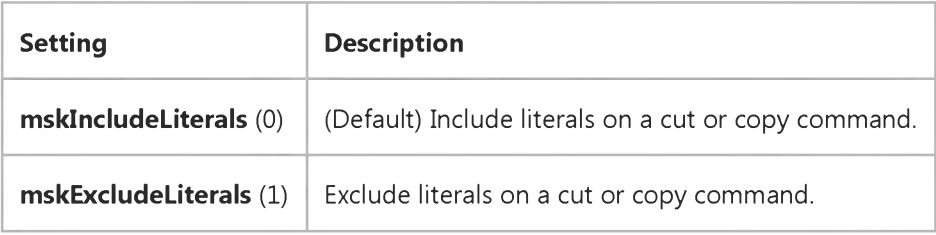

**This property has no effect if the Mask property is set to the empty string ("").**

### **Data Type**

**Integer (Enumerated)**

### Visual Basic: MaskedEdit Control

Visual Studio 6.0

### ClipText Property

#### [See Also E](https://msdn.microsoft.com/en-us/library/aa259085(v=vs.60).aspx)xample [Applies To](https://msdn.microsoft.com/en-us/library/aa239801(v=vs.60).aspx)

Returns the text in the Masked Edit control, excluding literal characters of the input mask. This property is not available at design time and is read-only at run time.

#### **Syntax**

[form.]MaskedEdit.ClipText

#### **Remarks**

This property acts the same as the **SelText** property when the **Mask** property is set to the empty string ("").

#### Data Type

String

### Visual Basic: PictureClip Control

**Visual Studio 6.0**

### ClipWidth Property (PictureClip Control)

**[See Also](https://msdn.microsoft.com/en-us/library/aa276329(v=vs.60).aspx) [Example](https://msdn.microsoft.com/en-us/library/aa228418(v=vs.60).aspx) Applies To**

**Specifies the width of the bitmap section to be copied by the Clip property. This property is not available at design time.**

#### **Syntax**

*[form.]PictureClip.ClipWidth[* **=** *Width%]*

#### **Remarks**

**This property is measured in pixels.**

### **Data Type**

**Integer**
# Visual Basic: PictureClip Control Clip Example (PictureClip Control)

#### **Visual Basic Example**

The following example displays a *Clip* image in a picture box when the user specifies X and Y coordinates and then clicks a form. First create a form with a PictureBox, a PictureClip control, and two TextBox controls. At design time, use the Properties sheet to load a valid bitmap into the **PictureClip** control.

```
Private Sub Form_Click ()
   Dim SaveMode As Integer
   ' Save the current ScaleMode for the picture box.
   SaveMode = Picture1.ScaleMode
   ' Get X and Y coordinates of the clipping region.
   PicClip1.ClipX = Val(Text1.Text)
   PicClip1.ClipY = Val(Text2.Text)
   ' Set the area of the clipping region (in pixels).
   PicClip1.ClipHeight = 100 
   PicClip1.ClipWidth = 100 
   ' Set the picture box ScaleMode to pixels.
   Picture1.ScaleMode = 3
   ' Set the destination area to fill the picture box.
   PicClip1.StretchX = Picture1.ScaleWidth 
   PicClip1.StretchY = Picture1.ScaleHeight 
   ' Assign the clipped bitmap to the picture box.
   Picture1.Picture = PicClip1.Clip 
   ' Reset the ScaleMode of the picture box.
   Picture1.ScaleMode = SaveMode 
End Sub
```
## Visual Basic: PictureClip Control

**Visual Studio 6.0**

## ClipX Property (PictureClip Control)

#### **[See Also](https://msdn.microsoft.com/en-us/library/aa276330(v=vs.60).aspx) [Example](https://msdn.microsoft.com/en-us/library/aa228418(v=vs.60).aspx) [Applies To](https://msdn.microsoft.com/en-us/library/aa228385(v=vs.60).aspx)**

**Specifies the x-coordinate of the upper-left corner of the bitmap section to be copied by the Clip property. This property is not available at design time.**

#### **Syntax**

*[form.]PictureClip.ClipX[* **=** *X%]*

#### **Remarks**

**This property is measured in pixels.**

#### **Data Type**

**Integer**

# Visual Basic: PictureClip Control Clip Example (PictureClip Control)

#### **Visual Basic Example**

The following example displays a *Clip* image in a picture box when the user specifies X and Y coordinates and then clicks a form. First create a form with a PictureBox, a PictureClip control, and two TextBox controls. At design time, use the Properties sheet to load a valid bitmap into the **PictureClip** control.

```
Private Sub Form_Click ()
   Dim SaveMode As Integer
   ' Save the current ScaleMode for the picture box.
   SaveMode = Picture1.ScaleMode
   ' Get X and Y coordinates of the clipping region.
   PicClip1.ClipX = Val(Text1.Text)
   PicClip1.ClipY = Val(Text2.Text)
   ' Set the area of the clipping region (in pixels).
   PicClip1.ClipHeight = 100 
   PicClip1.ClipWidth = 100 
   ' Set the picture box ScaleMode to pixels.
   Picture1.ScaleMode = 3
   ' Set the destination area to fill the picture box.
   PicClip1.StretchX = Picture1.ScaleWidth 
   PicClip1.StretchY = Picture1.ScaleHeight 
   ' Assign the clipped bitmap to the picture box.
   Picture1.Picture = PicClip1.Clip 
   ' Reset the ScaleMode of the picture box.
   Picture1.ScaleMode = SaveMode 
End Sub
```
## Visual Basic: PictureClip Control

**Visual Studio 6.0**

### ClipY Property (PictureClip Control)

#### **[See Also](https://msdn.microsoft.com/en-us/library/aa276331(v=vs.60).aspx) [Example](https://msdn.microsoft.com/en-us/library/aa228418(v=vs.60).aspx) [Applies To](https://msdn.microsoft.com/en-us/library/aa228385(v=vs.60).aspx)**

**Specifies the y-coordinate of the upper-left corner of the bitmap section to be copied by the Clip property. This property is not available at design time.**

#### **Syntax**

*[form.]PictureClip.ClipY[* **=** *Y%]*

#### **Remarks**

**This property is measured in pixels.**

#### **Data Type**

**Integer**

# Visual Basic: PictureClip Control Clip Example (PictureClip Control)

#### **Visual Basic Example**

The following example displays a *Clip* image in a picture box when the user specifies X and Y coordinates and then clicks a form. First create a form with a PictureBox, a PictureClip control, and two TextBox controls. At design time, use the Properties sheet to load a valid bitmap into the **PictureClip** control.

```
Private Sub Form_Click ()
   Dim SaveMode As Integer
   ' Save the current ScaleMode for the picture box.
   SaveMode = Picture1.ScaleMode
   ' Get X and Y coordinates of the clipping region.
   PicClip1.ClipX = Val(Text1.Text)
   PicClip1.ClipY = Val(Text2.Text)
   ' Set the area of the clipping region (in pixels).
   PicClip1.ClipHeight = 100 
   PicClip1.ClipWidth = 100 
   ' Set the picture box ScaleMode to pixels.
   Picture1.ScaleMode = 3
   ' Set the destination area to fill the picture box.
   PicClip1.StretchX = Picture1.ScaleWidth 
   PicClip1.StretchY = Picture1.ScaleHeight 
   ' Assign the clipped bitmap to the picture box.
   Picture1.Picture = PicClip1.Clip 
   ' Reset the ScaleMode of the picture box.
   Picture1.ScaleMode = SaveMode 
End Sub
```
Visual Studio 6.0

*Visual Basic: MSChart Control*

### Clockwise Property

**See Also Example [Applies To](https://msdn.microsoft.com/en-us/library/aa240514(v=vs.60).aspx)**

**Returns or sets a value that specifies whether pie charts are drawn in a clockwise direction.**

#### **Syntax**

**object.Clockwise [ =** *boolean]*

**The Clockwise property syntax has these parts:**

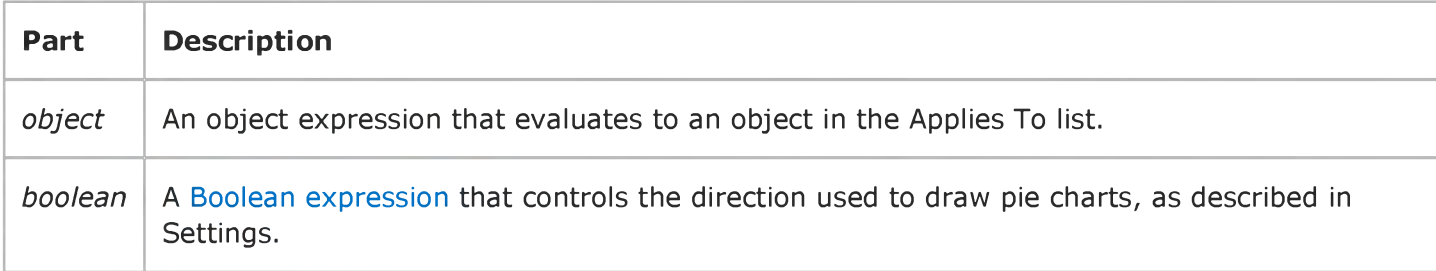

#### **Settings**

**The settings for** *boolean* **are:**

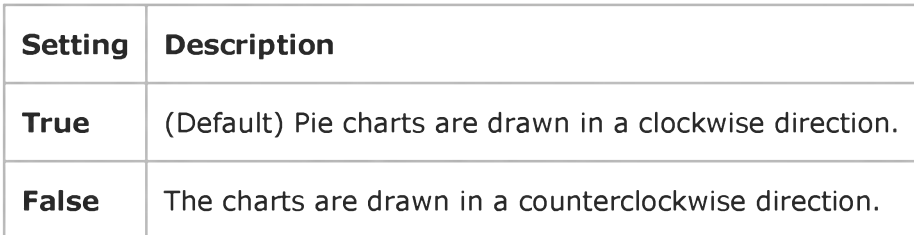

### Visual Basic Extensibility Reference

**Visual Studio 6.0**

### CodeLocation Property

**See Also Example [Applies To](https://msdn.microsoft.com/en-us/library/aa263151(v=vs.60).aspx)**

**Returns the line location in the code module where the member is defined.**

#### **Syntax**

**ob/ect.CodeLocation [=** *propkind* **]**

**The CodeLocation property syntax has these parts:**

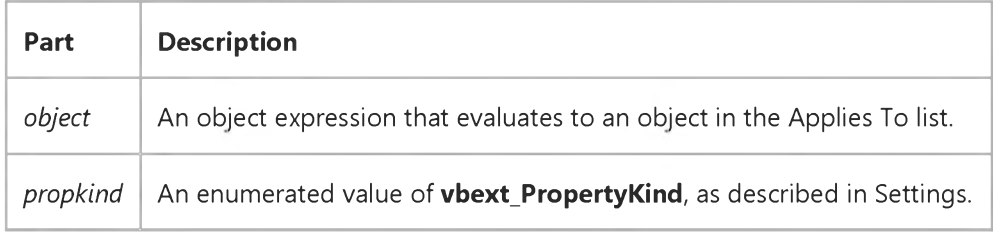

#### **Settings**

**The settings for vbext\_PropertyKind are:**

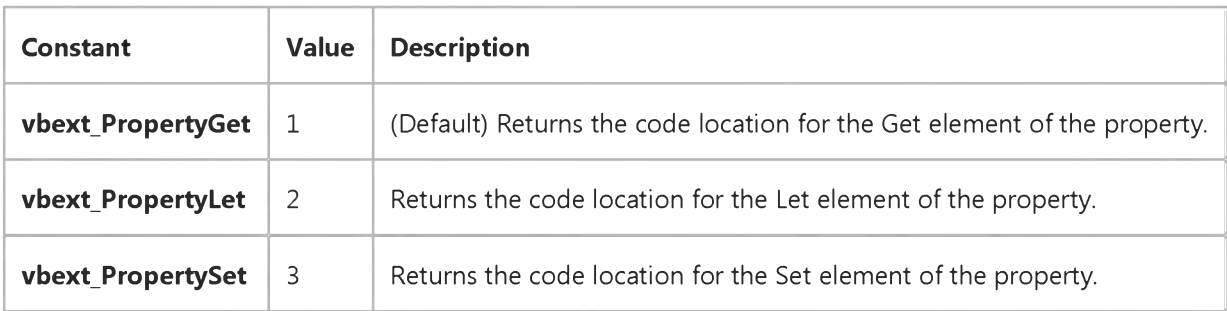

### Visual Basic Extensibility Reference

**Visual Studio 6.0** 

### CodeModule Property

[See Also](https://msdn.microsoft.com/en-us/library/aa443970(v=vs.60).aspx) [Example](https://msdn.microsoft.com/en-us/library/aa445110(v=vs.60).aspx) [Applies To](https://msdn.microsoft.com/en-us/library/aa443837(v=vs.60).aspx) Specifics

Returns an object representing the code behind the component. Read-only.

#### **Remarks**

The CodeModule property returns Nothing if the component doesn't have a code module associated with it.

Note The CodePane object represents a visible code window. A given component can have several CodePane objects. The CodeModule object represents the code within a component. A component can only have one CodeModule object.

### Visual Basic Extensibility Reference

### **CodeModule Property Example**

The following example uses the CodeModule and CountOfLines properties to return the number of lines in a particular code module.

Debug.Print Application.VBE.ActiveVBProject.VBComponents(6).CodeModule.CountOfLines

### Visual Basic Extensibility Reference

Visual Studio 6.0

### CodePane Property

[See Also E](https://msdn.microsoft.com/en-us/library/aa443838(v=vs.60).aspx)xample [Applies To](https://msdn.microsoft.com/en-us/library/aa443970(v=vs.60).aspx) [Specifics](https://msdn.microsoft.com/en-us/library/aa445113(v=vs.60).aspx)

Returns a **CodePane** object. Read-only.

#### **Remarks**

If a code pane exists, it becomes the active code pane, and the window that contains it becomes the active window. If a code pane doesn't exist for the module, the **CodePane** property creates one.

### Visual Basic Extensibility Reference

**Visual Studio 6.0** 

### CodePanes Property

[See Also](https://msdn.microsoft.com/en-us/library/aa443839(v=vs.60).aspx) [Example](https://msdn.microsoft.com/en-us/library/aa445114(v=vs.60).aspx) [Applies To](https://msdn.microsoft.com/en-us/library/aa443984(v=vs.60).aspx) Specifics

Returns the collection of active CodePane objects. Read-only.

### Visual Basic Extensibility Reference

### **CodePanes Property Example**

The following example uses the CodePanes and TopLine properties to display the line number of the top line in the specified code pane.

Debug.Print Application.VBE.CodePanes(3).TopLine

### Visual Basic Extensibility Reference

Visual Studio 6.0

### CodePaneView Property

See Also [Example](https://msdn.microsoft.com/en-us/library/aa445116(v=vs.60).aspx) [Applies To](https://msdn.microsoft.com/en-us/library/aa443971(v=vs.60).aspx) Specifics

Returns a value indicating whether the code pane is in Procedure view or Full Module view. Read-only.

#### **Return Values**

The CodePaneView property return values are:

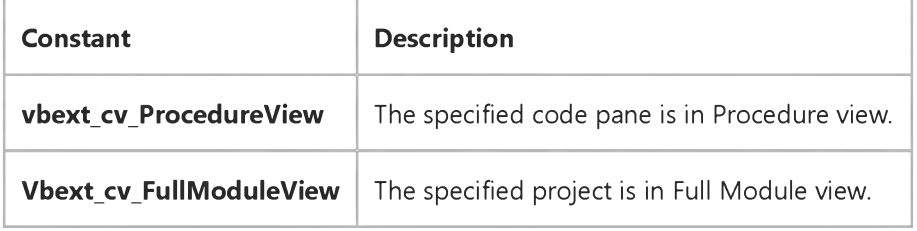

### Visual Basic Extensibility Reference

### **CodePaneView Property Example**

The following example uses the CodePaneView property to return a value indicating whether the specified code pane is in procedure view or full module view.

Debug.Print Application.VBE.CodePanes(3).CodePaneView

### Visual Basic: MSFlexGrid/MSHFlexGrid Controls

**Visual Studio 6.0**

### Col, Row Properties (MSHFlexGrid)

**[See Also E](https://msdn.microsoft.com/en-us/library/aa276618(v=vs.60).aspx)xample [Applies To](https://msdn.microsoft.com/en-us/library/aa228356(v=vs.60).aspx)**

**Returns or sets the coordinates of the active cell in an MSHFlexGrid. These properties are not available at design time.**

#### **Syntax**

*object.Col [=number] object.* **Row [=***number]*

**Syntax for the Col and Row properties has these parts:**

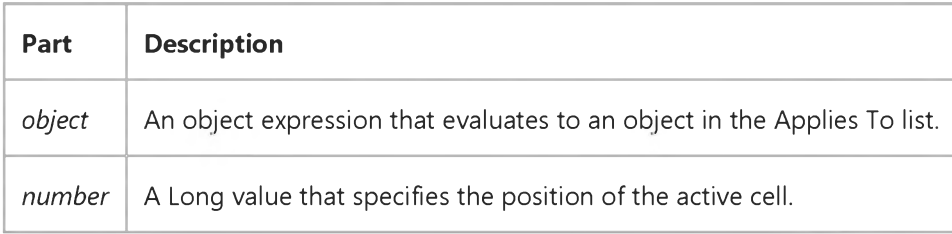

#### **Remarks**

**Use these properties to specify a cell in an MSHFlexGrid or to determine which row or column contains the current cell. Columns and rows are numbered from zero rows are numbered from top to bottom, and columns are numbered from left to right.**

**Setting these properties automatically resets RowSel and ColSel, the selection becoming the current cell. Therefore, to specify a block selection, you must set Row and Col first, and then set RowSel and ColSel.**

**The value of the current cell, defined by the Col and Row settings, is the text contained in that cell. To modify a cells value** without changing the selected **Row** and **Col** properties, use the TextMatrix property.

### Visual Basic: MSFlexGrid/MSHFlexGrid Controls

Visual Studio 6.0

### ColAlignment, ColAlignmentBand, ColAlignmentHeader Properties (MSHFlexGrid)

#### [See Also](https://msdn.microsoft.com/en-us/library/aa276616(v=vs.60).aspx) [Example](https://msdn.microsoft.com/en-us/library/aa239902(v=vs.60).aspx) [Applies To](https://msdn.microsoft.com/en-us/library/aa228331(v=vs.60).aspx)

Returns or sets the alignment of data in a column. This can be a standard column, a column within a band, or a column within a header. This property is not available at design time (except indirectly through the FormatString property).

#### **Syntax**

*object*.ColAlignment(Index) [=value] *object.ColAlignmentBand(BandNumber, BandCol/ndex)* [=value] *object.*ColAlignm entH eader(BandN um ber, *BandCol/ndex)* [=*value]*

Syntax for the ColAlignment, ColAlignmentBand, and ColAlignmentHeader properties has:

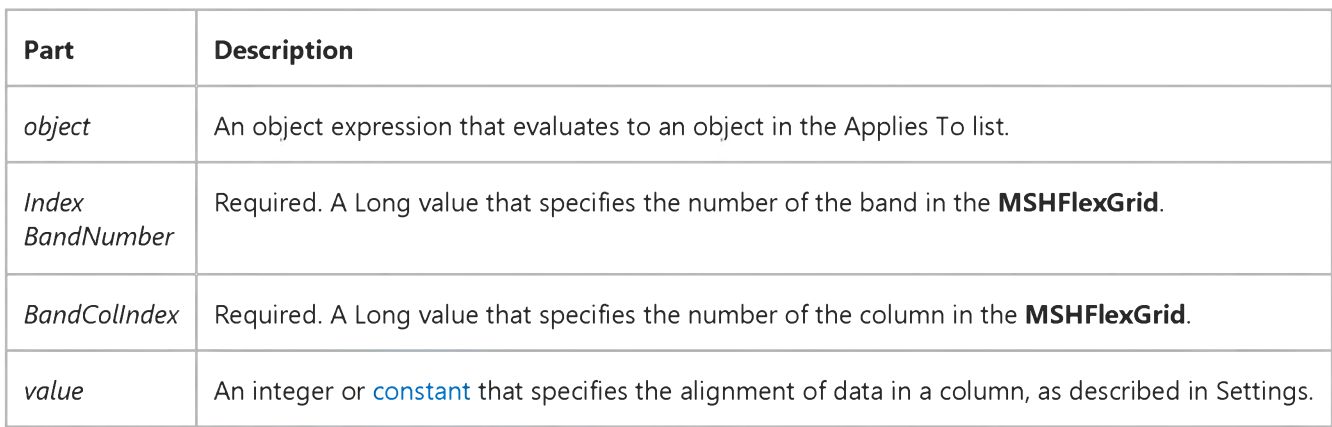

#### Settings

The settings for *value* are:

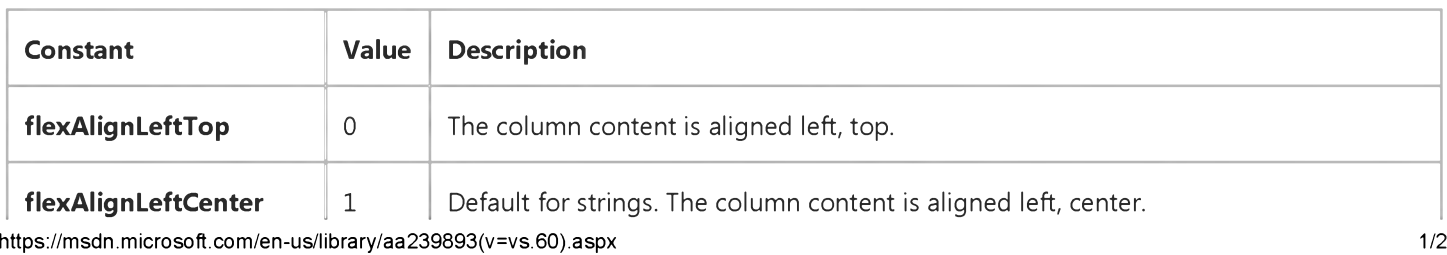

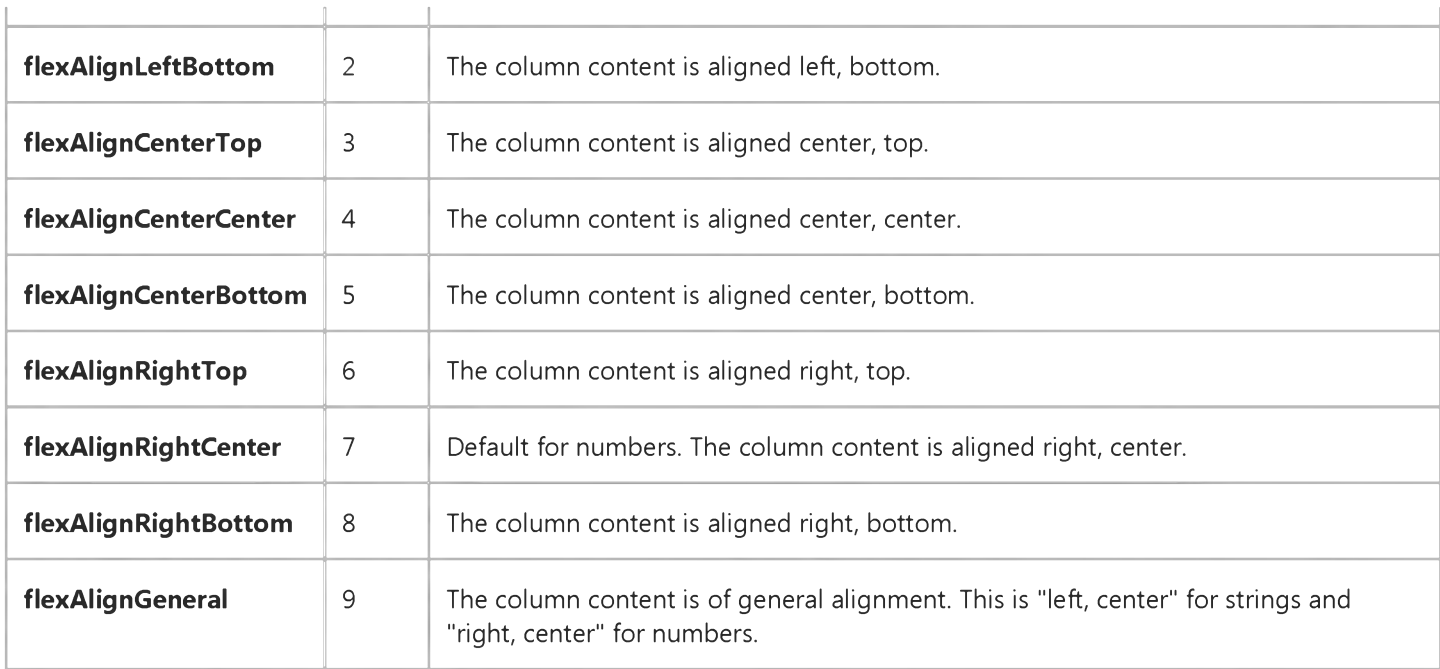

#### **Remarks**

Any column can have an alignment that is different from other columns. The **ColAlignment** property affects all cells in the specified column, including those in fixed rows.

To set individual cell alignments, use the **CellAlignment** property. To set column alignments at design time, use the FormatString property.

If the MSHFlexGrid is in vertical mode, the setting ColAlignment(3) may affect columns in multiple bands.

### Visual Basic: MSFlexGrid/MSHFlexGrid Controls

### ColAlignment Property (MSHFlexGrid) Example

The following code sets the alignment of the third column to "right, center" using the constant value.

Note If you are using the MSFlexGrid, substitute "MSHFlexGrid1" with "MSFlexGrid1."

```
Sub Form1_Load ()
  MSHFlexGridl.ColAlignment(3) =flexAlignRightCenter 
End Sub
```
### Visual Basic: MSFlexGrid/MSHFlexGrid Controls

**Visual Studio 6.0**

### ColAlignmentFixed Property

**[See Also E](https://msdn.microsoft.com/en-us/library/aa240219(v=vs.60).aspx)xample [Applies To](https://msdn.microsoft.com/en-us/library/aa228851(v=vs.60).aspx)**

**Returns or sets the alignment of data in the fixed cells of a column in an MSHFlexGrid.**

#### **Syntax**

*object.***ColAlignmentFixed(index) [=***value]*

**The ColAlignmentFixed property syntax has these parts:**

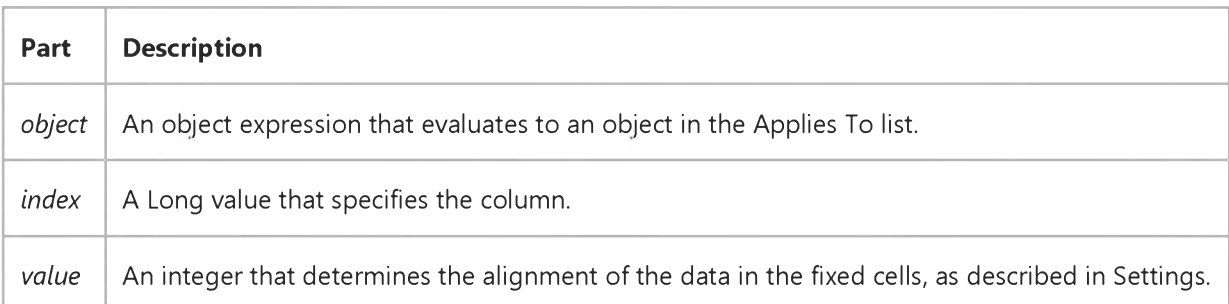

#### **Settings**

**The settings for** *value* **are:**

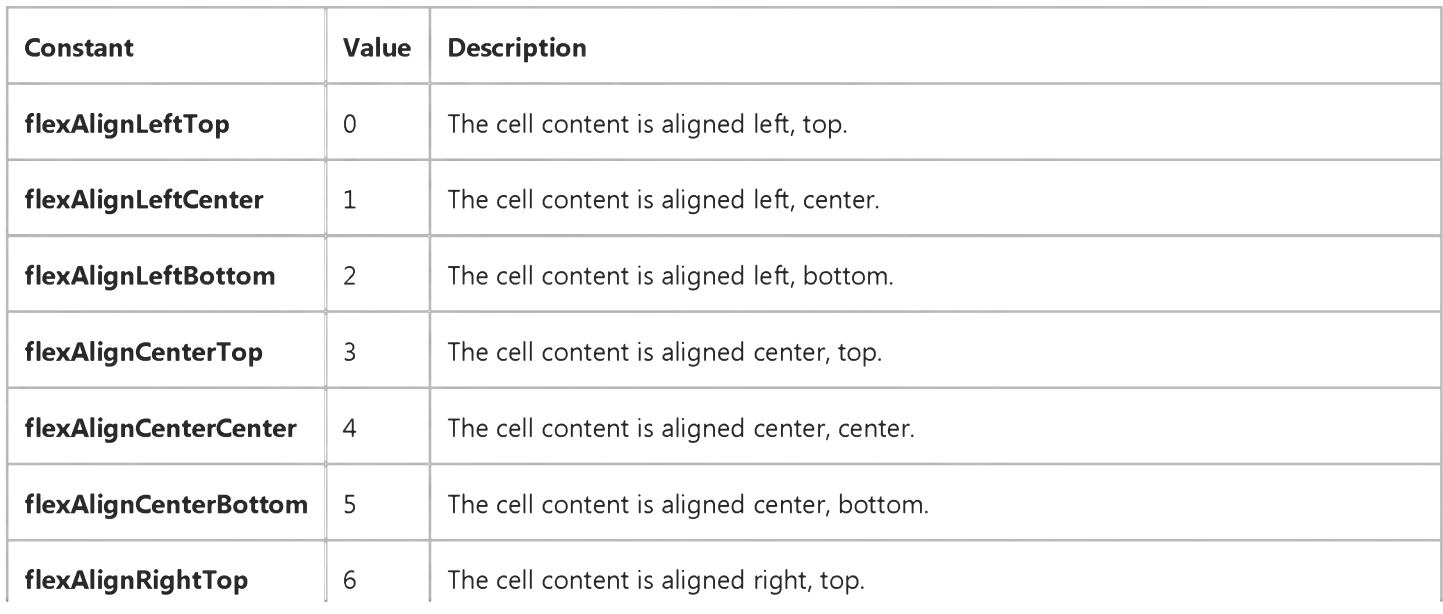

[https://msdn.microsoft.com/en-us/library/aa240212\(v=vs.60\).aspx](https://msdn.microsoft.com/en-us/library/aa240212(v=vs.60).aspx) 1/2

29. 12. 2017 ColAlignmentFixed Property (MSFlexGrid/MSHFlexGrid Controls)

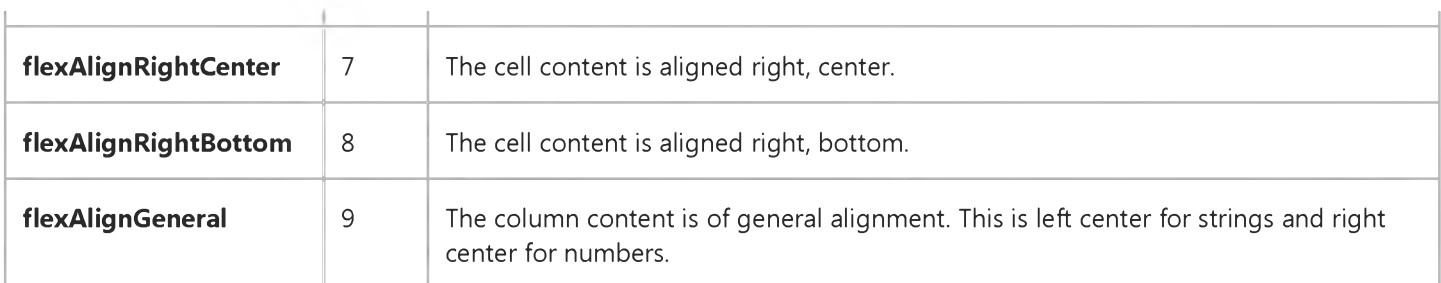

#### Remarks

You can use the FixedCols and FixedRows properties to define the cells in a column.

### Visual Basic: MSFlexGrid/MSHFlexGrid Controls

**Visual Studio 6.0**

### ColData, RowData, BandData Properties (MSHFlexGrid)

**SeeAlso [Example](https://msdn.microsoft.com/en-us/library/aa261253(v=vs.60).aspx) [Applies To](https://msdn.microsoft.com/en-us/library/aa228338(v=vs.60).aspx)**

**Returns or sets an arbitrary long value associated with each row, column, or band. These properties are not available at design time.**

#### **Syntax**

**object. ColData(number) [=***value] object.RowData(number)* **[=***value]* **object.BandData(number) [=***value]*

**Syntax for the ColData, RowData, and BandData properties has these parts:**

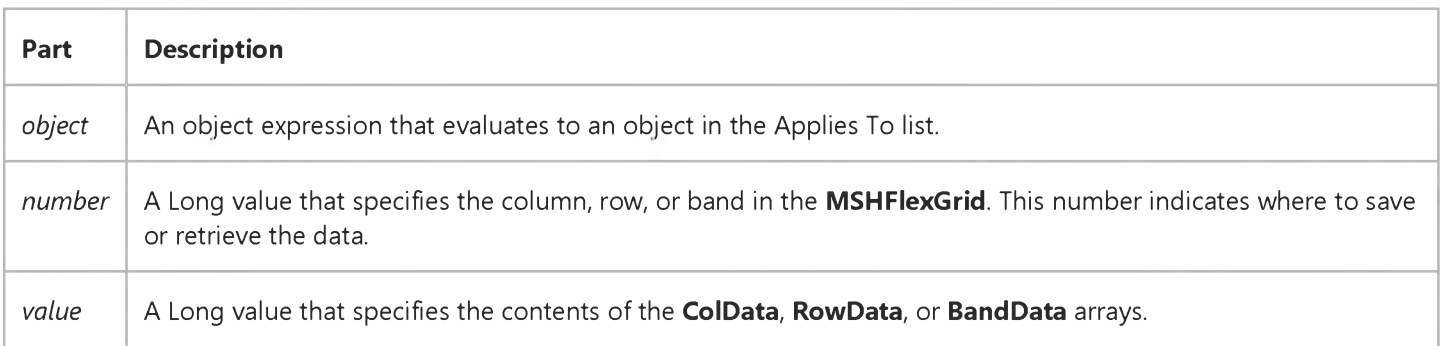

#### **Remarks**

**Use the RowData, ColData, and BandData properties to associate a specific number with each row, column, or band on an MSHFlexGrid. Once a number is associated with each row, column, or band, you can use the numbers programmatically to identify the items.**

**You can add rows containing totals to an MSHFlexGrid and identify those rows by setting their RowData property to a nonzero value. To update the totals, you can delete the old totals by scanning the RowData array and removing the appropriate rows.**

**Another typical use of the RowData property is to keep an index in an array of data structures associated with the items described in each row.**

### Visual Basic: MSFlexGrid/MSHFlexGrid Controls

**Visual Studio 6.0**

### ColHeader Property (MSHFlexGrid)

**SeeAlso Example [Applies To](https://msdn.microsoft.com/en-us/library/aa228851(v=vs.60).aspx)**

**Specifies whether headers should display for the specified band.**

#### **Syntax**

**object. ColHeader(BandNumber) [=***value]*

**The ColHeader property syntax has these parts:**

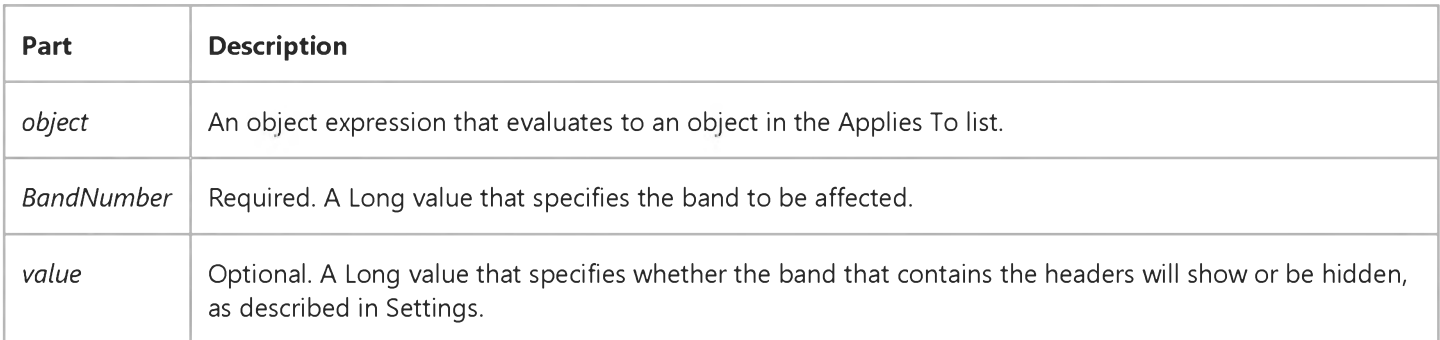

#### **Settings**

**The settings for** *value* **are:**

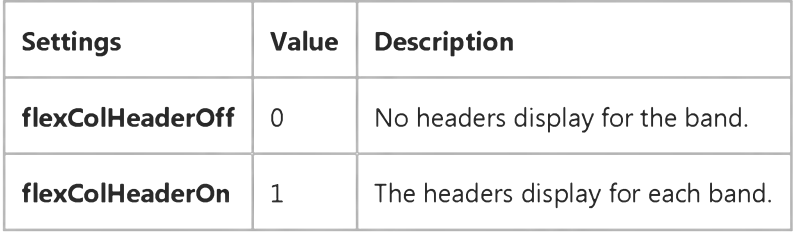

### Visual Basic: MSFlexGrid/MSHFlexGrid Controls

**Visual Studio 6.0**

### ColHeaderCaption Property (MSHFlexGrid)

**SeeAlso Example [Applies To](https://msdn.microsoft.com/en-us/library/aa228851(v=vs.60).aspx)**

**Specifies the caption to display in the header of the specified column and band.**

#### **Syntax**

*object.ColHeaderCaption(number, index) [=string]*

**The ColHeaderCaption property syntax has these parts:**

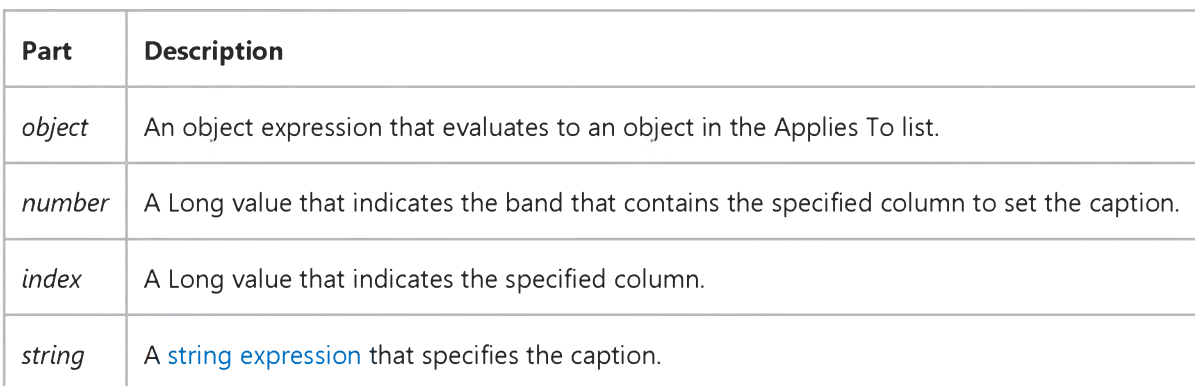

### Visual Basic: DataGrid Control

**Visual Studio 6.0**

### ColIndex Property

#### **[See Also E](https://msdn.microsoft.com/en-us/library/aa260075(v=vs.60).aspx)xample [Applies To](https://msdn.microsoft.com/en-us/library/aa260072(v=vs.60).aspx)**

**Returns a value indicating the position of the column in the Columns collection of the DataGrid control and the visible position (left-to-right) of the column in the DataGrid control. This property is read-only at run time and not available at design time.**

#### **Syntax**

#### *object.ColIndex*

**The** *object* **placeholder represents an object expression that evaluates to an object in the Applies To list.**

#### **Remarks**

**Note that the value of the position given is the same as if all columns were visible and doesn't change if you hide one or more columns.**

**This property returns the zero-based index of a column within the Columns collection. Note, however, that For Each is not guaranteed to return items in any particular order.**

### Visual Basic: MSFlexGrid/MSHFlexGrid Controls

**Visual Studio 6.0**

### ColIsVisible Property

**SeeAlso Example [Applies To](https://msdn.microsoft.com/en-us/library/aa228344(v=vs.60).aspx)**

**Returns a value indicating whether a specified column is currently visible.**

#### **Syntax**

*object.ColIsVisible(index)* **=** *Boolean*

**The ColIsVisible property syntax has these parts:**

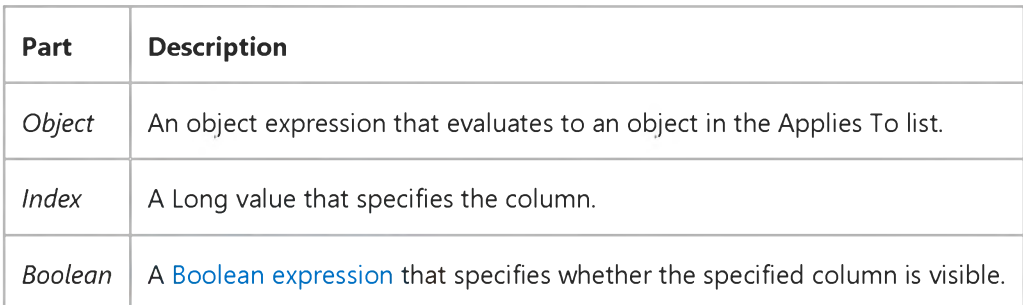

#### **Settings**

**The settings for** *Boolean* **are:**

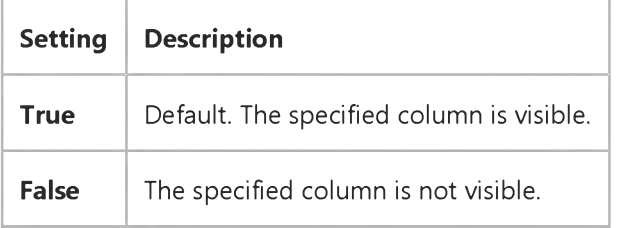

#### **Remarks**

**A column is not visible when it's outside the client area of the control's window. In other words, when it's scrolled out of view.**

### Visual Basic Extensibility Reference

Visual Studio 6.0

### Collection Property

[See Also](https://msdn.microsoft.com/en-us/library/aa445193(v=vs.60).aspx) [Example](https://msdn.microsoft.com/en-us/library/aa445119(v=vs.60).aspx) [Applies To](https://msdn.microsoft.com/en-us/library/aa241306(v=vs.60).aspx) Specifics

Returns the collection that contains the object you are working with. Read-only.

#### **Remarks**

Most objects in this object model have either a Parent property or a Collection property that points to the object's parent object.

Use the **Collection** property to access the properties, methods, and controls of the collection to which the object belongs.

### Visual Basic Extensibility Reference

### **Collection Property Example**

The following example uses the **Collection** and **Count** properties to return the number of objects the active project contains, when viewed as a collection of objects.

Debug.Print Application.VBE.ActiveVBProject.Collection.Count

## Visual Basic: CommonDialog Control

**Visual Studio 6.0**

## Color Property

**[See Also E](https://msdn.microsoft.com/en-us/library/aa258977(v=vs.60).aspx)xample Applies To**

**Returns or sets the selected color.**

#### **Syntax**

*object.Color* **[=** *number]*

**The Color property syntax has these parts:**

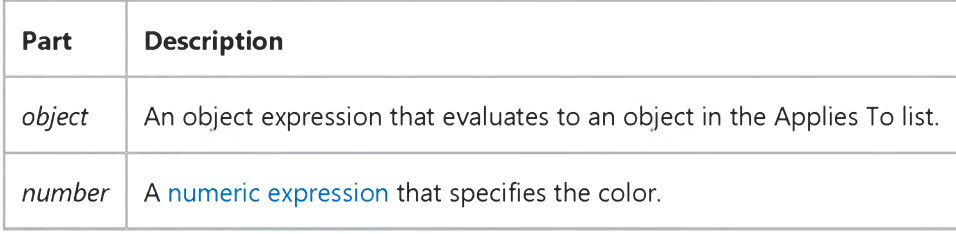

#### **Settings**

**The settings for** *number* **are:**

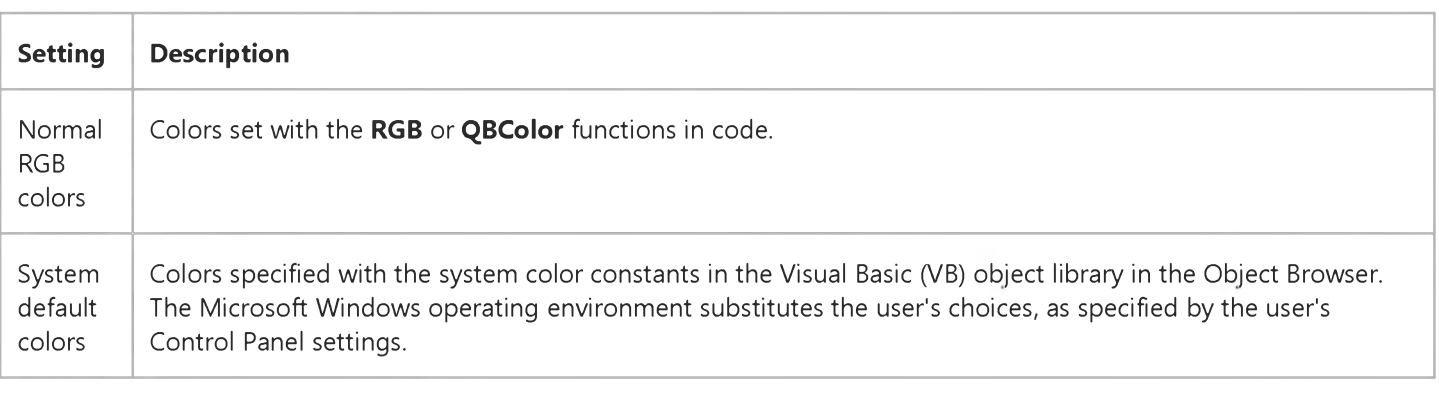

#### **Remarks**

**For this property to return a color in a Color dialog box, the cdlCCRGBInit flag must be set. In the Font dialog box, the cdlCFEffects flag must be set.**

#### **Data Type**

**Long**

### Visual Basic Reference

**Visual Studio 6.0**

### ColorMode Property

**[See Also E](https://msdn.microsoft.com/en-us/library/aa267233(v=vs.60).aspx)xample [Applies To](https://msdn.microsoft.com/en-us/library/aa267233(v=vs.60).aspx)**

**Returns or sets a value that determines whether a color printer prints output in color or monochrome. Not available at design time.**

#### **Syntax**

**ob/ect.ColorMode [=** *value]*

**The ColorMode property syntax has these parts:**

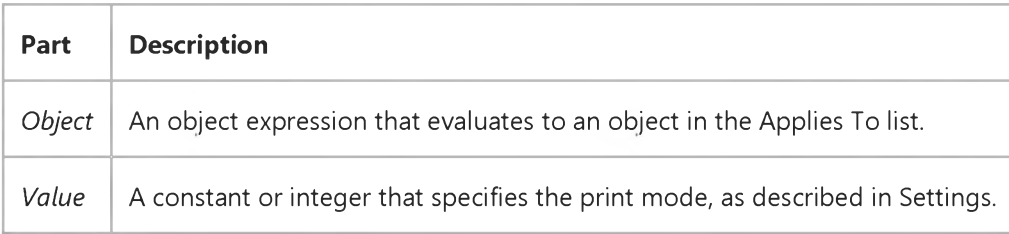

#### **Settings**

**The settings for** *value* **are:**

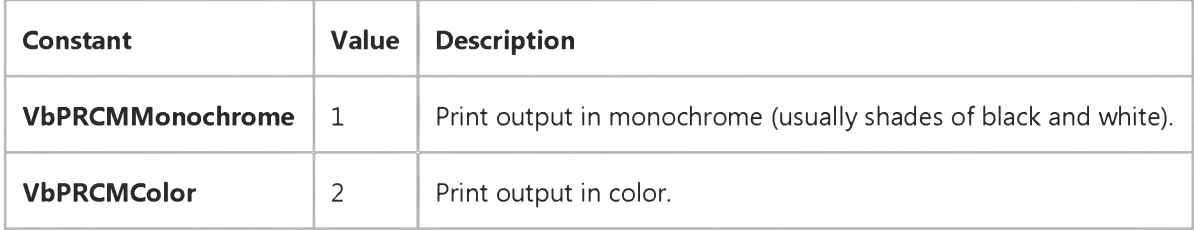

#### **Remarks**

**The default value depends on the printer driver and the current printer settings. Monochrome printers ignore this property.**

**Note The effect of the properties of the Printer object depends on the driver supplied by the printer manufacturer. Some property settings may have no effect, or several different property settings may all have the same effect. If you set the ColorMode property for a printer which doesnt support color, the setting is ignored. If you attempt to reference the ColorMode property, however, you will get an error message. Settings outside the accepted range may also produce an error. For more information, see the manufacturer's documentation for the specific driver.**

### Visual Basic: MSFlexGrid/MSHFlexGrid Controls

**Visual Studio 6.0**

### ColPos Property

**SeeAlso Example [Applies To](https://msdn.microsoft.com/en-us/library/aa228372(v=vs.60).aspx)**

**Returns the distance, in twips, between the upper-left corner of the control and the upper-left corner of a specified column.**

#### **Syntax**

*object.ColPos(index)*

**The ColPos property syntax has these parts:**

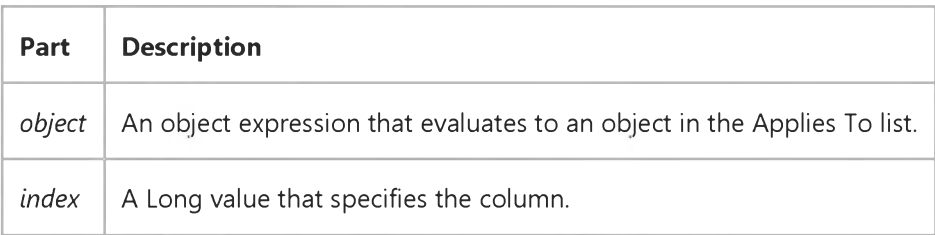

### Visual Basic: MSFlexGrid/MSHFlexGrid Controls

Visual Studio 6.0

### ColPosition, RowPosition Properties

[See Also](https://msdn.microsoft.com/en-us/library/aa276617(v=vs.60).aspx) [Example](https://msdn.microsoft.com/en-us/library/aa240129(v=vs.60).aspx) [Applies To](https://msdn.microsoft.com/en-us/library/aa228348(v=vs.60).aspx)

- ColPosition Sets the position of an MSHFlexGrid column, allowing you to move columns to specific positions.
- RowPosition Sets the position of an MSHFlexGrid row, allowing you to move rows to specific positions.

#### Syntax

*object.ColPosition(index, number)* [= *value] object.RowPosition(number)* [= *value]*

Note The above ColPosition syntax cannot be used in an *MSFlexGrid* due to the limitations of this control. If you are using M SFlexG rid, use the syntax: *object.ColPosition(number)* [= *value]*

Syntax for the ColPosition and RowPosition properties has these parts:

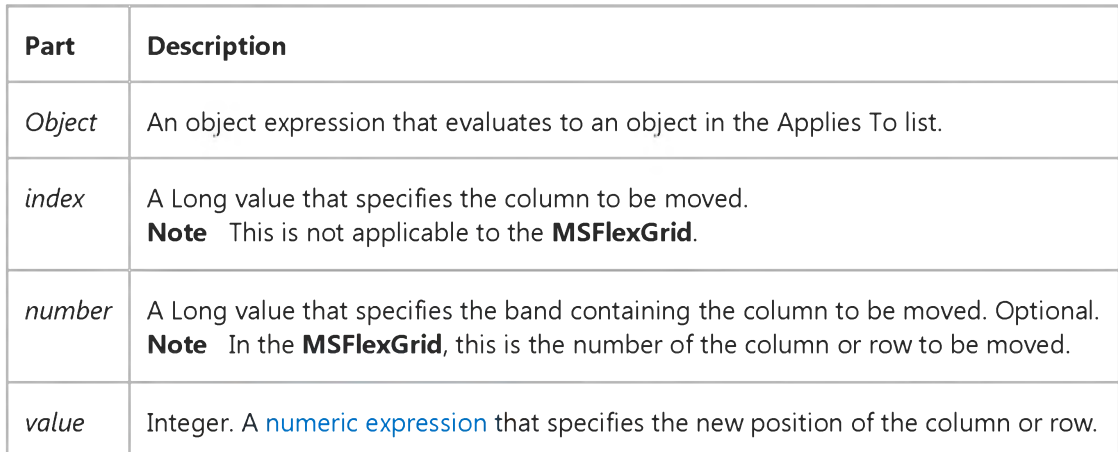

#### **Remarks**

In the MSHFlexGrid, when BandNumber is not specified, it defaults to 0. Hence, when the grid is not bound to a hierarchical Recordset, using 0 for **BandNumber** and not specifying **BandNumber** both have the same result. Note that Band Number is an optional parameter for backward compatibility with the MSFlexGrid.

The index and setting must correspond to valid row or column numbers (in the range 0 to **Rows** 1 or **Cols** 1), otherwise an error is generated.

When a row or column is moved using the **RowPosition** and **ColPosition** properties, all formatting information moves with it. This includes width, height, alignment, colors, and font properties. To move text only, use the *Clip* property.

### Visual Basic: MSFlexGrid/MSHFlexGrid Controls

### ColPosition Property Example

When implemented, the following code causes a column to move to the first position (the left-most column) when the user clicks on the column.

Note If you are using the MSFlexGrid, substitute "MSHFlexGrid1" with "MSFlexGrid1."

```
Sub MSHFlexGrid1_Click ()
  MSHFlexGrid1.ColPosition(MSFlexGrid1.MouseCol) = 0
End Sub
```
### Visual Basic: MSFlexGrid/MSHFlexGrid Controls

Visual Studio 6.0

### Cols, Rows Properties (MSHFlexGrid)

[See Also](https://msdn.microsoft.com/en-us/library/aa276620(v=vs.60).aspx) [Example](https://msdn.microsoft.com/en-us/library/aa240171(v=vs.60).aspx) [Applies To](https://msdn.microsoft.com/en-us/library/aa228376(v=vs.60).aspx)

- Cols Returns or sets the total number of columns in an MSHFlexGrid.
- Rows Returns or sets the total number of rows in an MSHFlexGrid. Note The MSFlexGrid contains no bands. If using the Rows property programmatically in the MSFlexGrid, you can only return or set the total number of columns or rows. Also, the **Rows** syntax, below, cannot be used in an M SFlexGrid due to the limitations of this control. If you are using MSFlexGrid, use the syntax: *object.Rows* [= *value*].

#### **Syntax**

*object.Cols(BandNumber)* [= *value] object.Rows* [= *value]*

Syntax for the **Cols** and **Rows** properties has these parts:

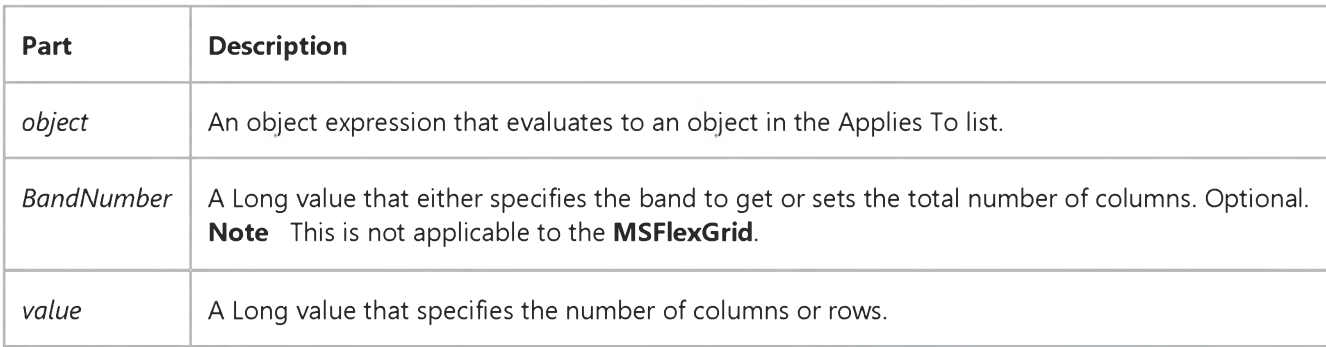

#### **Remarks**

You can use these properties to expand and shrink **MSHFlexGrid** dynamically at run time.

The minimum number of rows and columns is 0. The maximum number is limited by the memory available on your computer.

The value of Cols must be at least one greater than the value of FixedCols, unless they are both set to zero. The value of Rows must be at least one greater than the value of FixedRows, unless they are both set to zero.

When *number* is not specified, it defaults to 0. Hence, when the **MSHFlexGrid** is not bound to a hierarchical Recordset, using 0 or not specifying *number* both have the same result. Note that *number* is an optional parameter for backward compatibility with the **MSFlexGrid**.

### Visual Basic: PictureClip Control

**Visual Studio 6.0**

### Cols, Rows Properties (PictureClip Control)

**[See Also E](https://msdn.microsoft.com/en-us/library/aa276334(v=vs.60).aspx)xample [Applies To](https://msdn.microsoft.com/en-us/library/aa228385(v=vs.60).aspx)**

**Set or return the total number of columns or rows in the picture.**

#### **Syntax**

*[form.]PictureClip.Cols[* **=** *cols%]*

*[form.]PictureClip.Rows[* **=** *rows%]*

#### **Remarks**

**Use these properties to divide the source bitmap into a uniform matrix of picture cells. Use the GraphicCell property to specify individual cells.**

**A PictureClip control must have at least one column and one row.**

**The height of each graphic cell is determined by dividing the height of the source bitmap by the number of specified rows. Leftover pixels at the bottom of the source bitmap (caused by integer rounding) are clipped.**

**The width of each graphic cell is determined by dividing the width of the source bitmap by the number of specified columns. Leftover pixels at the right of the source bitmap (caused by integer rounding) are clipped.**

#### **Data Type**

**Integer**

### Visual Basic: MSFlexGrid/MSHFlexGrid Controls

### ColSel Property Example

The following code returns the *value* of the **ColSel** property into the first cell of MSHFlexGrid1. This value changes as the user **clicks on various selections of cell groups.**

**Note If you are using the MSFlexGrid, substitute "MSHFlexGrid1" with "MSFlexGrid1."**

```
Private Sub MSHFlexGrid1_MouseUp _
(Button As Integer, Shift As Integer, x As Single, 
y As Single)
   MSHFlexGrid1.Text = MSHFlexGrid1.ColSel 
End Sub
```
# Visual Basic: MSFlexGrid/MSHFlexGrid Controls

**Visual Studio 6.0**

# ColSel, RowSel Properties

### **[See Also](https://msdn.microsoft.com/en-us/library/aa276619(v=vs.60).aspx) [Example](https://msdn.microsoft.com/en-us/library/aa240149(v=vs.60).aspx) [Applies To](https://msdn.microsoft.com/en-us/library/aa228366(v=vs.60).aspx)**

- **ColSel Returns or sets the start or end column for a range of cells.**
- **RowSel Returns or sets the start or end row for a range of cells.**

**These properties are not available at design time.**

### **Syntax**

*object.ColSel* **[=** *value] object.* **RowSel [=** *value]*

**Syntax for the ColSel and RowSel properties has these parts:**

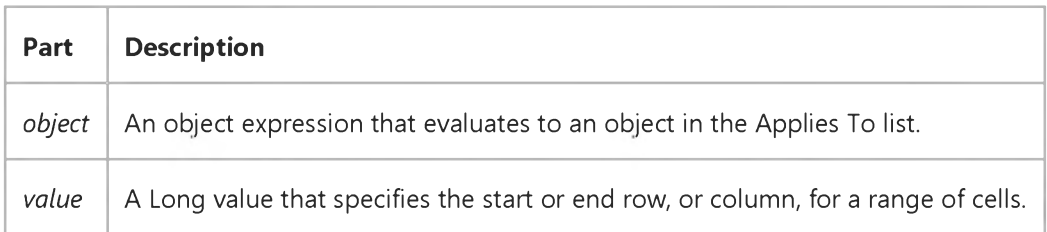

### **Remarks**

**You can use these properties to select a specific region of the MSHFlexGrid programmatically, or to read the dimensions of an area that the user selects into code.**

**The MSHFlexGrid cursor is in the cell at Row, Col. The MSHFlexGrid selection is the region between rows Row and RowSel and columns Col and ColSel. Note that RowSel may be above or below Row, and ColSel may be to the left or to the right of Col.**

**Whenever you set the Row and Col properties, RowSel and ColSel are automatically reset, so the cursor becomes the current selection. To select a block of cells from code, you must first set the Row and Col properties, and then set RowSel and ColSel.**

# Visual Basic for Applications Reference

**Visual Studio 6.0**

# Column Property

**[See Also E](https://msdn.microsoft.com/en-us/library/aa262433(v=vs.60).aspx)xample [Applies To](https://msdn.microsoft.com/en-us/library/aa242724(v=vs.60).aspx) Specifics**

### **Description**

**Read-only property that returns the column number of the current character position in a TextStream file.**

### **Syntax**

*object.Column*

**The** *object* **is always the name of a TextStream object.**

### **Remarks**

**After a newline character has been written, but before any other character is written, Column is equal to 1.**

Visual Studio 6.0

*Visual Basic: MSChart Control*

# Column Property (MSChart Control)

**See Also Example [Applies To](https://msdn.microsoft.com/en-us/library/aa240536(v=vs.60).aspx)**

**Returns or sets the current data column in the data grid.**

### **Syntax**

*object***.Column [ =** *col* **]**

**The Column property syntax has these parts:**

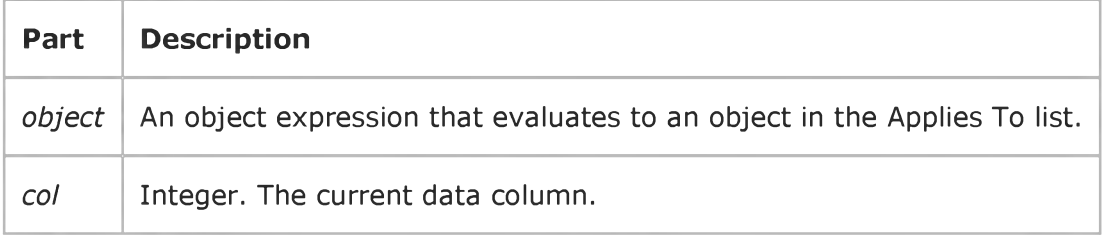

### **Remarks**

**You must select a column before you can use other properties to change the column's corresponding chart series or any data point within the series.**

Visual Studio 6.0

*Visual Basic: MSChart Control*

# ColumnCount Property

**[See Also E](https://msdn.microsoft.com/en-us/library/aa240466(v=vs.60).aspx)xample Applies To**

**Returns or sets the number of columns in the current data grid associated with a chart.**

### **Syntax**

**ob/ect.ColumnCount [ =** *count]*

**The ColumnCount property syntax has these parts:**

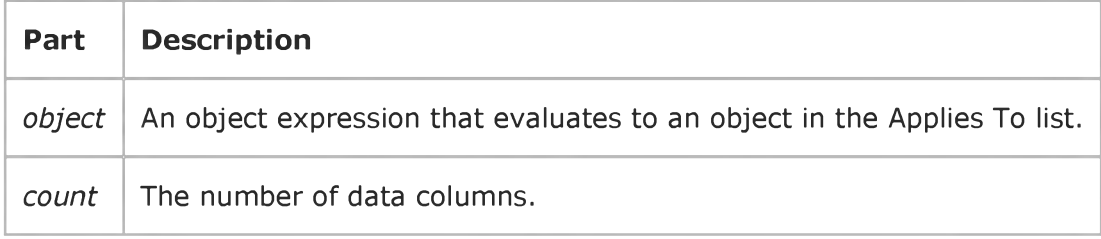

# Visual Basic: Windows Controls

**Visual Studio 6.0**

# ColumnHeaderIcons Property

**[See Also](https://msdn.microsoft.com/en-us/library/aa238996(v=vs.60).aspx) [Example](https://msdn.microsoft.com/en-us/library/aa238997(v=vs.60).aspx) [Applies To](https://msdn.microsoft.com/en-us/library/aa443482(v=vs.60).aspx)**

**Returns or sets the Imagelist control that supplies images for the ColumnHeaders collection.**

### **Syntax**

*object*.ColumnHeaderIcons [= *imagelist]*

**The ColumnHeaderIcons syntax has these parts:**

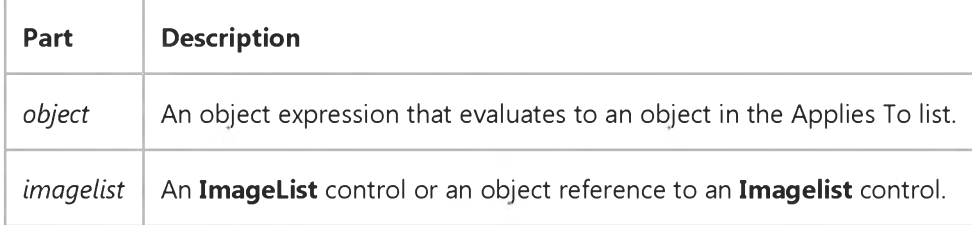

#### **Remarks**

**To set an icon for a ColumnHeader object, set its Icon property to an index, key, or object reference to a ListImage object in the ImageList control specified by the ColumnHeaderIcons property.**

# Visual Basic: Windows Controls

## ColumnHeaderIcons, Icon Property Example

The example sets the ColumnHeaderIcons property an ImageList control, then sets the Icon property to the Key of a ListImage object.

```
Option Explicit 
Private Sub Form_Load()
   ' Assumes an ImageList control populated with at least one image.
   Dim c As ColumnHeader 
   Dim i As Integer
   For i = 1 To 4 ' Create four ColumnHeader objects.
      ListView1.ColumnHeaders.Add , , "Col " & i 
   Next I
   ListView1.View = lvwReport
   ImageList1.ListImages(1).Key = "Key1" ' Set Key property of ListImage. 
   ListView1.ColumnHeaderIcons = ImageList1 
   For Each c In ListView1.ColumnHeaders 
      c.Icon = "Key1"
   Next 
End Sub
```
# Visual Basic: DataGrid Control

**Visual Studio 6.0**

# ColumnHeaders Property

**[See Also E](https://msdn.microsoft.com/en-us/library/aa260080(v=vs.60).aspx)xample Applies To**

**Returns or sets a value indicating whether the column headers are displayed in a DataGrid control.**

### **Syntax**

**ob/ect.ColumnHeaders [=** *value]*

**The ColumnHeaders property syntax has these parts:**

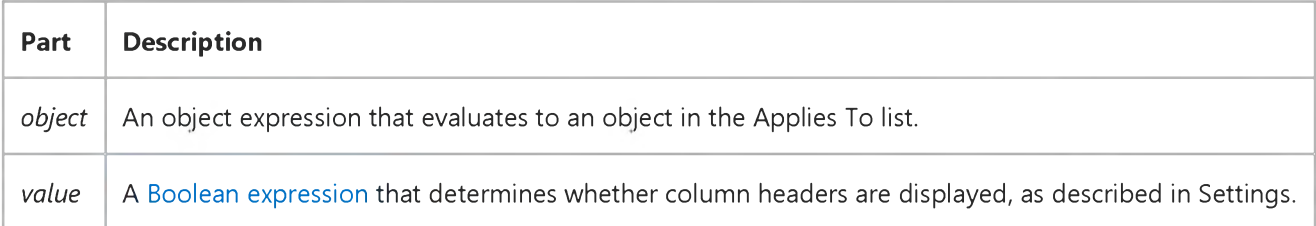

### **Settings**

**The settings for** *value* **are:**

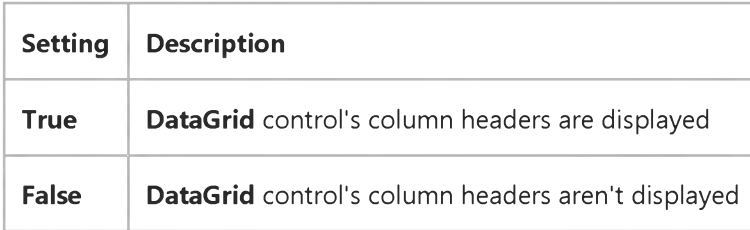

# Visual Basic: Windows Controls

**Visual Studio 6.0**

# ColumnHeaders Property (ListView Control)

**[See Also E](https://msdn.microsoft.com/en-us/library/aa443195(v=vs.60).aspx)xample [Applies To](https://msdn.microsoft.com/en-us/library/aa442947(v=vs.60).aspx)**

**Returns a reference to a collection of ColumnHeader objects.**

### **Syntax**

*object*.ColumnHeaders

**The** *object* **placeholder represents an object expression that evaluates to a ListView control.**

### **Remarks**

**You can manipulate ColumnHeader objects using standard collection methods (for example, the Remove method). Each ColumnHeader in the collection can be accessed either by its index or by a unique key, stored in the Key property.**

Visual Studio 6.0

*Visual Basic: MSChart Control*

# ColumnLabel Property (DataGrid Object)

### **[See Also](https://msdn.microsoft.com/en-us/library/aa259085(v=vs.60).aspx) [Example](https://msdn.microsoft.com/en-us/library/aa261708(v=vs.60).aspx) [Applies To](https://msdn.microsoft.com/en-us/library/aa240485(v=vs.60).aspx)**

**Returns or sets the label on a data column in the grid associated with a chart.**

### **Syntax**

**ob/ect.ColumnLabel(** *column, labelIndex* **) [=** *text* **]**

**The ColumnLabel property syntax has these parts:**

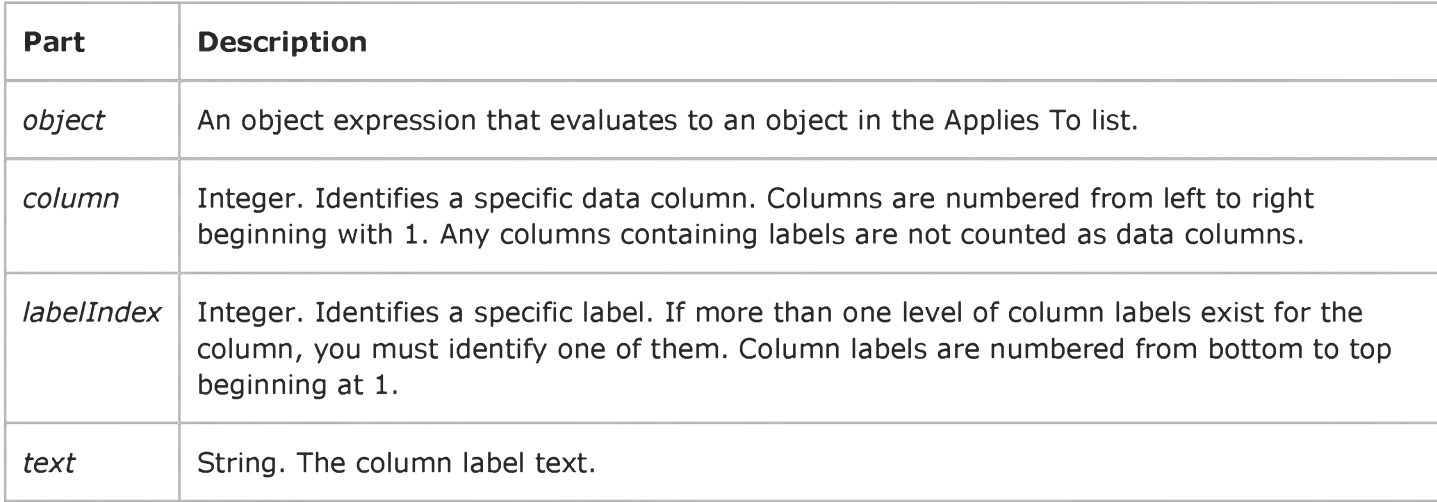

Visual Studio 6.0

*Visual Basic: MSChart Control*

# ColumnLabel Property (MSChart)

**[See Also E](https://msdn.microsoft.com/en-us/library/aa258977(v=vs.60).aspx)xample [Applies To](https://msdn.microsoft.com/en-us/library/aa240536(v=vs.60).aspx)**

**Returns or sets the label text associated with a column in the data grid of a chart.**

#### **Syntax**

*object***.ColumnLabel [ =** *text* **]**

**The ColumnLabel property syntax has these parts:**

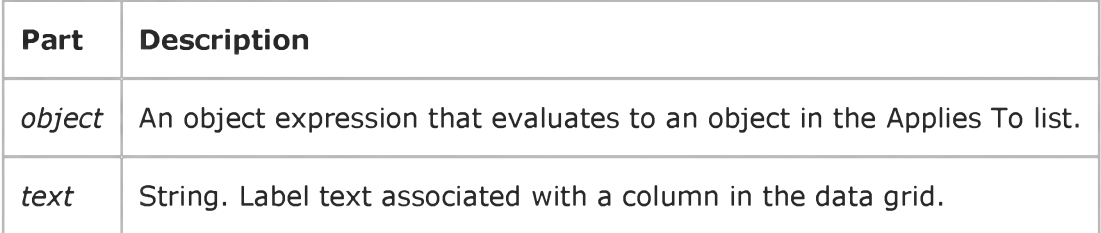

### **Remarks**

**This property sets the label for the column currently identified by the Column property.**

# ColumnLabel Property Example

The example adds three column labels to the z axis of a chart. To try the example, draw an MSChart control on a form. Paste the code into the Form object's code module, and run the project. Click the form to see the labels.

```
Option Explicit 
Option Base 1
Private Sub Form_Click()
   With MSChart1
      .chartType = VtChChartType3dLine
      .Plot.Axis(VtChAxisIdZ).Labels(1).VtFont.Size = 24 
      .DataGrid.ColumnLabel(1, 1) = "Label Z1"
      .DataGrid.ColumnLabel(2, 1) = "Label Z2"
      DataGrid.ColumnLabel(3, 1) = "Label Z3"End With 
End Sub
Private Sub Form_Load()
   ' The first series contains labels for the X axis.
  Dim arrData(4, 1 To 4) 
   arrData(1, 1) = "Jan"arrData(2, 1) = "Feb"arrData(3, 1) = "Mar"arrData(4, 1) = "Apr"arrData(1, 2) = 8arrData(2, 2) = 4arrData(3, 2) = 0.3arrData(4, 2) = 3arrData(1, 3) = 0.2arrData(2, 3) = 3arrData(3, 3) = 6.3arrData(4, 3) = 2arrData(1, 4) = 5arrbata(2, 4) = 7arrData(3, 4) = 2arrData(4, 4) = 9MSChart1.ChartData = arrData 
End Sub
```
Visual Studio 6.0

*Visual Basic: MSChart Control*

# ColumnLabelCount Property

**[See Also E](https://msdn.microsoft.com/en-us/library/aa240466(v=vs.60).aspx)xample Applies To**

**Returns or sets the number of levels of labels on the columns in the data grid associated with a chart.**

#### **Syntax**

*object***.ColumnLabelCount [ =** *count]*

**The ColumnLabelCount property syntax has these parts:**

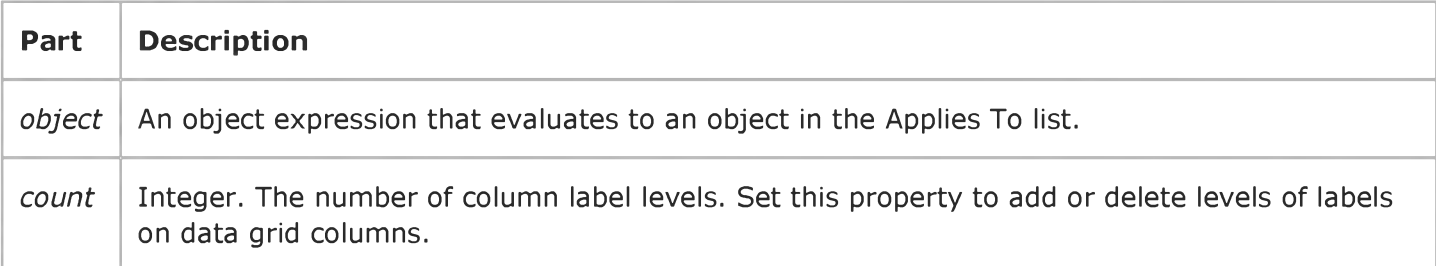

#### **Remarks**

**Column label levels are numbered from bottom to top, beginning at 1. Levels are added or subtracted from the top.**

Visual Studio 6.0

*Visual Basic: MSChart Control*

# ColumnLabelIndex Property

**See Also Example [Applies To](https://msdn.microsoft.com/en-us/library/aa240536(v=vs.60).aspx)**

**Returns or sets a specific level of column labels associated with a chart.**

#### **Syntax**

*object***.ColumnLabelIndex [ =** *index]*

**The ColumnLabelIndex property syntax has these parts:**

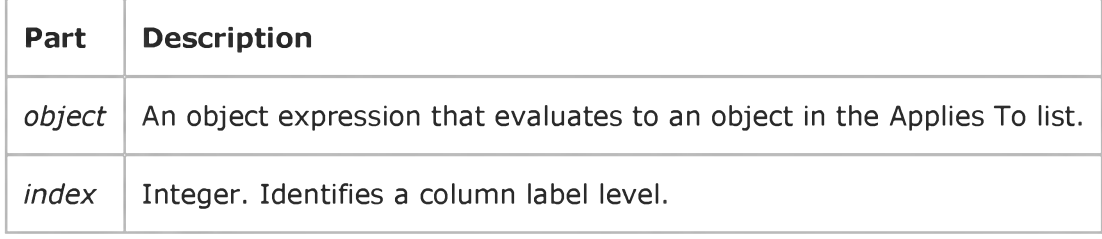

### **Remarks**

**To set a label on a column with more than one level of labels, or to return the current value for a label, you must first identify which level you want to affect. Column label levels are numbered from bottom to top, beginning at 1.**

# Visual Basic: DataGrid Control

**Visual Studio 6.0**

# Columns Property (DataGrid)

**[See Also E](https://msdn.microsoft.com/en-us/library/aa260083(v=vs.60).aspx)xample [Applies To](https://msdn.microsoft.com/en-us/library/aa260082(v=vs.60).aspx)**

**Returns a collection of Column objects.**

### **Syntax**

*object.Columns*

**The** *object* **placeholder represents an object expression that evaluates to an object in the Applies To list.**

#### **Remarks**

**The Columns property returns a collection of Column objects in a Variant.**

**You can manipulate most of a DataGrid control's attributes by changing the properties of Column objects. Choose a specific Column object with the Col property.**

# Visual Basic Reference

**Visual Studio 6.0**

# Columns Property (ListBox)

### **[See Also](https://msdn.microsoft.com/en-us/library/aa276336(v=vs.60).aspx) [Example](https://msdn.microsoft.com/en-us/library/aa245080(v=vs.60).aspx) [Applies To](https://msdn.microsoft.com/en-us/library/aa267225(v=vs.60).aspx)**

**Returns or sets a value that determines whether a ListBox control scrolls vertically or horizontally and how the items in the columns are displayed. If it scrolls horizontally, the Columns property determines how many columns are displayed.**

### **Syntax**

**ob/ect.Columns [=** *number]*

**The Columns property syntax has these parts:**

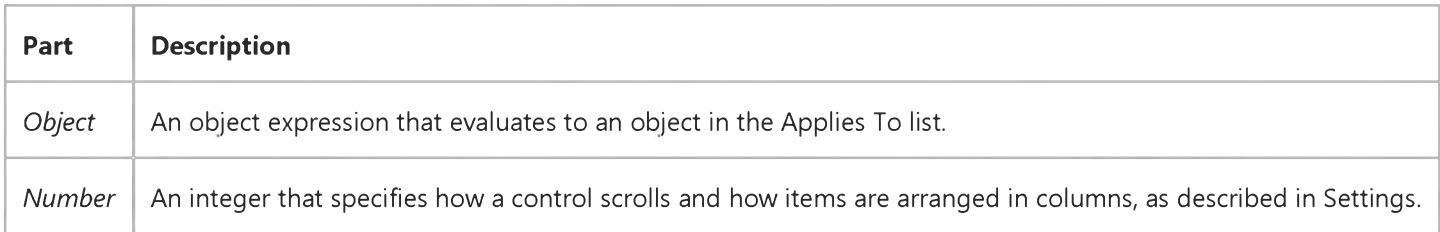

### **Settings**

**The settings for** *number* **are:**

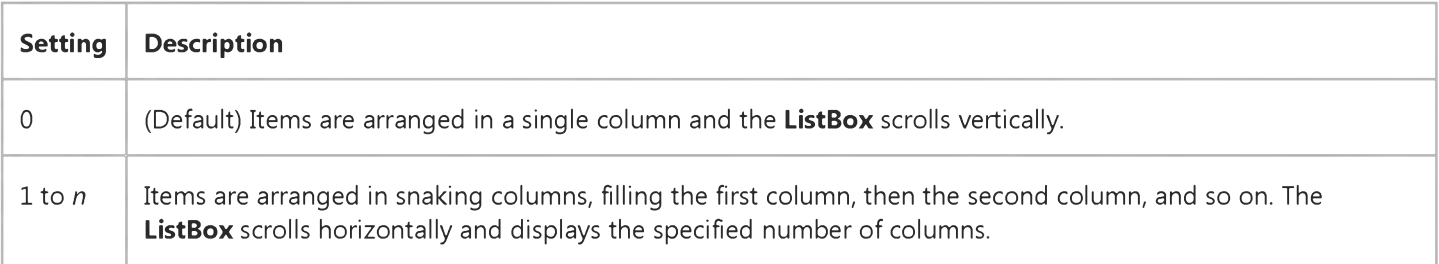

### **Remarks**

**For horizontal-scrolling ListBox controls, the column width is equal to the width of the ListBox divided by the number of columns.**

**This property can't be set to 0 or changed from 0 at run time that is, you can't change a multiple-column ListBox to a singlecolumn ListBox or a single-column ListBox to a multiple-column ListBox at run time. However, you can change the number of columns in a multiple-column ListBox at run time.**

# Visual Basic Reference

# Columns Property Example

This example illustrates how the two different kinds of ListBox controls work when they contain the same data. To try this example, paste the code into the Declarations section of a form that contains two ListBox controls. Set the Columns property to 2 for List2, and then press F5 and click the form.

```
Private Sub Form_Load ()
  Dim I ' Declare variable.
  List1.Move 50, 50, 2000, 1750 ' Arrange list boxes.
  List2.Move 2500, 50, 3000, 1750
  For I = 0 To Screen.FontCount -1 ' Fill both boxes with
     List1.AddItem Screen.Fonts(I) ' names of screen fonts.
     List2.AddItem Screen.Fonts(I)
  Next I 
End Sub
```
# Visual Basic: MSFlexGrid/MSHFlexGrid Controls

Visual Studio 6.0

# ColWidth Property (MSHFlexGrid)

[See Also](https://msdn.microsoft.com/en-us/library/aa276621(v=vs.60).aspx) [Example](https://msdn.microsoft.com/en-us/library/aa240184(v=vs.60).aspx) [Applies To](https://msdn.microsoft.com/en-us/library/aa228384(v=vs.60).aspx)

Returns or sets the width of the column in the specified band, in logical twips. This property is not available at design time.

Note When using the MSFlexGrid, this property returns or sets the width of the specified column, in twips. Also, the ColWidth syntax, below, cannot be used in an MSFlexGrid due to the limitations of this control. If you are using M SFlexG rid, use the syntax: *object.ColWidth(number)* [= *value]*

Syntax

*object.ColWidth(index, number)* [= *value]*

The ColWidth property syntax has these parts:

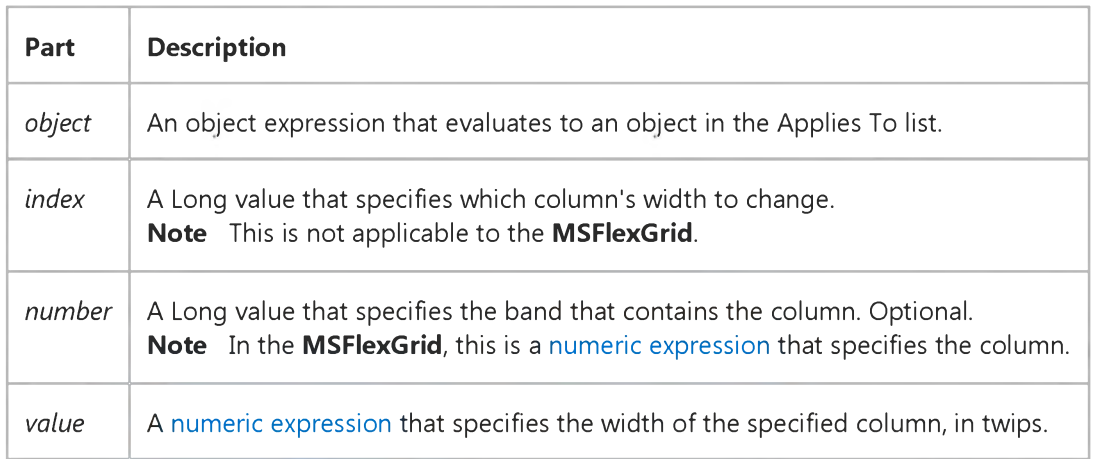

### **Remarks**

You can use this property to set the width of any column at run time. For instructions on setting column widths at design time, see the FormatString property.

You can set ColWidth to zero to create invisible columns, or to 1 to reset the column width to its default value, which depends on the size of the current font.

When *number* is not specified, it defaults to 0. Hence, when the **MSHFlexGrid** is not bound to a hierarchical Recordset, using 0 and not specifying *number* both have the same result. Note that *number* is an optional parameter for backward compatibility with the MSFlexGrid.

# Visual Basic: MSFlexGrid/MSHFlexGrid Controls

# ColWidth Property Example

The following code sets the *value* of the size of the first column. If the **AllowUserResizing** property is True, the value **changes as the user resizes Column 1.**

**Note If you are using the MSFlexGrid control, substitute "MSHFlexGrid1" with "MSFlexGridL"**

```
Sub Form1_Load()
  MSHFlexGrid1.AllowUserResizing = True 
End Sub
Sub MSHFlexGrid1_MouseUp (Button As Integer, Shift As 
Integer, X As Single, Y As Single)
  MSHFlexGrid1.Text = MSHFlexGrid1.ColWidth(0)
End Sub
```
# Visual Basic: Windows Controls

**Visual Studio 6.0**

# ComboItems Property

**[See Also E](https://msdn.microsoft.com/en-us/library/aa442949(v=vs.60).aspx)xample [Applies To](https://msdn.microsoft.com/en-us/library/aa443021(v=vs.60).aspx)**

**Returns a reference to the ComboItems collection of ComboItem objects.**

### **Syntax**

*object.ComboItems(index)*

**The ComboItems property syntax has these parts:**

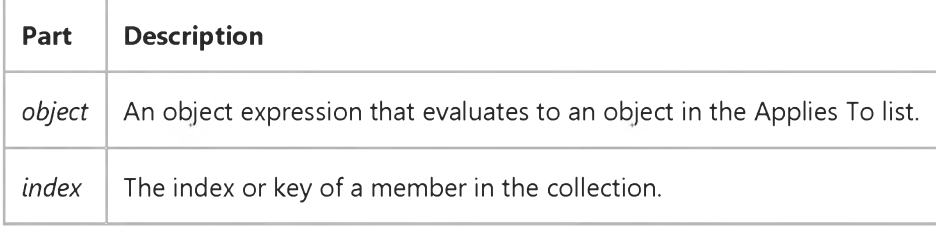

# Visual Basic: Multimedia MCI Control

**Visual Studio 6.0**

# Command Property (Multimedia MCI Control)

**[See Also](https://msdn.microsoft.com/en-us/library/aa276334(v=vs.60).aspx) [Example](https://msdn.microsoft.com/en-us/library/aa228242(v=vs.60).aspx) Applies To**

**Specifies an MCI command to execute. This property is not available at design time.**

### **Syntax**

*[form.]MMControl.Command[* **=** *cmdstring\$]*

### **Remarks**

**The** *cmdstring\$* **argument gives the name of the MCI command to execute: Open, Close, Play, Pause, Stop, Back, Step, Prev, Next, Seek, Record, Eject, Sound, or Save. The command is executed immediately, and the error code is stored in the Error property.**

**The following table describes each command and lists the properties it uses. If a property is not set, either a default value is used (shown in parentheses following the property name), or the property is not used at all (if no default value is shown).**

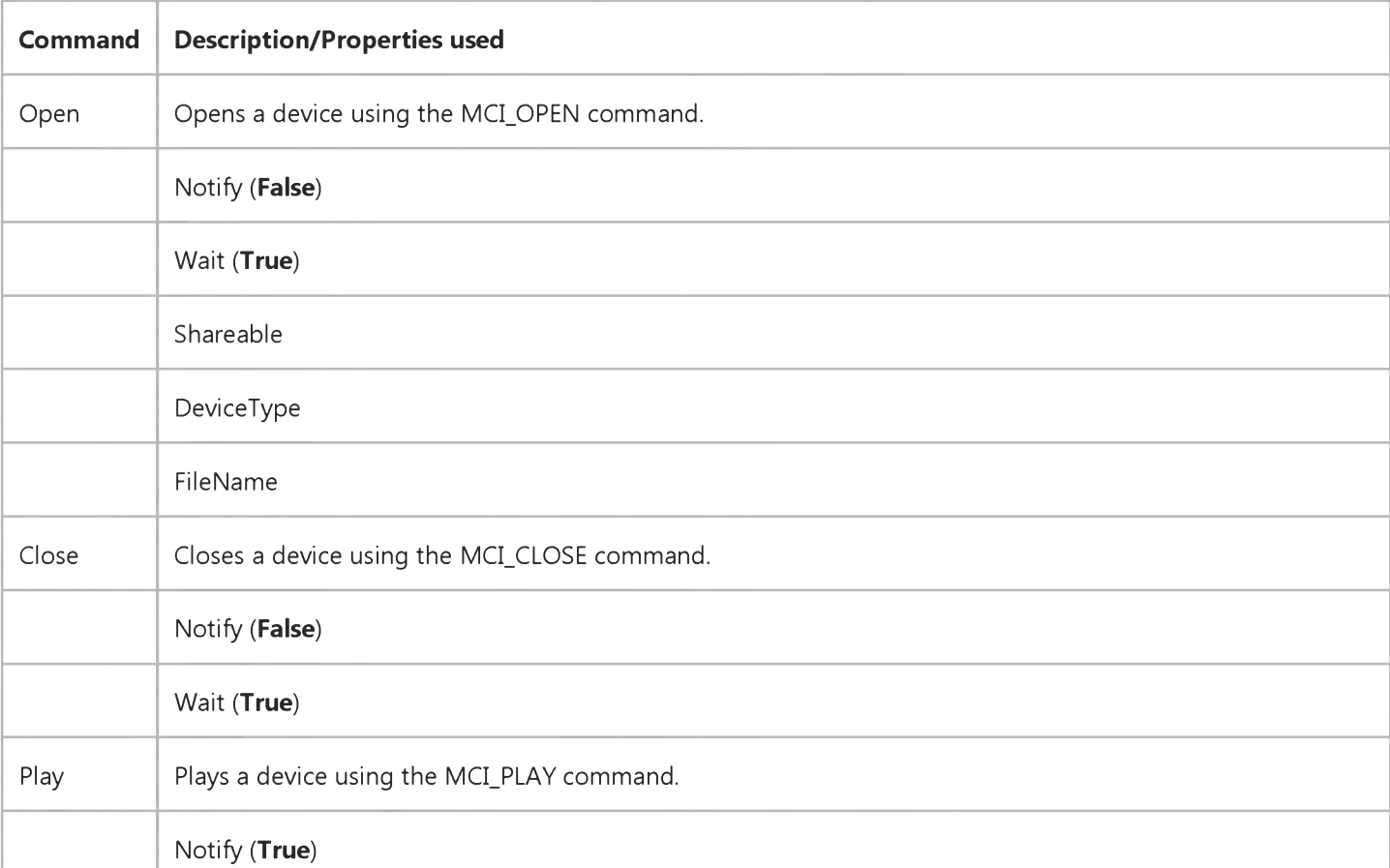

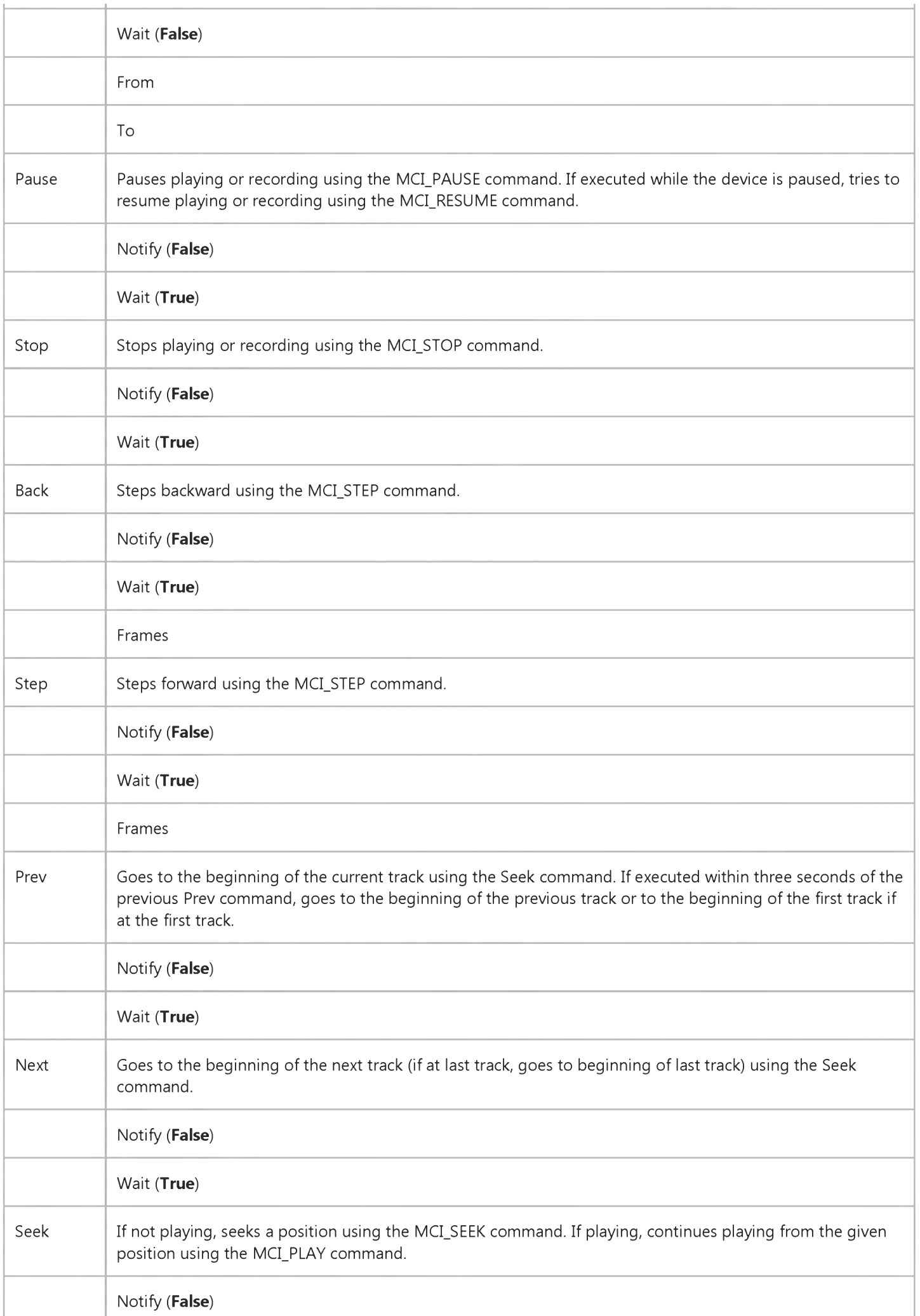

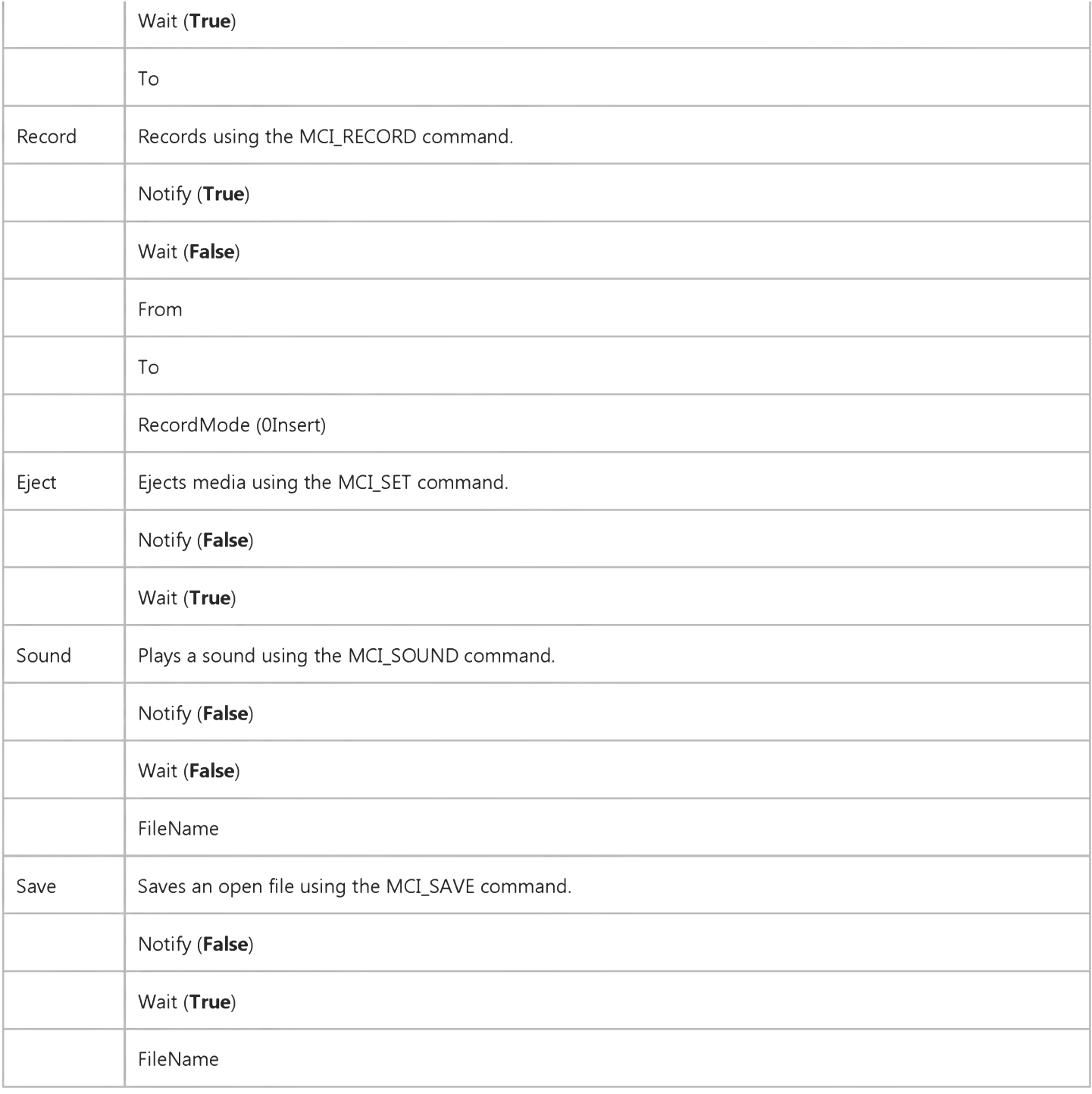

### Data Type

String

# Visual Basic: Multimedia MCI Control

# Examples (Multimedia MCI Control)

### **Visual Basic Example**

The following example illustrates the procedure used to open an MCI device with a compatible data file. By placing this code in the Form\_Load procedure, your application can use the **Multimedia MCI** control "as is" to play, record, and rewind the file Gong.wav. To try this example, first create a form with a **Multimedia MCI** control.

```
Private Sub Form_Load ()
   ' Set properties needed by MCI to open.
   MMControl1.Notify = FALSE 
  MMControl1.Wait = TRUE 
   MMControl1.Shareable = FALSE 
  MMControl1.DeviceType = "WaveAudio"
   MMControl1.FileName = "C:\WINDOWS\MMDATA\GONG.WAV"
   ' Open the MCI WaveAudio device.
   MMControl1.Command = "Open"
```
### End Sub

To properly manage multimedia resources, you should close those MCI devices that are open before exiting your application. You can place the following statement in the Form\_Unload procedure to close an open MCI device before exiting from the form containing the **Multimedia MCI** control.

```
Private Sub Form Unload (Cancel As Integer)
   MMControl1.Command = "Close"
End Sub
```
# Visual Basic Extensibility Reference

**Visual Studio 6.0**

# CommandBarEvents Property

**[See Also](https://msdn.microsoft.com/en-us/library/aa241309(v=vs.60).aspx) [Example](https://msdn.microsoft.com/en-us/library/aa445121(v=vs.60).aspx) [Applies To](https://msdn.microsoft.com/en-us/library/aa443975(v=vs.60).aspx) Specifics**

**Returns the CommandBarEvents object. Read-only.**

### **Settings**

**The setting for the argument you pass to the CommandBarEvents property is:**

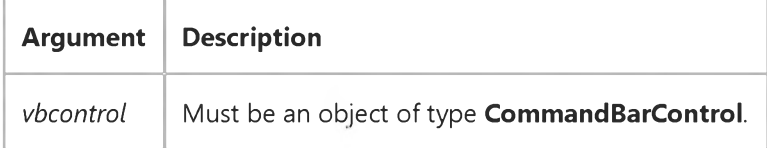

#### **Remarks**

**Use the CommandBarEvents property to return an event source object that triggers an event when a command bar button is clicked. The argument passed to the CommandBarEvents property is the command bar control for which the Click event will be triggered.**

# Visual Basic Extensibility Reference

### **CommandBarEvents Property Example**

The following example uses code including the **CommandBarEvents** property to support any code to handle a mouse click on a command bar.

Private WithEvents ce As CommandBarEvents

```
Sub Test()
    Dim c As CommandBarControl
    Set c = Application.VBE.CommandBars("Tools").Controls(1)
    Set ce = Application. VBE. Events. CommandBarEvents(c)
End Sub
```

```
Private Sub ce_Click(ByVal CommandBarControl As Object, Handled As Boolean, CancelDefault As Boolean) 
    ' Put event-handling code here
```
End Sub

# Visual Basic Extensibility Reference

**Visual Studio 6.0** 

# CommandBars Property

[See Also E](https://msdn.microsoft.com/en-us/library/aa443974(v=vs.60).aspx)xample [Applies To](https://msdn.microsoft.com/en-us/library/aa443984(v=vs.60).aspx) Specifics

Contains all of the command bars in a project, including command bars that support shortcut menus.

# Visual Basic Reference

**Visual Studio 6.0**

# CommandText Property

**See Also Example [Applies To](https://msdn.microsoft.com/en-us/library/aa267200(v=vs.60).aspx)**

**Returns or sets the source of the Command object.**

### **Syntax**

**ob/ect.CommandText** *[=string]*

#### **Parameters**

**The CommandText event syntax has these parts:**

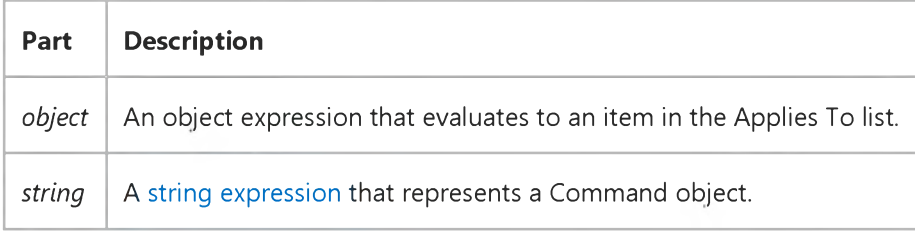

#### **Remarks**

**This property corresponds to the ADO Command CommandText property.**

# Visual Basic Reference

**Visual Studio 6.0**

# CommandTimeout Property

**See Also Example [Applies To](https://msdn.microsoft.com/en-us/library/aa230169(v=vs.60).aspx)**

**Returns or sets the duration, in seconds, that the provider waits for a command to return from the server.**

### **Syntax**

**ob/ect.CommandTimeout** *[=number]*

### **Parameters**

**The CommandTimeout property syntax has these parts:**

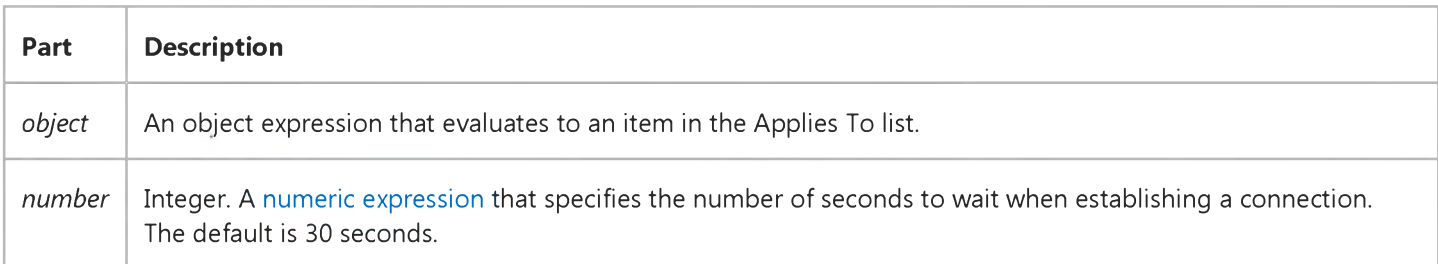

### **Remarks**

**Once this period of time has elapsed without completing the command, the provider raises an exception to the calling application and cancels the command.**

**This property corresponds to the ADO Command and Connection CommandTimeout property.**

# Visual Basic Reference

**Visual Studio 6.0**

# CommandType Property

**See Also Example [Applies To](https://msdn.microsoft.com/en-us/library/aa267200(v=vs.60).aspx)**

**Informs the provider what the CommandText property holds, which may include the source type of the Command object. Setting this property optimizes the execution of the command.**

### **Syntax**

*object***.CommandType [=***value]*

**The CommandType property syntax has these parts:**

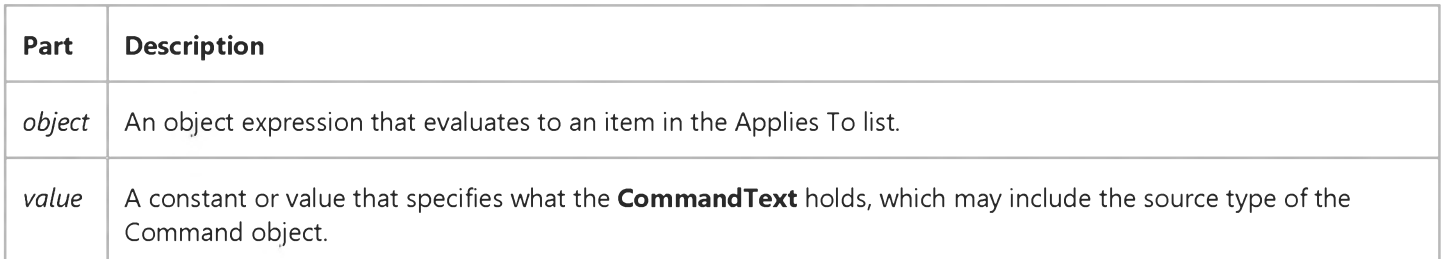

### **Remarks**

**The CommandText property can be anything the provider recognizes, hence, you can pass a variety of command types. For example, some providers may allow the CommandText property to be set to a base-table name or to the name of an existing stored procedure in the data source. In these cases, the provider must know whether the CommandText property contains text or a data source item. Rather than having an order of preference, you can set the type using the CommandType property.**

When set to **adCmdUnknown**, the command type is not explicitly known, and the provider attempts to execute the **command text first as plain text, then as a stored procedure, and finally as a base table name. An error only occurs if all three of these attempts fail.**

**This property corresponds to the ADO CommandType property.**

# Visual Basic Reference

**Visual Studio 6.0**

# Comments Property

**[See Also E](https://msdn.microsoft.com/en-us/library/aa276670(v=vs.60).aspx)xample [Applies To](https://msdn.microsoft.com/en-us/library/aa267182(v=vs.60).aspx)**

**Returns or sets a string containing comments about the running application. Read only at [run time.](https://msdn.microsoft.com/en-us/library/aa172352.aspx)**

### **Syntax**

### *object.* **Comments**

**The** *object* **placeholder represents an object expression that evaluates to an object in the Applies To list.**

### **Remarks**

**You can set this property at design time in the Type box in the Make tab of the Project Properties dialog box.**

# Visual Basic: MSComm Control

**Visual Studio 6.0**

# CommEvent Property

**[See Also E](https://msdn.microsoft.com/en-us/library/aa276331(v=vs.60).aspx)xample Applies To**

**Returns the most recent communication event or error. This property is not available at design time and is read-only at run time.**

### **Syntax**

### *object.* **CommEvent**

**The CommEvent property syntax has these parts:**

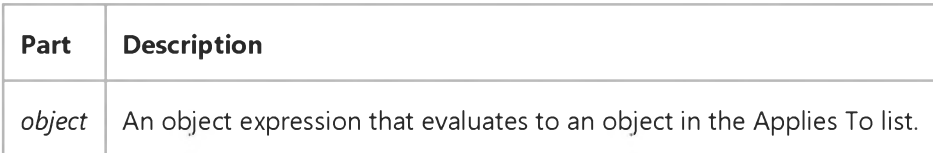

### **Remarks**

**Although the OnComm event is generated whenever a communication error or event occurs, the CommEvent property holds the numeric code for that error or event. To determine the actual error or event that caused the OnComm event, you must reference the CommEvent property.**

**The CommEvent property returns one of the following values for communication errors or events. These constants can also be found in the [Object Library](https://msdn.microsoft.com/en-us/library/aa171804.aspx) for this control.**

**Communication errors include the following settings:**

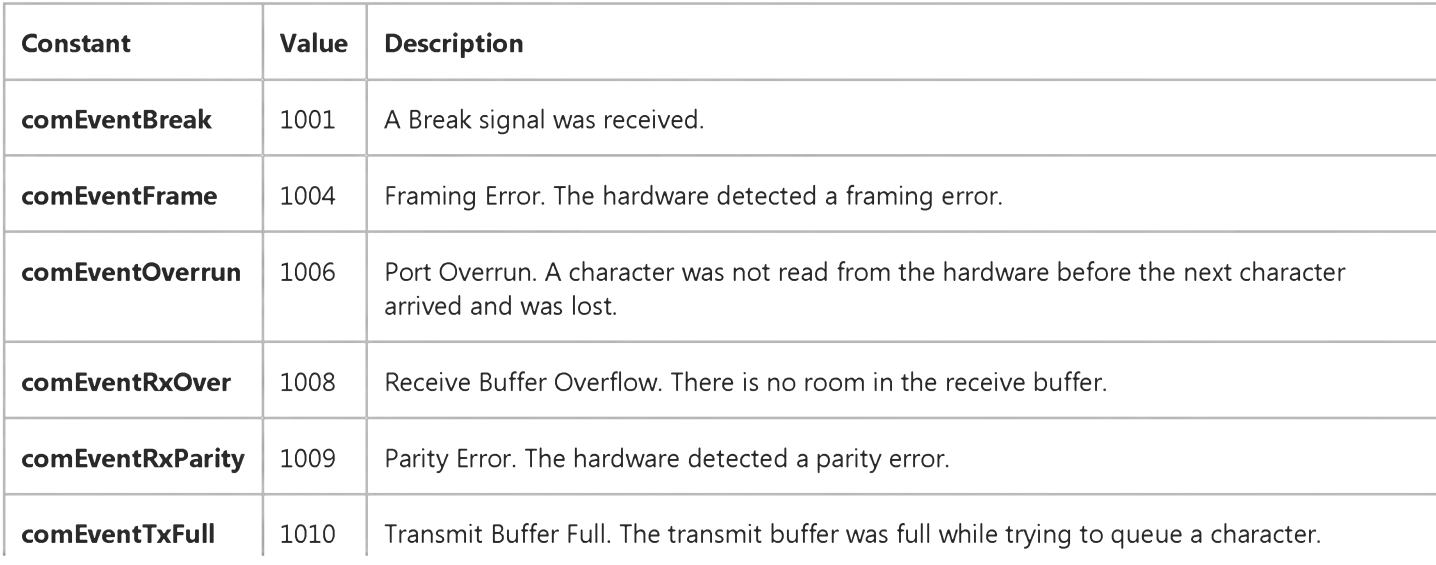

[https://msdn.microsoft.com/en-us/library/aa259405\(v=vs.60\).aspx](https://msdn.microsoft.com/en-us/library/aa259405(v=vs.60).aspx) 1/2

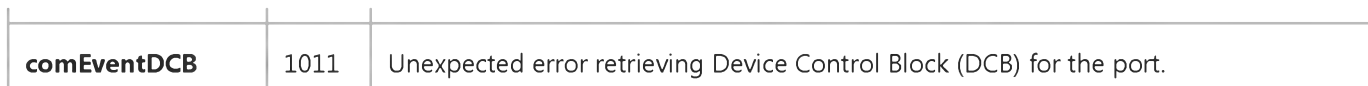

Communications events include the following settings:

 $\mathbf{I}$ 

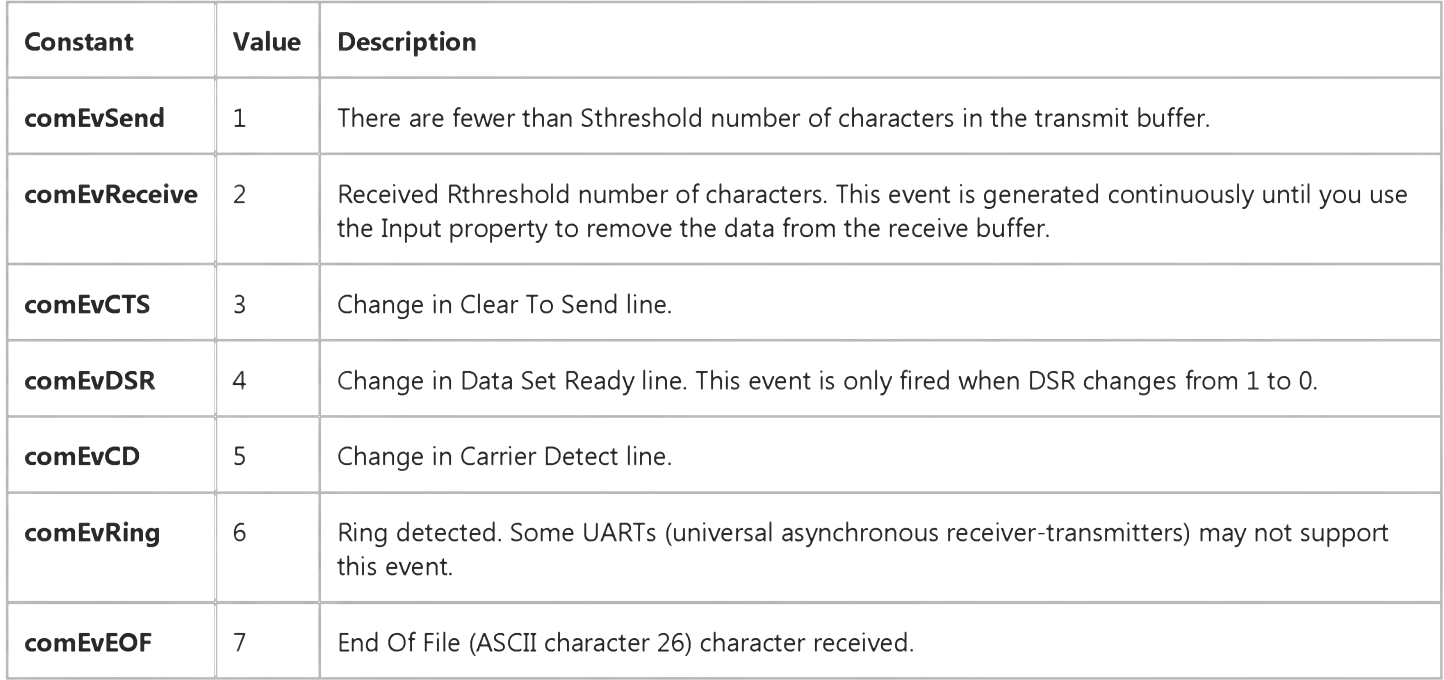

### Data Type

Integer

# Visual Basic: MSComm Control

**Visual Studio 6.0**

# CommID Property

**[See Also E](https://msdn.microsoft.com/en-us/library/aa276329(v=vs.60).aspx)xample [Applies To](https://msdn.microsoft.com/en-us/library/aa259393(v=vs.60).aspx)**

**Returns a handle that identifies the communications device. This property is not available at design time and is read-only at run time.**

### **Syntax**

### *object.CommID*

**The CommID property syntax has these parts:**

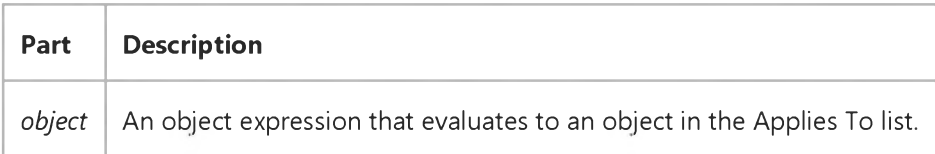

### **Remarks**

**This is the same value that's returned by the Windows API CreateFile function. Use this value when calling any communications routines in the Windows API.**

### **Data Type**

**Long**

# Visual Basic: MSComm Control

Visual Studio 6.0

# CommPort Property

[See Also E](https://msdn.microsoft.com/en-us/library/aa276330(v=vs.60).aspx)xample [Applies To](https://msdn.microsoft.com/en-us/library/aa259393(v=vs.60).aspx)

Sets and returns the communications port number.

### Syntax

*object.CommPort[* = *value* ]

The **CommPort** property syntax has these parts:

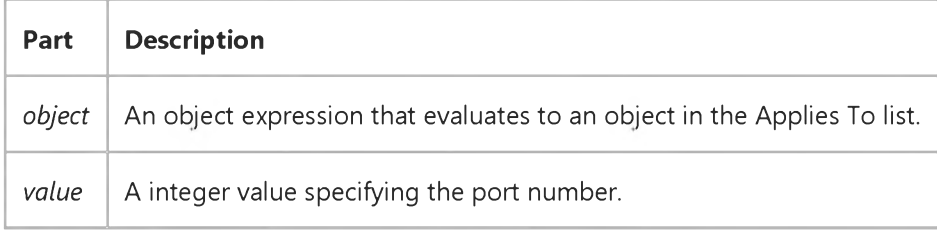

### **Remarks**

You can set *value* to any number between 1 and 16 at design time (the default is 1). However, the MSComm control generates error 68 (Device unavailable) if the port does not exist when you attempt to open it with the PortOpen property.

Warning You must set the CommPort property before opening the port.

### Data Type

Integer

# Visual Basic Reference

**Visual Studio 6.0**

# CompanyName Property

**[See Also E](https://msdn.microsoft.com/en-us/library/aa276616(v=vs.60).aspx)xample [Applies To](https://msdn.microsoft.com/en-us/library/aa267182(v=vs.60).aspx)**

**[Returns or sets a string value containing the name of the company or creator of the running application. Read only at run](https://msdn.microsoft.com/en-us/library/aa172352.aspx) time.**

### **Syntax**

### *object.* **CompanyName**

**The** *object* **placeholder represents an object expression that evaluates to an object in the Applies To list.**

### **Remarks**

**You can set this property at design time in the Type box in the Make tab of the Project Properties dialog box.**

# Visual Basic for Applications Reference

**Visual Studio 6.0**

# CompareMode Property

**[See Also E](https://msdn.microsoft.com/en-us/library/aa262434(v=vs.60).aspx)xample Applies To Specifics**

### **Description**

**Sets and returns the comparison mode for comparing string keys in a Dictionary object.**

### **Syntax**

**o6/ect.CompareMode[ =** *compare]*

**The CompareMode property has the following parts:**

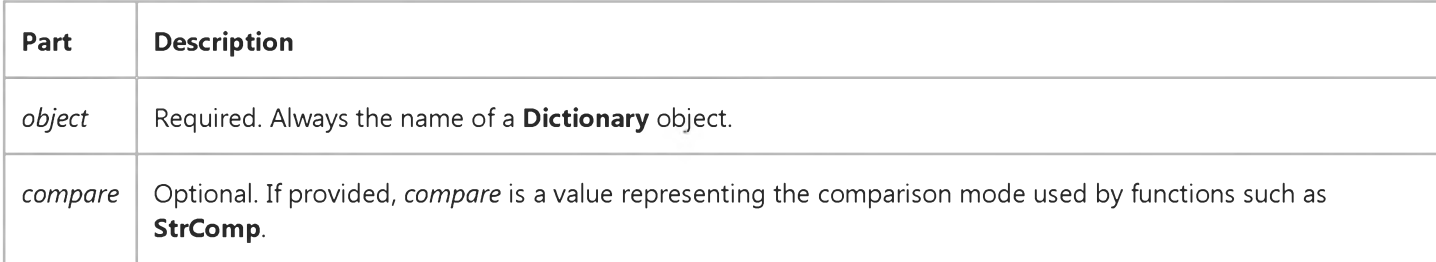

### **Settings**

**The** *compare* **argument can have the following values:**

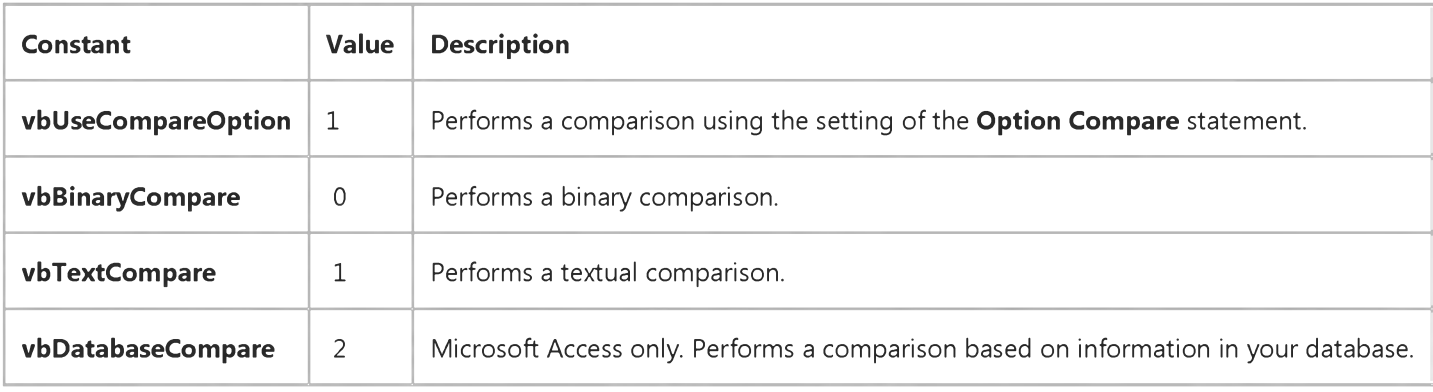

### **Remarks**

**An error occurs if you try to change the comparison mode of a Dictionary object that already contains data.**
#### 29. 12. 2017 CompareMode Property

**The CompareMode property uses the same values as the** *compare* **argument for the StrComp function. Values greater than 2 can be used to refer to comparisons using specific Locale IDs (LCID).**

### Visual Basic Extensibility Reference

**Visual Studio 6.0**

### CompatibleOLEServer Property

**See Also Example [Applies To](https://msdn.microsoft.com/en-us/library/aa443985(v=vs.60).aspx)**

**Returns or sets the compatible ActiveX component of this project.**

#### **Syntax**

#### **ob/ect.CompatibleOLEServer**

**The** *object* **placeholder represents an object expression that evaluates to an object in the Applies To list.**

Visual Studio 6.0

*Visual Basic: MSChart Control*

### Component Property

**[See Also E](https://msdn.microsoft.com/en-us/library/aa228392(v=vs.60).aspx)xample Applies To**

**Returns or sets the type of label to be used to identify the data point.**

#### **Syntax**

*object***.Component [ =** *type]*

**The Component property syntax has these parts:**

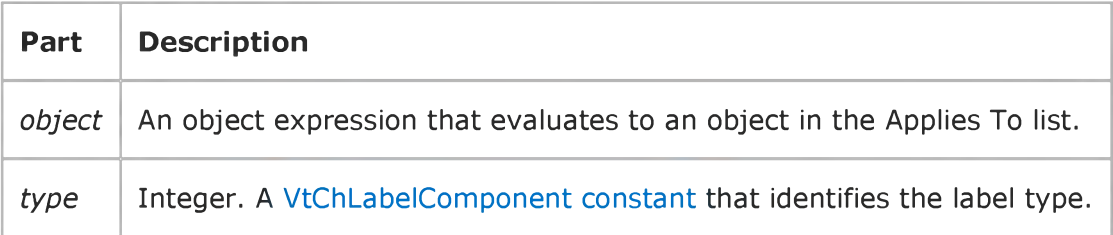

**Visual Studio 6.0**

*Visual Basic: MSChart Control*

### CompositeColumnLabel Property

**[See Also E](https://msdn.microsoft.com/en-us/library/aa261712(v=vs.60).aspx)xample [Applies To](https://msdn.microsoft.com/en-us/library/aa240485(v=vs.60).aspx)**

**Returns the multilevel label string that identifies a column in the data grid associated with a chart.**

#### **Syntax**

*object.* **CompositeColumnLabel(column)**

**The CompositeColumnLabel property syntax has these parts:**

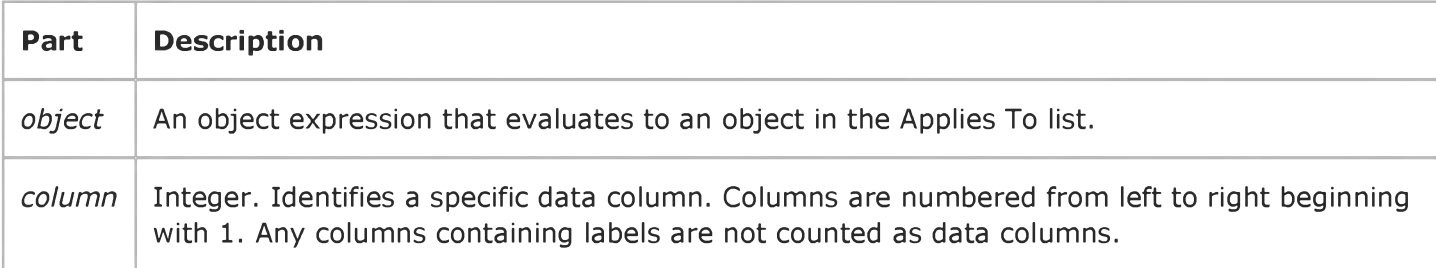

Visual Studio 6.0

*Visual Basic: MSChart Control*

### CompositeRowLabel Property

**[See Also E](https://msdn.microsoft.com/en-us/library/aa261711(v=vs.60).aspx)xample Applies To**

**Returns the multilevel label string that identifies a row in the data grid associated with a chart.**

#### **Syntax**

*object***.CompositeRowLabel (row)**

**The CompositeRowLabel property syntax has these parts:**

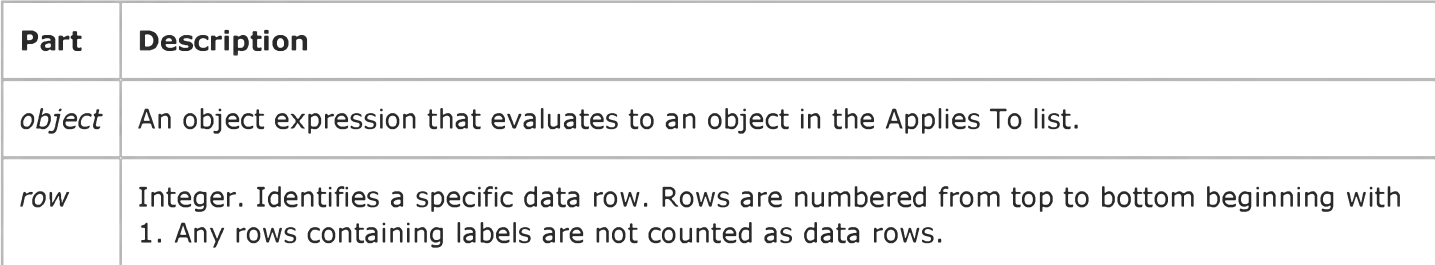

### Visual Basic Reference

**Visual Studio 6.0**

### Connect Property

**See Also Example [Applies To](https://msdn.microsoft.com/en-us/library/aa445445(v=vs.60).aspx)**

**Returns or sets the connected state of an add-in.**

#### **Syntax**

#### *object.Connect*

**The** *object* **placeholder represents an object expression that evaluates to an object in the Applies To list.**

#### **Remarks**

**Returns True if the add-in is registered and currently connected (active).**

**Returns False if the add-in is registered, but not connected (inactive).**

## Visual Basic: RDO Data Control

**Visual Studio 6.0**

### Connect Property (Remote Data)

### **[See Also](https://msdn.microsoft.com/en-us/library/aa240304(v=vs.60).aspx) [Example](https://msdn.microsoft.com/en-us/library/aa240305(v=vs.60).aspx) [Applies To](https://msdn.microsoft.com/en-us/library/aa240303(v=vs.60).aspx)**

**Returns or sets a value that provides information about the source of an open rdoConnection. The Connect property contains the ODBC [connect string.](https://msdn.microsoft.com/en-us/library/aa443295(v=vs.60).aspx) This property is always readable, but cannot be changed after the connection is established.**

#### **Syntax**

*object.Connect* **[=** *value]*

**The Connect property syntax has these parts:**

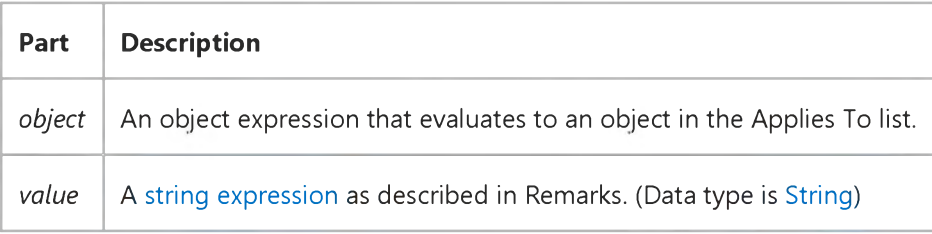

#### **Settings**

**The Connect property return value is a String expression composed of zero or more parameters separated by semicolons, as described in Remarks.**

#### **Remarks**

**When used with the rdoQuery or rdoConnection objects, this property is read-only unless created as a stand-alone object when it is read-write until the connection is established. The Connect property becomes read-write when the rdoConnection object is closed. When used with the RemoteData control, this property is read-write.**

**The Connect property is used to pass additional information to and from the [ODBC driver manager](https://msdn.microsoft.com/en-us/library/aa443531(v=vs.60).aspx) to establish a connection with [a data source](https://msdn.microsoft.com/en-us/library/aa443324(v=vs.60).aspx). The Connect property holds the [ODBC c](https://msdn.microsoft.com/en-us/library/aa443523(v=vs.60).aspx)onnect string which is also used as an argument to the OpenConnection method. When used with a stand-alone rdoConnection or rdoQuery objects, the Connect property is used by the EstablishConnection method.**

**Except when associated with the RemoteData control, once a connection is made, the Connect property is completed with the values optionally supplied by the user and the ODBC driver manager. The Connect property of the rdoQuery contains this amended connect string.**

**The RemoteData control's Connect property is not changed after the connection is established. However, the completed connect string can be extracted from the RemoteData control's Connection property. For example:**

#### 29. 12. 2017 Connect Property (Remote Data) (RemoteData Control)

**The following table details valid ODBC connect string arguments and typical usage. Note that each parameter is delineated with a semi-colon (;).**

### **ODBC Connect String Arguments**

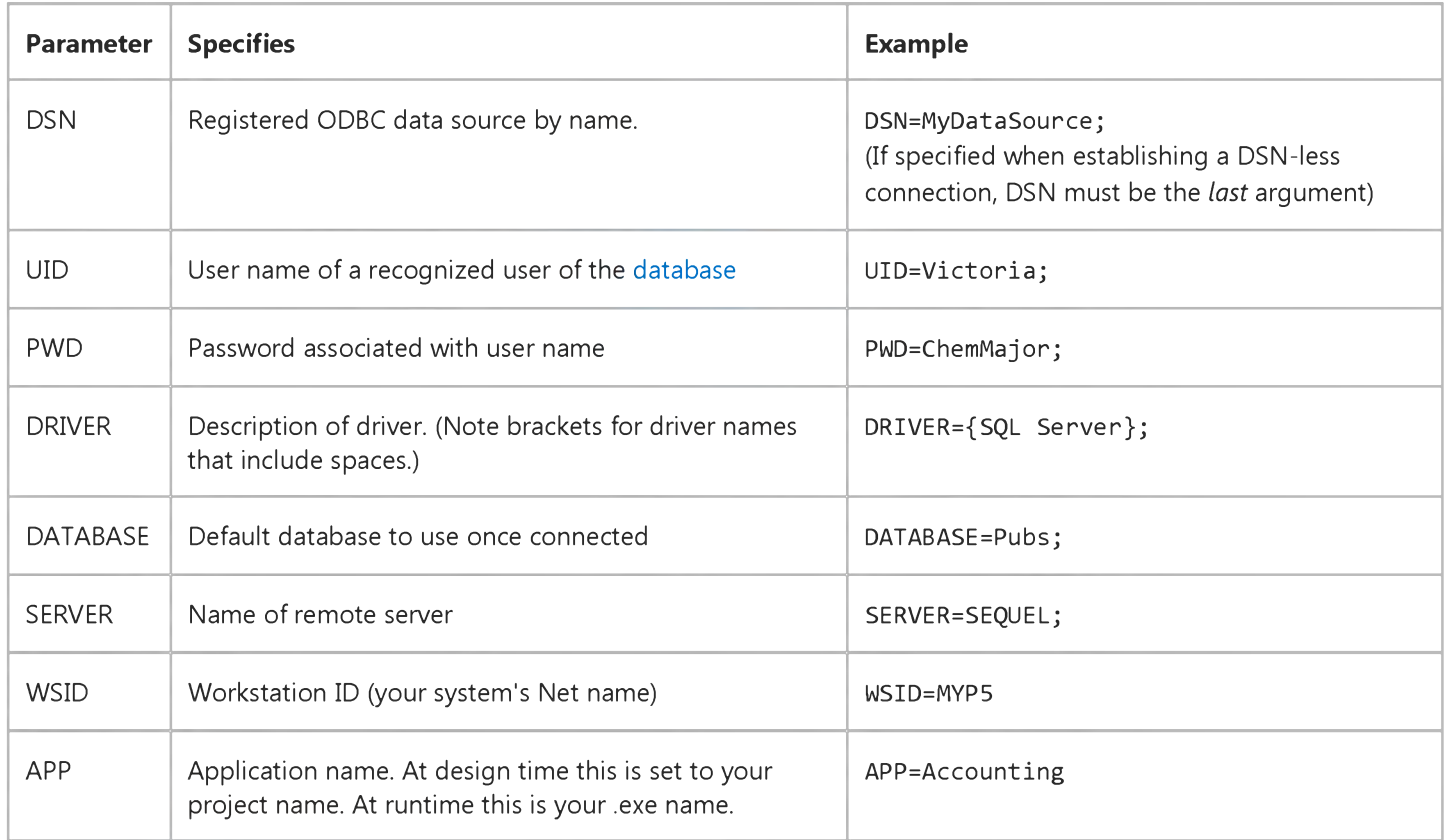

**Note Some [ODBC drivers](https://msdn.microsoft.com/en-us/library/aa443530(v=vs.60).aspx) require different parameters not shown in this list.**

**For example, to set the Connect property of a RemoteData control you could use code like the following:**

```
Dim Cnct As String
Cnct = "DSN=WorkData; UID=Chrissy;"
      & ''PWD=MIDFLD;DATABASE=WorkDB;'' 
RemoteData1.Connect = Cnct
RemoteData1.SQL = "Select Name, City " _{-}& " From Teams Where Type = 12"
RemoteData1.Refresh
```
**You can use this same connect string to establish a new connection:**

```
Dim Cn As rdoConnection
Set Cn = rdoEnvironments(0).OpenConnection("", _{-}rdDriverNoPrompt,True,Cnct$)
```
**Note Valid parameters are determined by the ODBC driver. The parameters shown in the preceding example are supported by the Microsoft SQL Server ODBC driver. ODBC, LOGINTIMEOUT and DBQ are not valid parameters of the RemoteData control or the rdoConnection object's Connect property. These parameters are supported by the Microsoft Jet database engine, and not by the ODBC driver. To set login timeout delay, you must use the LoginTimeout property of the rdoEnvironment object.**

#### **Capturing Missing Arguments**

#### 29. 12. 2017 Connect Property (Remote Data) (RemoteData Control)

**If the connect string i[s null](https://msdn.microsoft.com/en-us/library/aa443514(v=vs.60).aspx), the information provided by the DSN is incomplete, or invalid arguments are provided, the connection cannot be established. If your code sets the** *prompt* **argument of the OpenConnection method or the RemoteData control's Prompt property to prohibit user completion of missing ODBC connect arguments, a trappable error is triggered. Otherwise the ODBC driver manager displays a dialog box to gather missing information from the user. Depending on the setting of the Prompt argument of the OpenConnection or EstablishConnection methods, these dialogs capture the DSN from a list of registered [ODBC data sources.N](https://msdn.microsoft.com/en-us/library/aa443525(v=vs.60).aspx)ames presented to the user, and optionally, the user ID and password. If the connection fails to succeed using these user-provided values, the dialogs are presented again until the connection succeeds or the user cancels the operation. In some cases, the user can create their own DSN using these dialogs.**

**If a password is required, but not provided in the Connect property setting, a login dialog box is displayed the first time a table is accessed by the ODBC driver and each time the connection is closed and reopened.**

#### **Connecting with Domain-Managed Security**

**When connecting to ODBC data sources that support domain-managed security, set the UID and PWD parameters to "". In this case, the Windows NT user name and password are passed to the data source for validation. This strategy permits access to the data source by users with access to the NT domain through authenticated workstation logons.**

**You can set the Connect property for an rdoConnection object by providing a** *connect* **argument to the OpenConnection method. Once the connection is established, you can check the Connect property setting to determine the DSN, database, user name, password, or ODBC data source of the database.**

#### **Registering Data Source Names**

**Before you can establish a connection using a Data Source Name (DSN), you must either manually register the DSN using the Windows control panel application or use the rdoRegisterDataSource method. This process establishes the server name, driver name and other options used when referencing this data source.**

#### **Establishing DSN-Less Connections**

**Under the right circumstances you might not need to pre-register a DSN before connecting. If the following conditions are met, RDO can establish a DSN-less connection using the RemoteData control, or the OpenConnection or EstablishConnection methods with a fully-populated Connect property or connect string:**

- **The connection uses the default named-pipes networking protocol.**
- **The connection does not set the OEMTOANSI option.**
- **You specify the name of the server using the SERVER argument in the connect string.**
- **You specify the name of the ODBC driver using the DRIVER argument in the connect string.**
- **You set the DSN argument in the connect string (or wherever it appears as in the DataSourceName property of the RemoteData control) to an empty string. The empty DSN argument must be specified as the** *last* **parameter of the connect string.**

### Visual Basic: RDO Data Control

**Visual Studio 6.0**

### Connection Property (Remote Data)

**[See Also](https://msdn.microsoft.com/en-us/library/aa240299(v=vs.60).aspx) [Example](https://msdn.microsoft.com/en-us/library/aa240302(v=vs.60).aspx) [Applies To](https://msdn.microsoft.com/en-us/library/aa262774(v=vs.60).aspx)**

**Returns a reference to a RemoteData control's underlying rdoConnection object.**

#### **Syntax**

*object.Connection*

**Set** *connection* **=** *object.Connection*

**The Connection property syntax has these parts:**

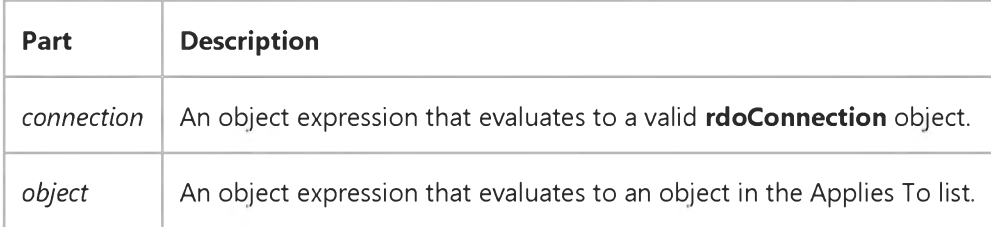

#### **Remarks**

**When a RemoteData control is initialized, RemoteData opens a connection to the [data source s](https://msdn.microsoft.com/en-us/library/aa443324(v=vs.60).aspx)pecified in the control's Connect property. The rdoConnection object created by RDO is exposed by the Connection property.**

**rdoConnection objects have properties and methods you can use to manage data. You can use any method of an rdoConnection object, such as Close and Execute, with the Connection property of a RemoteData control.**

**Except when associated with the RemoteData control, once a connection is made, the Connect property is completed with the values optionally supplied by the user and the ODBC driver manager. The Connect property of the rdoQuery contains this amended connect string.**

**The RemoteData control's Connect property is not changed after the connection is established. However, the completed connect string can be extracted from the RemoteData control's Connection property. For example:**

FullConnect = MSRDCl.Connection.Connect

### Visual Basic Reference

**Visual Studio 6.0**

### ConnectionName Property

**See Also Example [Applies To](https://msdn.microsoft.com/en-us/library/aa267200(v=vs.60).aspx)**

**Specifies the name of the DEConnection object associated with the Command object. This property can be set to the name of any Connection object in the current DataEnvironment object.**

#### **Syntax**

 $object$ **ConnectionName** [=string]

**The Connection Name property syntax has these parts:**

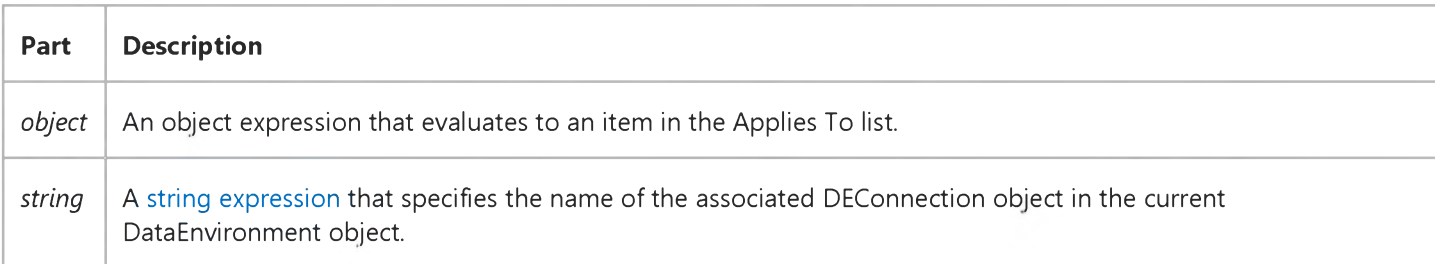

### Visual Basic Reference

**Visual Studio 6.0**

### ConnectionSource Property

**See Also Example [Applies To](https://msdn.microsoft.com/en-us/library/aa267201(v=vs.60).aspx)**

**Returns or sets the source of the DEConnection object.**

#### **Syntax**

 $object$ **ConnectionSource** [=string]

#### **Parameters**

**The ConnectionSource property syntax has these parts:**

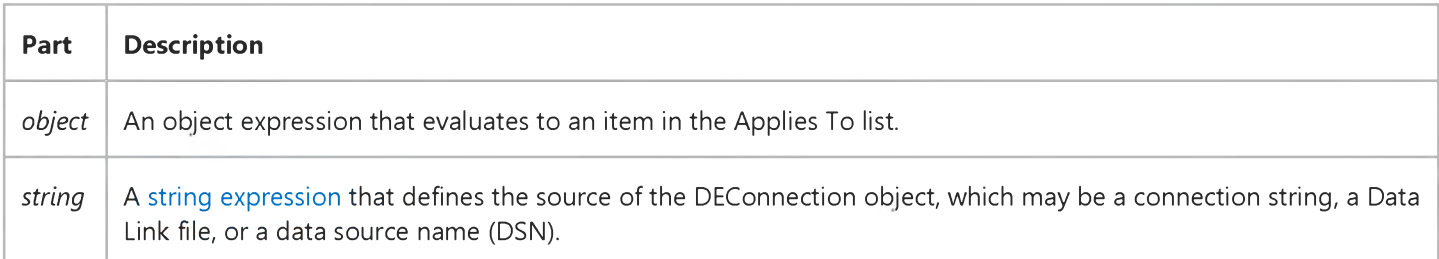

#### **Remarks**

**The type of source contained in this property is defined by the setting of the [SourceOfData](https://msdn.microsoft.com/en-us/library/aa445700(v=vs.60).aspx) property.**

### Visual Basic Reference

**Visual Studio 6.0**

### ConnectionTimeout Property

**See Also Example [Applies To](https://msdn.microsoft.com/en-us/library/aa267201(v=vs.60).aspx)**

**Returns or sets the duration of time, in seconds, for which the provider attempts to connect to the server specified in the DEConnection object.**

#### **Syntax**

*object***.ConnectionTimeout** *[=integer]*

#### **Parameters**

**The ConnectionTimeout property syntax has these parts:**

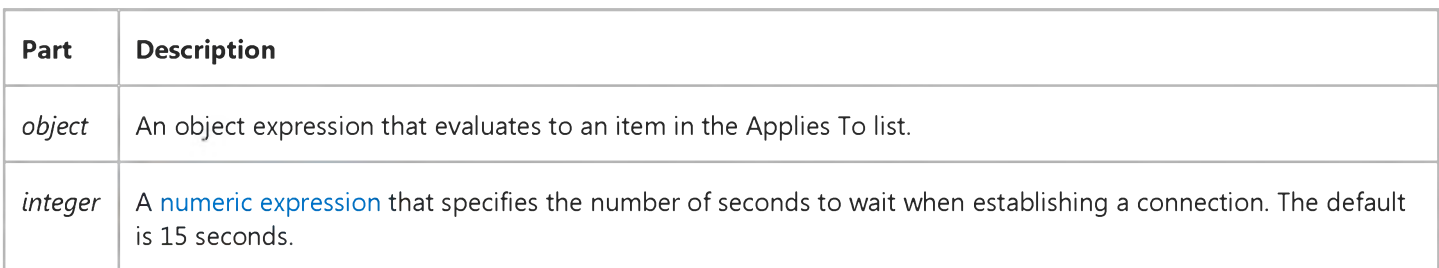

#### **Remarks**

**This property corresponds to the ADO ConnectionTimeout property.**

### Visual Basic Reference

**Visual Studio 6.0**

### ContainedControls Property

#### **[See Also E](https://msdn.microsoft.com/en-us/library/aa276617(v=vs.60).aspx)xample [Applies To](https://msdn.microsoft.com/en-us/library/aa267246(v=vs.60).aspx)**

**Returns a collection of the controls that were added to the control by the developer or the end user at the controls run-time. The ContainedControls property is not available at the controls authoring time, and read-only at the controls run time.**

#### **Syntax**

**ob/ecf.ContainedControls**

**The ContainedControls property syntax has this part:**

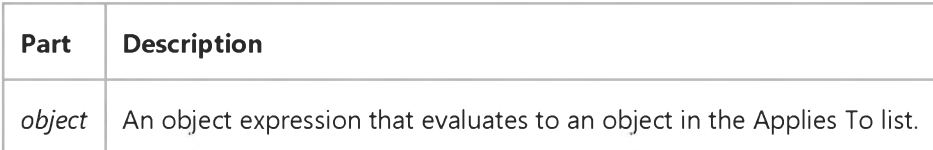

#### **Remarks**

**The ContainedControls collection is filled with all the controls that were added to the control by the developer or the enduser. The control can use the ContainedControls collection to perform operations on any of these contained controls.**

**This collection functions in a similar manner to the Controls collection on a form.**

**In order to allow contained controls to be placed on the control, the ControlContainer property must be True.**

**Contained controls cannot be added or removed through this ContainedControls collection; the contained controls must be changed in whatever manner the container allows.**

**The ContainedControls property may not be supported by all containers, even though the container may support the control having contained controls; Visual Basic forms do support this property. If this property is not supported, then calls to the ContainedControls collection will cause errors; use error handling when accessing the collection. Note, however, that if error handling is done while in an event procedure such as the InitProperties event procedure or the ReadProperties event procedure, the error handler should not raise an error event; doing this may be fatal to the container.**

**The ContainedControls collection is not available when the Initialize event is raised; but is available when the InitProperties event or ReadProperties event is raised.**

**Once the ContainedControls collection is present, it may not immediately contain references to the controls a developer has placed on the control. For example, if the control is on a Visual Basic form, the Count property of the ContainedControls collection will be zero until after the ReadProperties event procedure has executed.**

### Visual Basic Extensibility Reference

Visual Studio 6.0

### ContainedVBControls Property

See Also Example [Applies To](https://msdn.microsoft.com/en-us/library/aa241507(v=vs.60).aspx)

Returns the collection of contained controls.

#### Syntax

#### ob/ect.ContainedVBControls

The *object* placeholder represents an object expression that evaluates to an object in the Applies To list.

### Visual Basic Reference

Visual Studio 6.0

### Container Property

[See Also](https://msdn.microsoft.com/en-us/library/aa241619(v=vs.60).aspx) [Example](https://msdn.microsoft.com/en-us/library/aa445703(v=vs.60).aspx) [Applies To](https://msdn.microsoft.com/en-us/library/aa263636(v=vs.60).aspx)

Returns or sets the container of a control on a Form. Not available at design time.

#### Syntax

Set *object.Container* [= *container]*

The **Container** property syntax has these parts:

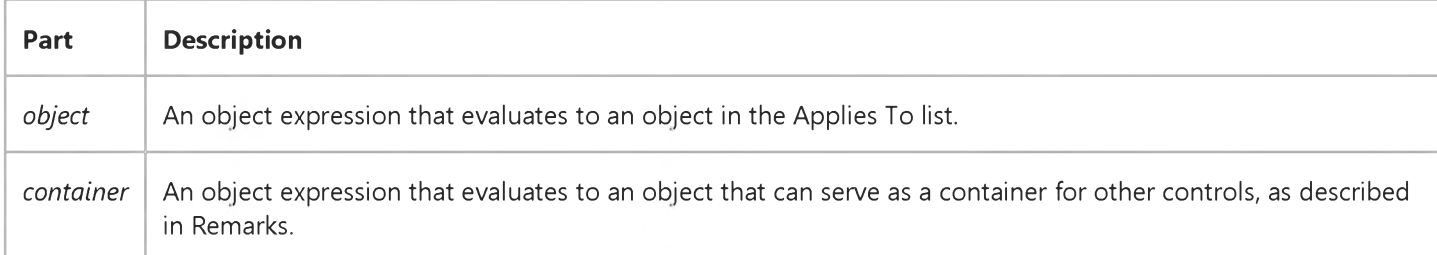

#### Remarks

The following controls can contain other controls:

- Frame control
- PictureBox control
- SSTab control

### Visual Basic Reference

### Container Property Example

This example demonstrates moving a CommandButton control from container to container on a Form object. To try this example, paste the code into the Declarations section of a form that contains a Frame control, a PictureBox control and a **CommandButton**, and then press F5.

```
Private Sub Form_Click()
   Static intX As Integer 
   Select Case intX 
      Case 0
         Set Command1. Container = Picture1
         Command1.Top= 0 
         Command1.Left= 0 
      Case 1
         Set Command1. Container = Frame1
         Command1.Top= 0 
         Command1.Left= 0 
      Case 2
         Set Command1. Container = Form1
         Command1.Top= 0 
         Command1.Left= 0 
   End Select 
   intX = intX + 1End Sub
```
### Visual Basic Extensibility Reference

Visual Studio 6.0

### Container Property

See Also Example [Applies To](https://msdn.microsoft.com/en-us/library/aa241508(v=vs.60).aspx)

Returns the containing control or form.

#### Syntax

#### *object.Container*

The *object* placeholder represents an object expression that evaluates to an object in the Applies To list.

### Visual Basic Reference

Visual Studio 6.0

### ContainerHWnd Property

See Also Example [Applies To](https://msdn.microsoft.com/en-us/library/aa267246(v=vs.60).aspx)

Returns the window handle (hWnd) of a UserControls container.

#### Syntax

*object.* ContainerHWnd

The object placeholder represents an object expression that evaluates to a UserControl object.

#### Remarks

The ContainerHWnd property returns the handle of the container on which a UserControl object is sited. The ContainerHWnd can be passed as a parameter to Windows API calls that require an hWnd parameter.

When the Windowless property of a UserControl is set to True, the UserControl doesnt have a handle of its own. In some cases, the ContainerHWnd property can be used in place of the hWnd property for UserControls to get information about a window. The **ContainerHWnd** should not be used for Windows API calls that modify the **hWnd** value.

### Visual Basic Reference

**Visual Studio 6.0** 

### Contents Property

[See Also E](https://msdn.microsoft.com/en-us/library/aa733533(v=vs.60).aspx)xample [Applies To](https://msdn.microsoft.com/en-us/library/aa267234(v=vs.60).aspx)

Returns or sets a byte array representing the contents of a PropertyBag object.

#### **Remarks**

The Contents property is used to store or retrieve the contents of a PropertyBag object to or from an external storage such as a text file, a cell in a spreadsheet, a message field, or a structured storage. An object stored in this manner can be retrieved and reused without using the New keyword. The **Contents** property must be passed as a byte array; attempting to assign to or from any other data type will result in a run time error.

This property only applies to a PropertyBag declared As PropertyBag; it does not apply to a PropertyBag object contained in a UserControl or UserDocument.

### Visual Basic Reference

Visual Studio 6.0

### ContinuousScroll Property

See Also Example [Applies To](https://msdn.microsoft.com/en-us/library/aa267247(v=vs.60).aspx)

Returns or sets a value that determines if scrolling is continuous, or if the UserDocument only redraws when the scroll thumb is released.

#### Syntax

ob/ecfContinuousScroN = *boolean*

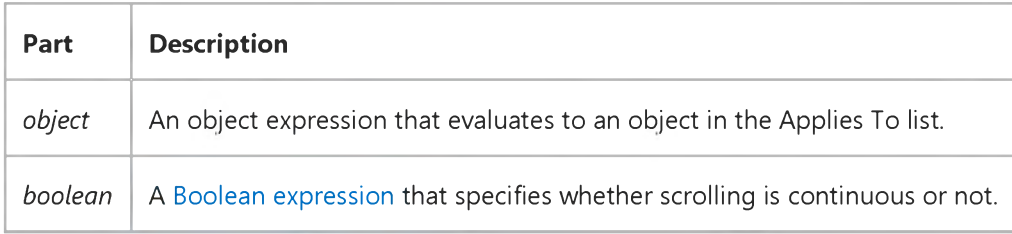

#### Settings

The settings for boolean are:

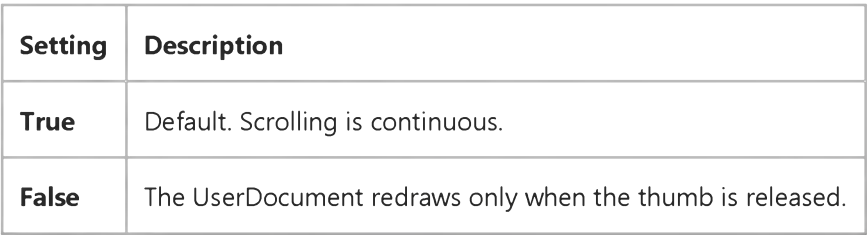

### Visual Basic Reference

Visual Studio 6.0

### Control Property

See Also Example [Applies To](https://msdn.microsoft.com/en-us/library/aa230171(v=vs.60).aspx)

Returns or sets which control to use when a DEAggregate or DEField object is dragged from a Data Environment designer and dropped onto a Visual Basic form or report.

#### Syntax

*object.Control [=string]*

The **Control** property syntax has these parts:

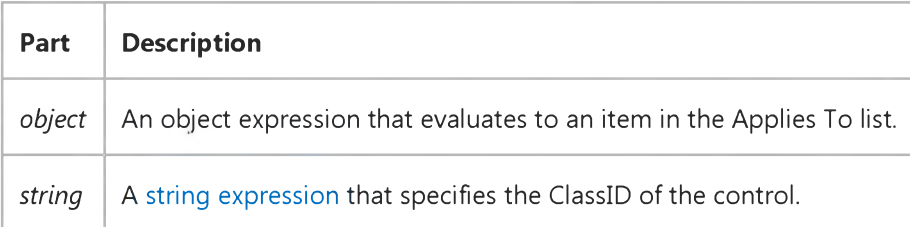

#### Remarks

The *string* is a globally unique identifier (GUID) for the control. For example, the value "{0ECD9B64-23AA-11D0-B351- 00A0C9055D8E}" is the string for the MSHFlexGrid control.

### Visual Basic Reference

Visual Studio 6.0

### ControlBox Property

[See Also E](https://msdn.microsoft.com/en-us/library/aa276618(v=vs.60).aspx)xample [Applies To](https://msdn.microsoft.com/en-us/library/aa267214(v=vs.60).aspx)

Returns or sets a value indicating whether a Control-menu box is displayed on a form a[t run time](https://msdn.microsoft.com/en-us/library/aa172352.aspx). Read-only at run time.

#### Syntax

#### object.ControlBox

The *object* placeholder represents an object expression that evaluates to an object in the Applies To list.

#### Settings

The **ControlBox** property settings are:

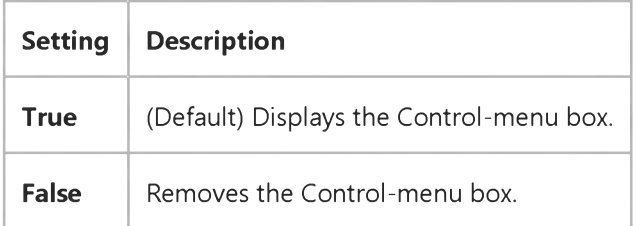

#### **Remarks**

To display a Control-menu box, you must also set the form's **BorderStyle** property to 1 (Fixed Single), 2 (Sizable), or 3 (Fixed Dialog).

Both modal and modeless windows can include a Control-menu box.

The commands available at run time depend on the settings for related properties for example, setting MaxButton and MinButton to False disables the Maximize and Minimize commands on the Control menu, but the Move and Close commands remain available.

Note Settings you specify for the ControlBox, BorderStyle, MaxButton, and MinButton properties aren't reflected in the form's appearance until run time.

### Visual Basic Reference

Visual Studio 6.0

### ControlContainer Property

#### [See Also E](https://msdn.microsoft.com/en-us/library/aa267232(v=vs.60).aspx)xample [Applies To](https://msdn.microsoft.com/en-us/library/aa267246(v=vs.60).aspx)

Returns or sets a value determining if a control can contain controls placed on it by the developer or the end user at the controls run time; in the same way the PictureBox control can contain other controls. The ControlContainer property is read/write at the controls authoring time, and not available at the controls run time.

#### Settings

The settings for **ControlContainer** are:

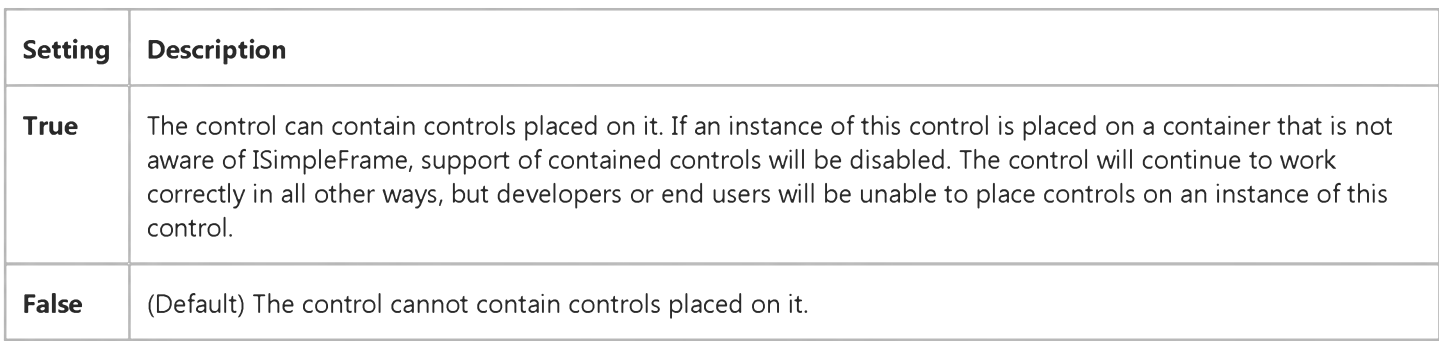

#### **Remarks**

Contained control support does work on a Visual Basic form.

Contained controls placed on a control with a transparent background are only visible where their location overlaps any constituent controls. Mouse events will be passed to the contained control only if they occur where the contained control is visible.

### Visual Basic Extensibility Reference

Visual Studio 6.0

### ControlObject Property

See Also Example [Applies To](https://msdn.microsoft.com/en-us/library/aa263155(v=vs.60).aspx)

Returns a reference to an instance of the design-time IDispatch pointer provided by the control. If there isnt one, this property returns Nothing.

#### Syntax

#### ob/ect.ControlObject

The *object* placeholder represents an object expression that evaluates to an object in the Applies To list.

#### **Remarks**

For example, the Toolbar control provides an object through a Property Page's ControlObject property to set the number of buttons.

### Visual Basic Reference

Visual Studio 6.0

### Controls Property

[See Also E](https://msdn.microsoft.com/en-us/library/aa276619(v=vs.60).aspx)xample [Applies To](https://msdn.microsoft.com/en-us/library/aa230170(v=vs.60).aspx)

Returns a reference to a collection of **Control** objects.

#### Syntax

#### object.Controls

The *object* placeholder represents an object expression that evaluates to an object in the Applies To list.

#### **Remarks**

You can manipulate **Control** objects using the reference returned by the **Controls** property.

### Visual Basic: Windows Controls

Visual Studio 6.0

### Controls Property (Toolbar Control)

[See Also E](https://msdn.microsoft.com/en-us/library/aa276266(v=vs.60).aspx)xample [Applies To](https://msdn.microsoft.com/en-us/library/aa443490(v=vs.60).aspx)

Returns a reference to a collection of controls contained on an object.

#### Syntax

*object.Controls(index)*

*object.* Controls.Item(index)

The **Controls** property syntax has these parts:

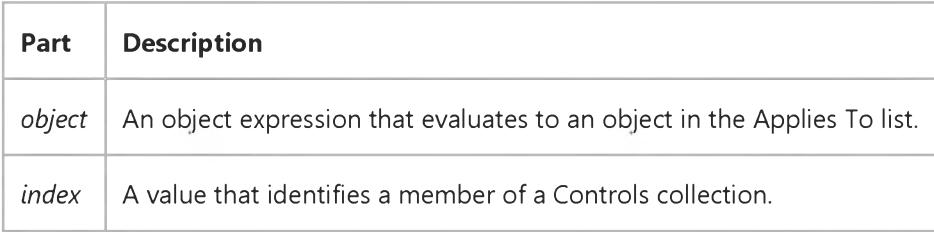

#### Remarks

The **Controls** property is similar to the **Controls** collection on the Form object, and is accessed in a similar manner. For example, use the following code to get the Top property of the second control on a Toolbar control:

MsgBox Toolbar1.Controls(2).Top

With the Controls property, you can iterate through all the controls on a Tab object or a Toolbar control and change the properties of each control as in the following code:

```
Dim ctlX As Control 
For Each ctlX In Toolbar1.Controls 
   ctlX.Width =Toolbar1.Width / Toolbar1.Controls.Count 
Next
```
Note The Controls collection refers to controls contained by the Toolbar control, such as a ComboBox control, and not the **Button** objects, which are part of the control itself.

### Visual Basic Extensibility Reference

Visual Studio 6.0

### ControlType Property

See Also Example [Applies To](https://msdn.microsoft.com/en-us/library/aa263155(v=vs.60).aspx)

Returns the type of run-time window that a control creates.

#### Syntax

#### ob/ect.ControlType As vbext\_ControlType

The *object* placeholder represents an object expression that evaluates to an object in the Applies To list.

#### Settings

The settings for **vbext\_ControlType** are:

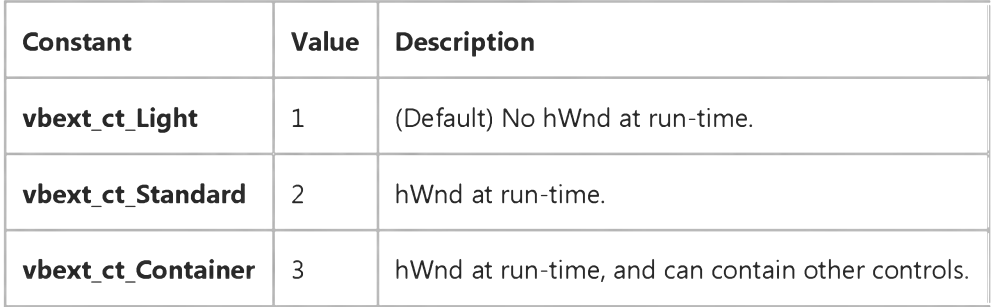

### Visual Basic Reference

Visual Studio 6.0

### Copies Property

[See Also E](https://msdn.microsoft.com/en-us/library/aa276620(v=vs.60).aspx)xample [Applies To](https://msdn.microsoft.com/en-us/library/aa230172(v=vs.60).aspx)

Returns or sets a value that determines the number of copies to be printed. For the Printer object, not available at design time.

#### Syntax

*object.Copies* [= *number]*

The **Copies** property syntax has these parts:

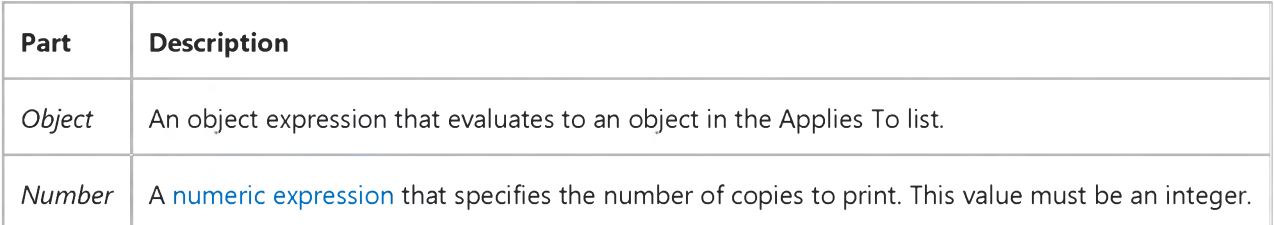

#### **Remarks**

For the Print dialog box, this property returns the number of copies entered by the user in the Copies box. If the cdIPDUseDevModeCopies flag is set for the CommonDialog control, this property always returns 1.

For the Printer object, multiple copies may or may not be collated, depending on the printer driver. Multiple copies of the entire document or multiple copies of each page may be printed. For printers that don't support collating, set Copies  $= 1$ , and then use a loop in code to print multiple copies of the entire document.

Note The effect of the properties of the Printer object depends on the driver supplied by the printer manufacturer. Some property settings may have no effect, or several different property settings may all have the same effect. Settings outside the accepted range may produce an error. For more information, see the manufacturer's documentation for the specific driver.

### Visual Basic Reference

Visual Studio 6.0

### Count Property (ActiveX Controls)

[See Also E](https://msdn.microsoft.com/en-us/library/aa227366(v=vs.60).aspx)xample [Applies To](https://msdn.microsoft.com/en-us/library/aa240243(v=vs.60).aspx)

Returns the number of objects in a collection.

#### Syntax

#### *object.* Count

The *object* placeholder is an object expression that evaluates to an object in the Applies To list.

#### **Remarks**

You can use this property with a For...Next statement to carry out an operation on the forms or controls in a collection. For example, the following code moves all controls on a form 0.5 inches to the right (ScaleMode property setting is 1 or vbTwips):

```
For I = \emptyset To Form1. Controls. Count - 1
   Form1.Controls(I).Left = Form1.Controls(I).Left + 720 
Next I
```
You can also use this kind of structure to quickly enable or disable all controls on a form.

When used with the If TypeOf statement, you can cycle through all controls and change, for example, the Enabled property setting of only the text boxes or the **BackColor** property setting of only the option buttons.

### Visual Basic Reference

Visual Studio 6.0

### Count Property (DEDesigner Extensibility)

See Also Example [Applies To](https://msdn.microsoft.com/en-us/library/aa230173(v=vs.60).aspx)

Returns the number, or count, of members contained in a collection. A member can be any DECommand, DEConnection, DEParameter, DEField, DEAggregates, or DERelationCondition object contained in the DataEnvironment object.

#### Syntax

*object*.Count [=*value]*

The **Count** property syntax has these parts:

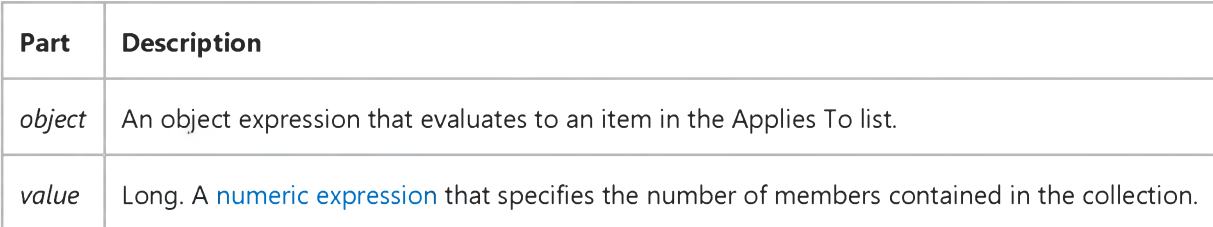

#### Remarks

For additional information, see Visual Basic'[s Count p](https://msdn.microsoft.com/en-us/library/aa234182(v=vs.60).aspx)roperty.

### Visual Basic for Applications Reference

Visual Studio 6.0

### Count Property

[See Also E](https://msdn.microsoft.com/en-us/library/aa229576(v=vs.60).aspx)xample [Applies To](https://msdn.microsoft.com/en-us/library/aa229575(v=vs.60).aspx) Specifics

#### Description

Returns the number of items in a collection or **Dictionary** object. Read-only.

#### Syntax

*object.* Count

The *object* is always the name of one of the items in the Applies To list.

#### Remarks

The following code illustrates use of the **Count** property:

```
Dim a, d, i Create some variables
Set d = CreateObject("Scripting.Dictionary")<br>d.Add "a", "Athens" (Add some keys and i
                         'Add some keys and items.
d.Add "b", "Belgrade" 
d.Add "c", "Cairo"
a = d.Keys 'Get the keys
For i = 0 To d.Count -1 'Iterate the array
    Print a(i) 'Print key
Next
. . .
```
### Visual Basic Reference

Visual Studio 6.0

# Count Property (VB Collections)

[See Also E](https://msdn.microsoft.com/en-us/library/aa276621(v=vs.60).aspx)xample [Applies To](https://msdn.microsoft.com/en-us/library/aa230174(v=vs.60).aspx)

Returns the number of objects in a collection.

#### Syntax

#### *object.* Count

The *object* placeholder is an object expression that evaluates to an object in the Applies To list.

#### **Remarks**

You can use this property with a For...Next statement to carry out an operation on the forms or controls in a collection. For example, the following code moves all controls on a form 0.5 inches to the right (ScaleMode property setting is 1 or vbTwips):

```
For I = \emptyset To Form1. Controls. Count - 1
   Form1.Controls(I).Left = Form1.Controls(I).Left + 720 
Next I
```
You can also use this kind of structure to quickly enable or disable all controls on a form.

When used with the If TypeOf statement, you can cycle through all controls and change, for example, the Enabled property setting of only the text boxes or the **BackColor** property setting of only the option buttons.

### Visual Basic Extensibility Reference

**Visual Studio 6.0** 

### Count Property

See Also [Example](https://msdn.microsoft.com/en-us/library/aa445003(v=vs.60).aspx) [Applies To](https://msdn.microsoft.com/en-us/library/aa443832(v=vs.60).aspx) Specifics

Returns a Long containing the number of items in a collection. Read-only.

### Visual Basic Extensibility Reference

### **Count Property Example**

The following example uses the Count property to return the number of VBComponent objects in a particular project.

Debug.Print Application.VBE.VBProjects(1).VBComponents.Count

### Visual Basic for Applications Reference

**Visual Studio 6.0** 

### Count Property

[See Also](https://msdn.microsoft.com/en-us/library/aa262436(v=vs.60).aspx) [Example](https://msdn.microsoft.com/en-us/library/aa242878(v=vs.60).aspx) [Applies To](https://msdn.microsoft.com/en-us/library/aa262435(v=vs.60).aspx) Specifics

Returns a Long (long integer) containing the number of objects in [a collection.](https://msdn.microsoft.com/en-us/library/aa210331.aspx) Read-only.
## Visual Basic for Applications Reference

## **Count Property Example**

This example uses the **Collection** object's **Count** property to specify how many iterations are required to remove all the elements of the collection called MyClasses. When collections are numerically indexed, the base is 1 by default. Since collections are reindexed automatically when a removal is made, the following code removes the first member on each iteration.

```
Dim Num, MyClasses
For Num = 1 To MyClasses. Count ' Remove name from the collection.
  MyClasses.Remove 1 ' Default collection numeric indexes
Next ' begin at 1.
```
## Visual Basic Extensibility Reference

**Visual Studio 6.0** 

## CountOfDeclarationLines Property

[See Also](https://msdn.microsoft.com/en-us/library/aa241313(v=vs.60).aspx) [Example](https://msdn.microsoft.com/en-us/library/aa445124(v=vs.60).aspx) [Applies To](https://msdn.microsoft.com/en-us/library/aa443970(v=vs.60).aspx) Specifics

Returns a Long containing the number of lines of code in the Declarations section of a code module. Read-only.

## Visual Basic Extensibility Reference

## **CountOfDeclarationLines Property Example**

The following example uses the **CountOfDeclarationLines** property to return the number of declaration lines in a particular code pane.

Debug.Print Application.VBE.CodePanes(2).CodeModule.CountOfDeclarationLines

# Visual Basic Extensibility Reference

**Visual Studio 6.0** 

## CountOfLines Property

[See Also](https://msdn.microsoft.com/en-us/library/aa241321(v=vs.60).aspx) [Example](https://msdn.microsoft.com/en-us/library/aa445126(v=vs.60).aspx) [Applies To](https://msdn.microsoft.com/en-us/library/aa443970(v=vs.60).aspx) Specifics

Returns a Long containing the number of lines of code in a code module. Read-only.

## Visual Basic Extensibility Reference

## **CountOfLines Property Example**

The following example uses the **CountOfLines** property to return the total number of lines in a particular code pane.

Application.VBE.CodePanes(2).CodeModule.CountOfLines

## Visual Basic Extensibility Reference

**Visual Studio 6.0** 

## CountOfVisibleLines Property

[See Also](https://msdn.microsoft.com/en-us/library/aa241419(v=vs.60).aspx) [Example](https://msdn.microsoft.com/en-us/library/aa445128(v=vs.60).aspx) [Applies To](https://msdn.microsoft.com/en-us/library/aa443971(v=vs.60).aspx) Specifics

Returns a Long containing the number of lines visible in a code pane. Read-only.

## Visual Basic Extensibility Reference

## **CountOfVisibleLines Property Example**

The following example uses the **CountOfVisibleLines** property to return the number of lines visible at one time in a particular code pane, based on the height of the pane.

Debug.Print Application.VBE.Codepanes(3).CountOfVisibleLines

## Visual Basic: MSComm Control

Visual Studio 6.0

## CTSHolding Property

### [See Also E](https://msdn.microsoft.com/en-us/library/aa276332(v=vs.60).aspx)xample [Applies To](https://msdn.microsoft.com/en-us/library/aa259393(v=vs.60).aspx)

Determines whether you can send data by querying the state of the Clear To Send (CTS) line. Typically, the Clear To Send signal is sent from a modem to the attached computer to indicate that transmission can proceed. This property is not available at design time and is read-only at run time.

### **Syntax**

### *object.* CTSHolding

The **CTSHolding** property syntax has these parts:

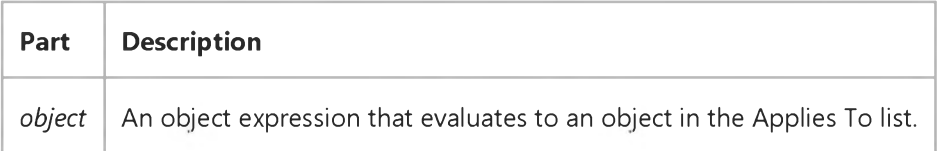

The following table lists the CTSHolding property settings for the MSComm control.

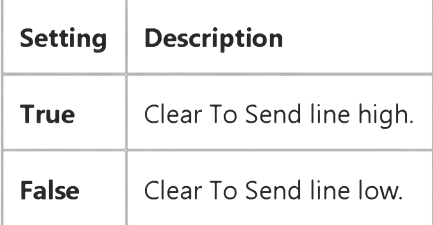

### **Remarks**

The Clear To Send line is used in RTS/CTS (Request To Send/Clear To Send) hardware handshaking. The CTSHolding property gives you a way to manually poll the Clear To Send line if you need to determine its state.

For more information on handshaking protocols, see the Handshaking property.

### Data Type

Boolean

## Visual Basic: DataGrid Control

Visual Studio 6.0

# CurrentCellModified Property

[See Also E](https://msdn.microsoft.com/en-us/library/aa276329(v=vs.60).aspx)xample Applies To

Sets or returns modification status of the current cell. Not available at design time.

### Syntax

ob/ecf.CurrentCeNModified [= *value]*

The **CurrentCellModified** property syntax has these parts:

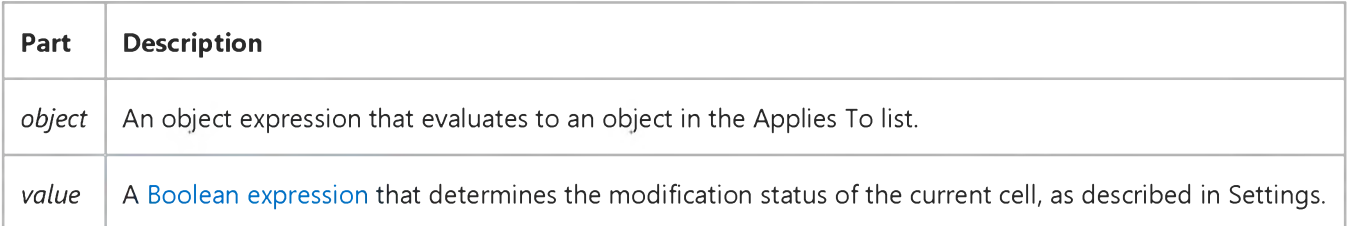

### Settings

The settings for *value* are:

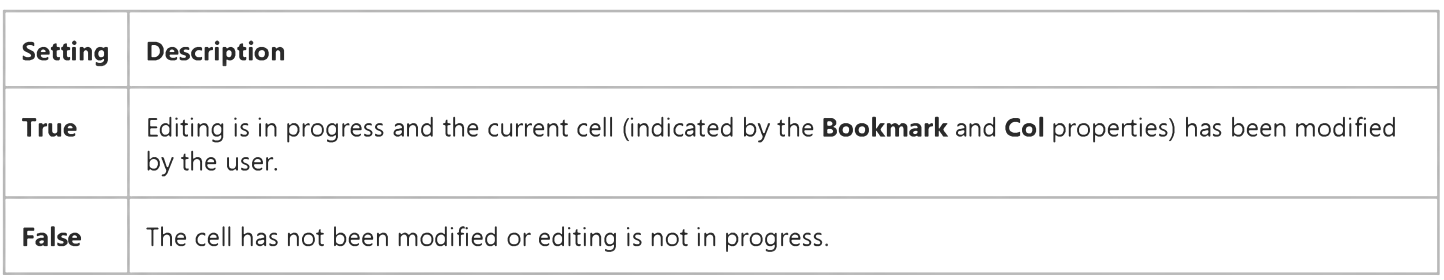

### Remarks

You can use this property to cancel any changes the user has made to the current text. For example, to program a function key to discard the user's changes (like the ESC key), trap the key code in the grid's KeyDown event and set CurrentCellModified to False. This will revert the current cell to its original contents.

## Visual Basic: DataGrid Control

Visual Studio 6.0

## CurrentCellVisible Property

[See Also E](https://msdn.microsoft.com/en-us/library/aa276330(v=vs.60).aspx)xample [Applies To](https://msdn.microsoft.com/en-us/library/aa260173(v=vs.60).aspx)

Sets or returns the visibility of the current cell. Not available at design time.

### Syntax

ob/ect.CurrentCellVisible [= *value]*

The **CurrentCellVisible** property syntax has these parts:

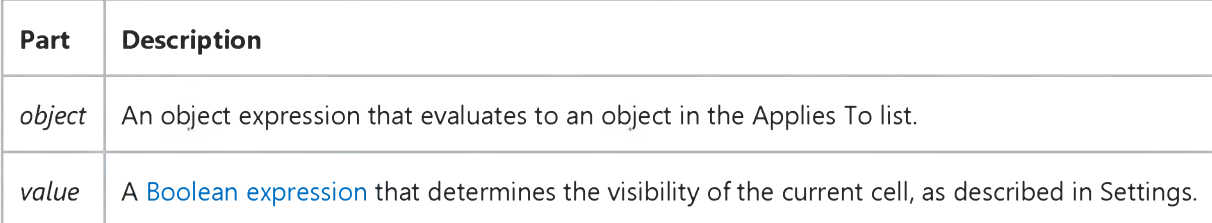

### Settings

The settings for *value* are:

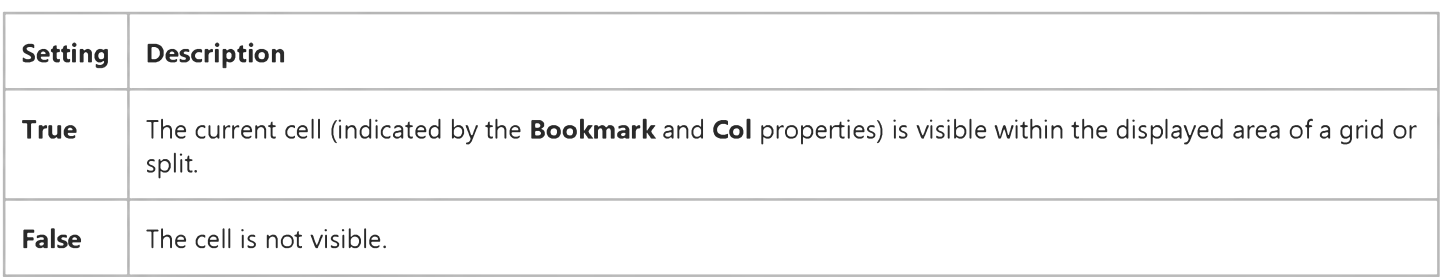

### Remarks

For a DataGrid control, setting the CurrentCellVisible property to True causes the grid to scroll so that the current cell is brought into view. If a grid contains multiple splits, then the current cell becomes visible in each split.

For a Split object, setting the CurrentCellVisible property to True makes the current cell visible in that split only.

In all cases, setting this property to **False** is meaningless and is ignored.

## Visual Basic: DataRepeater Control

Visual Studio 6.0

## CurrentRecord Property

[See Also](https://msdn.microsoft.com/en-us/library/aa259902(v=vs.60).aspx) [Example](https://msdn.microsoft.com/en-us/library/aa239152(v=vs.60).aspx) Applies To

Returns the bookmark of the current record.

### Syntax

### ob/ect.CurrentRecord

The *object* placeholder represents an object expression that resolves to an object in the Applies To list.

### Return Type

Variant

# Visual Basic: DataRepeater Control

## CurrentRecord, VisibleRecords Properties Example

The example causes the current record to become the first record visible. If the user scrolls the DataRepeater control so that the current record is hidden, invoking the procedure causes the current record to reappear.

Private Sub MakeFirstVisibleRecord() DataRepeaterl.VisibleRecords(1)=DataRepeater1.CurrentRecord End Sub

## Visual Basic Reference

Visual Studio 6.0

## CurrentX, CurrentY Properties

[See Also E](https://msdn.microsoft.com/en-us/library/aa276622(v=vs.60).aspx)xample [Applies To](https://msdn.microsoft.com/en-us/library/aa230175(v=vs.60).aspx)

Return or set the horizontal (CurrentX) or vertical (CurrentY) coordinates for the next printing or drawing method. Not available at design time.

### Syntax

 $object$ **CurrentX**  $[= x]$  $object$ **CurrentY**  $[= y]$ 

The **CurrentX** and **CurrentY** properties syntax have these parts:

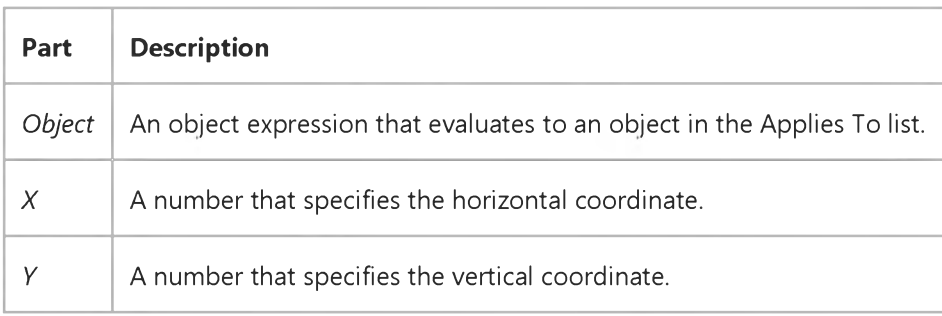

### **Remarks**

Coordinates are measured from the upper-left corner of an object. The **CurrentX** property setting is 0 at an object's left edge, and the **CurrentY** property setting is 0 at its top edge. Coordinates are expressed in twips, or the current unit of measurement defined by the ScaleHeight, ScaleWidth, ScaleLeft, ScaleTop, and ScaleMode properties.

When you use the following graphics methods, the **CurrentX** and **CurrentY** settings are changed as indicated:

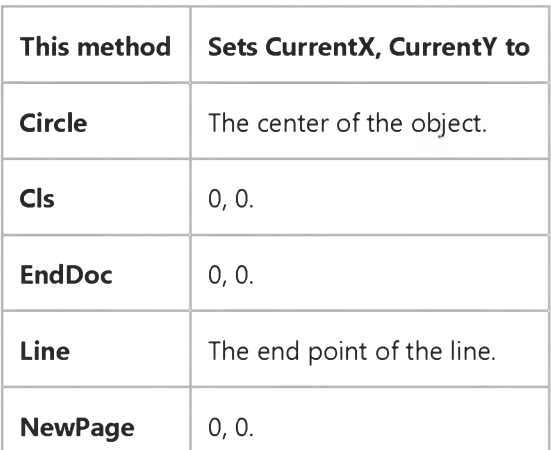

[https://msdn.microsoft.com/en-us/library/aa234185\(v=vs.60\).aspx](https://msdn.microsoft.com/en-us/library/aa234185(v=vs.60).aspx) 1/2

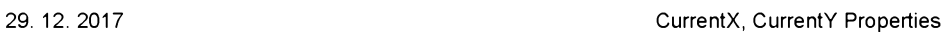

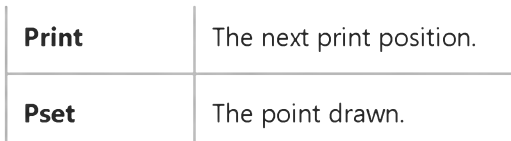

## Visual Basic: RDO Data Control

Visual Studio 6.0

## CursorDriver Property (Remote Data)

[See Also E](https://msdn.microsoft.com/en-us/library/aa240307(v=vs.60).aspx)xample [Applies To](https://msdn.microsoft.com/en-us/library/aa240306(v=vs.60).aspx)

Returns or sets a value that specifies the type o[f cursor](https://msdn.microsoft.com/en-us/library/aa443300(v=vs.60).aspx) to be created.

### Syntax

ob/ect.CursorDriver [= *value]*

The **CursorDriver** property syntax has these parts:

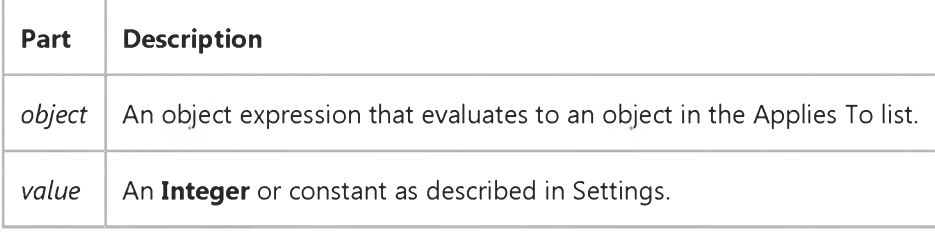

### Settings

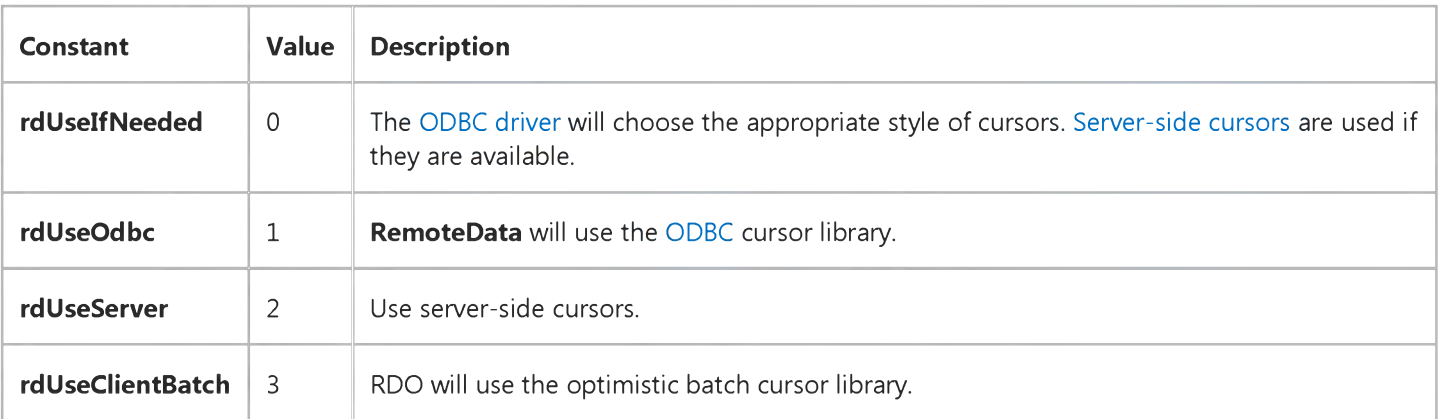

### **Remarks**

The CursorDriver property only affects connections established *after* the CursorDriver property has been set the property is read-only on existing connections.

When the initial (default), and each subsequent rdoEnvironment object is created, the CursorDriver property is set from the rdoEngine object's rdoDefaultCursorDriver property which is set using the same constants.

### Choosing a Cursor Driver

Choosing the right cursor driver can have a significant impact on the overall performance of your application, what resources are consumed by the cursor, and limit the type or complexity of the cursors you create. Each type of cursor has its own benefits and limitations. In many cases, the best choice is no cursor at all because your application often does not need to scroll through the data or perform update operations against a keyset.

The following paragraphs outline the functionality and suggested purposes for each of the cursor types.

- Server-Side Cursors
	- This cursor library maintains the cursor keyset on the server (in *TempDB)* which eliminates the need to transmit the keyset to the workstation where it consumes needed resources. However, this cursor driver consumes *TempDB* space on the remote server so this database must be expanded to meet this requirement. Cursors created with the server-side driver cannot contain more than one SELECT statement if they do, a trappable error is fired. You can still use the server-side cursor driver with multiple result set queries if you disable the cursor by creating a forward-only, read-only cursor with a rowset size of one. Not all remote servers support server-side cursors. Note that server-side cursors are enabled when using either rdUseIfNeeded or rdUseServer against Microsoft SQL Server databases.
- ODBC Client-Side Cursors
	- This cursor library builds keysets on the workstation in local RAM overflowing to disk if necessary. Because of this design considerably more network operations must be performed to initially create the keyset, but with small cursors this should not impose a significant load on the workstation or network. ODBC client-side cursors do not impose any type of restriction on the type of query executed. This option gives better performance for smal[l result sets,](https://msdn.microsoft.com/en-us/library/aa443237(v=vs.60).aspx) but degrades quickly for larger result sets.
- Client-Batch Cursors
	- This cursor library is designed to deal with the special requirements of optimistic batch updates and several other more complex cursor features. Client-batch cursors are required for dissociate connections, batch mode, and multi-table updates. This cursor also supports delayed BLOB column fetch, buffered cursors, and additional control over updates. This library is somewhat larger than the others, but also performs better in many situations.
- The No-Cursor Option
	- In cases where you need to fetch rows quickly, or perform action queries against the database without the overhead of a cursor, you can choose to instruct RDO to bypass creation of a cursor. Basically, this option creates a forward-only, read-only result set with a RowsetSize set to 1. This option can improve performance in many operations. While you cannot update rows or scroll between rows with this cursor, you can submit independent action queries to manipulate data. This option is especially useful when accessing data through stored procedures.

## Visual Basic: RDO Data Control

Visual Studio 6.0

## CursorDriver, rdoDefaultCursorDriver Property Constants

### [See Also](https://msdn.microsoft.com/en-us/library/aa228691(v=vs.60).aspx)

These constants are used to determine which type of RDO cursor library is chosen by the ODBC Driver Manager.

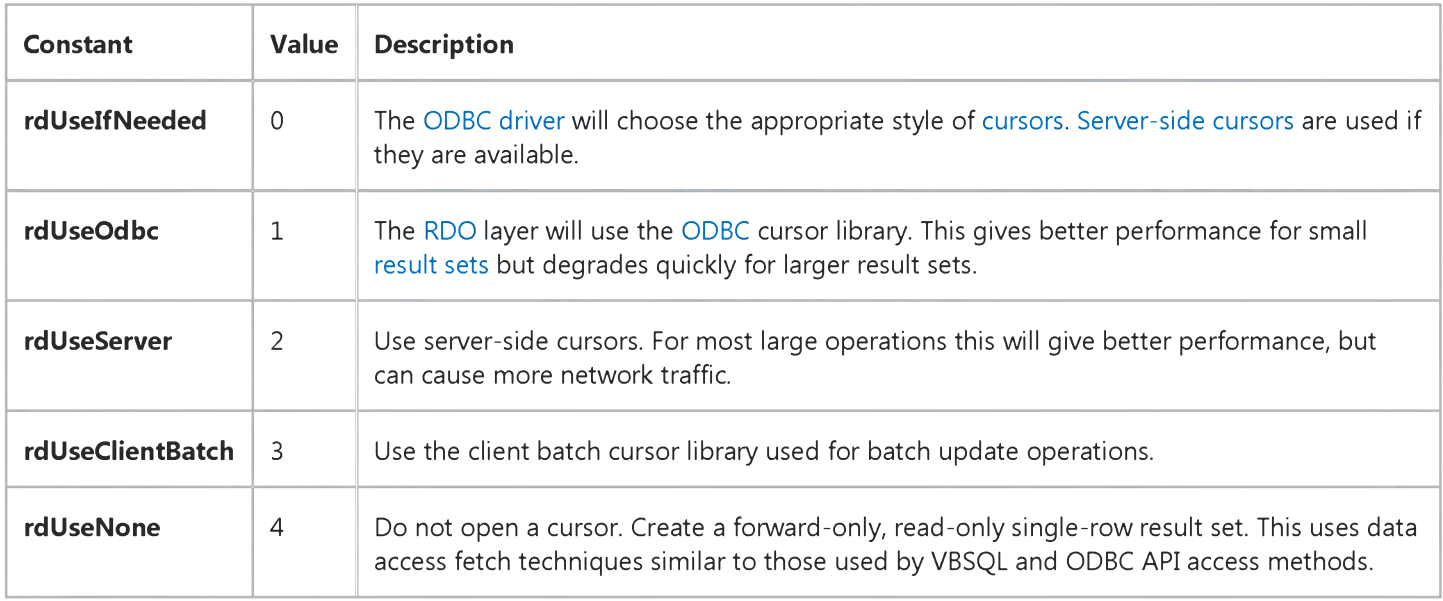

## Visual Basic Reference

Visual Studio 6.0

## CursorLocation Property

See Also Example [Applies To](https://msdn.microsoft.com/en-us/library/aa230176(v=vs.60).aspx)

Returns or sets the location of the cursor library for the DEConnection or DECommand object.

### Syntax

ob/ect.CursorLocation [=*value]*

The **CursorLocation** property syntax has these parts:

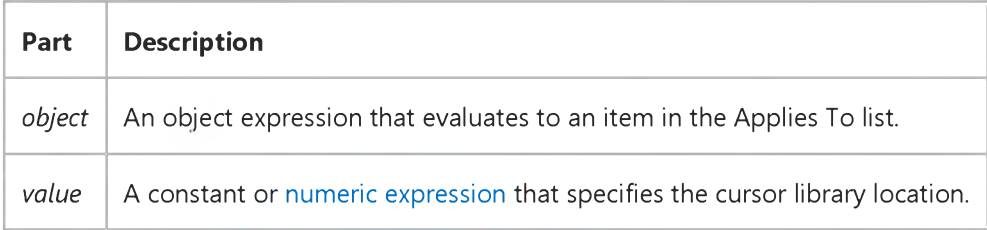

### **Remarks**

Any DECommand object that is associated with a DEConnection object that has this property set automatically obtains the same setting. However, the setting can be overwritten while the Recordset is closed. When the Recordset is open, this property is read-only.

This property corresponds to the ADO Command and Connection CursorLocation property.

## Visual Basic Reference

Visual Studio 6.0

## CursorType Property (DEDesigner Extensibility)

See Also Example [Applies To](https://msdn.microsoft.com/en-us/library/aa267200(v=vs.60).aspx)

Returns or sets the type of cursor used when opening the DECommand object. You can only set this property when the cursor is closed.

### Syntax

ob/ect.CursorType [=*value]*

The **CursorType** property syntax has these parts:

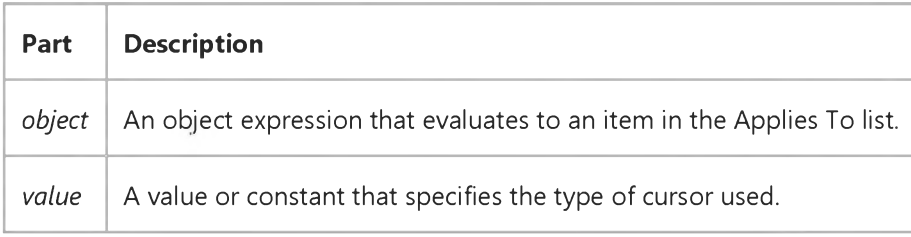

### Remarks

If a provider cannot support the requested cursor type, the closest cursor type is used. If the **CursorLocation** property is adUseClient, the only cursor type supported is adOpenStatic. If the CursorLocation property is adUseServer, the available cursor types depend on the OLE DB provider or ODBC driver being used.

This property corresponds to the ADO Recordset CursorType property.

## Visual Basic: RDO Data Control

Visual Studio 6.0

## CursorType Property

### [See Also](https://msdn.microsoft.com/en-us/library/aa240308(v=vs.60).aspx) [Example](https://msdn.microsoft.com/en-us/library/aa229942(v=vs.60).aspx) [Applies To](https://msdn.microsoft.com/en-us/library/aa262767(v=vs.60).aspx)

Returns or sets a value that specifies the default type of cursor to use when opening a result set from the specified query.

### Syntax

ob/ect.CursorType [= *value]*

The **CursorType** property syntax has these parts:

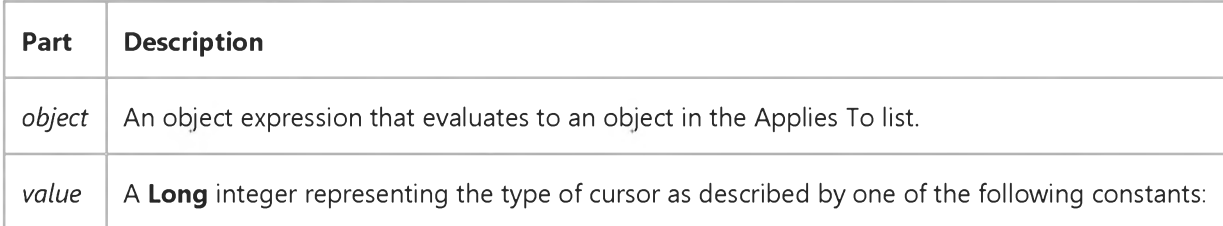

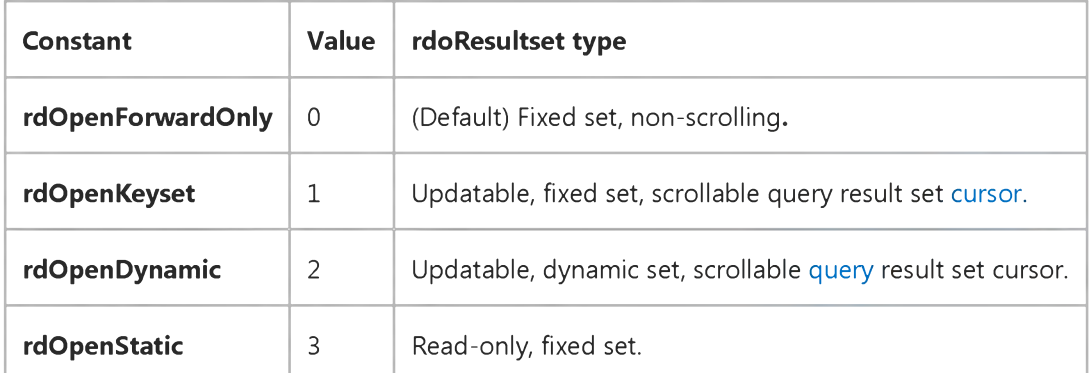

### **Remarks**

Determines the cursor type to use when opening an **rdoResultset** object from this query.

When creating a stand-alone rdoQuery object whose query is to be used as a method, you should set the CursorType before the query is executed because there is no option to do so when the query is executed.

### The value of the CursorType property is used as the Type argument of the OpenResultset method.

Not all cursor libraries support all types of cursors. For example, the ODBC client-side driver can only support rdOpenStatic and rdOpenForwardOnly cursor types, while the SQL Server server-side driver supports all four types. Generally, most drivers support forward-only and static cursors.

# Visual Basic: RDO Data Control CursorType Property Example

```
Option Explicit
Dim er As rdoError
Dim cn As New rdoConnection
Dim qy As New rdoQuery
Dim rs As rdoResultset
Dim col As rdoColumn
Private Sub Form_Load()
cn.CursorDriver = rdUseClientBatch 
cn.Connect = "uid='; pwd='; server='sequel;"& "driver={SQL Server};database=pubs;dsn='';" 
cn.EstablishConnection
    Setup the query
With qy
    .Name = "ShowAuthor"
    .SQL = "Select * from Authors " _
      & "where Au_LName = ? "
    .LockType = rdConcurReadOnly 
    .CursorType = rdOpenForwardOnly 
    .RowsetSize = 1 
    Set .ActiveConnection = cn 
End With
    Execute the Query by Name
    Pass in a parameter to the query
cn.ShowAuthor "White"
    Process the resulting rows
If cn.LastQueryResults is Nothing then 
Else
   Set rs = cn.LastQueryResult 
   For Each col In rs.rdoColumns 
       Print col.Name,
   Next
   Print String(80, "-")
   Do Until rs.EOF
       For Each col In rs.rdoColumns 
           Print col,
       Next
       Print
       rs.MoveNext
   Loop 
End if
```
29. 12. 2017 CursorType Property Example (RemoteData Control)

End Sub

Visual Studio 6.0

*Visual Basic: MSChart Control*

## Custom Property

See Also Example Applies To

Returns or sets a value that determines if custom text is used to label a data point on a chart.

### Syntax

*object.Custom* [ = *boolean]*

The **Custom** property syntax has these parts:

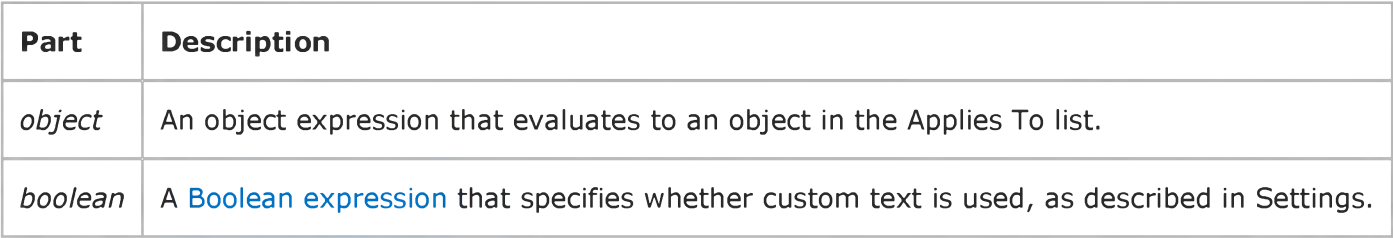

### Settings

The settings for *boolean* are:

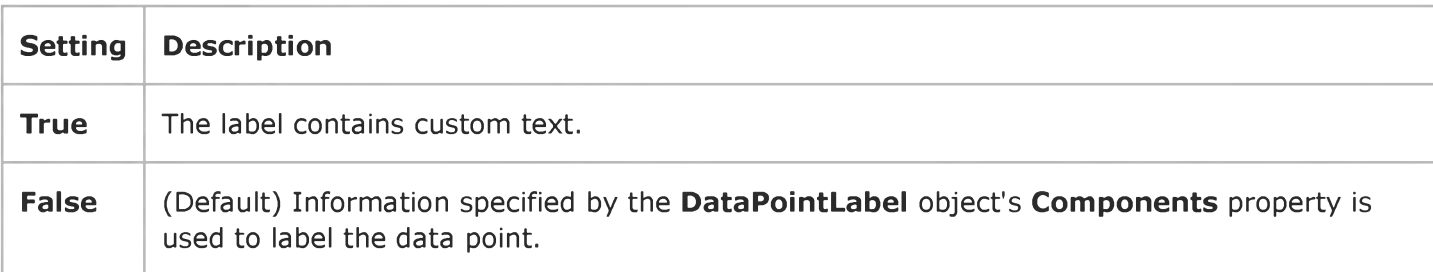

# Visual Basic: Windows Controls

Visual Studio 6.0

## CustomFormat Property

### [See Also](https://msdn.microsoft.com/en-us/library/aa276341(v=vs.60).aspx) [Example](https://msdn.microsoft.com/en-us/library/aa276358(v=vs.60).aspx) [Applies To](https://msdn.microsoft.com/en-us/library/aa276346(v=vs.60).aspx)

Returns or sets a value that specifies the format used by the control when displaying date/time information.

### Syntax

ob/ect.CustomFormat [= *string]*

The **CustomFormat** property syntax has these parts:

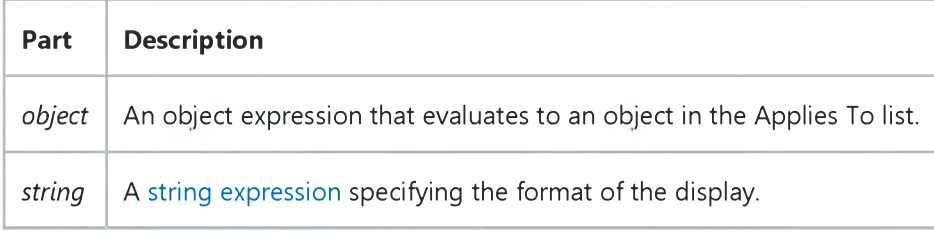

### Settings

The DateTimePicker control supports the following format characters:

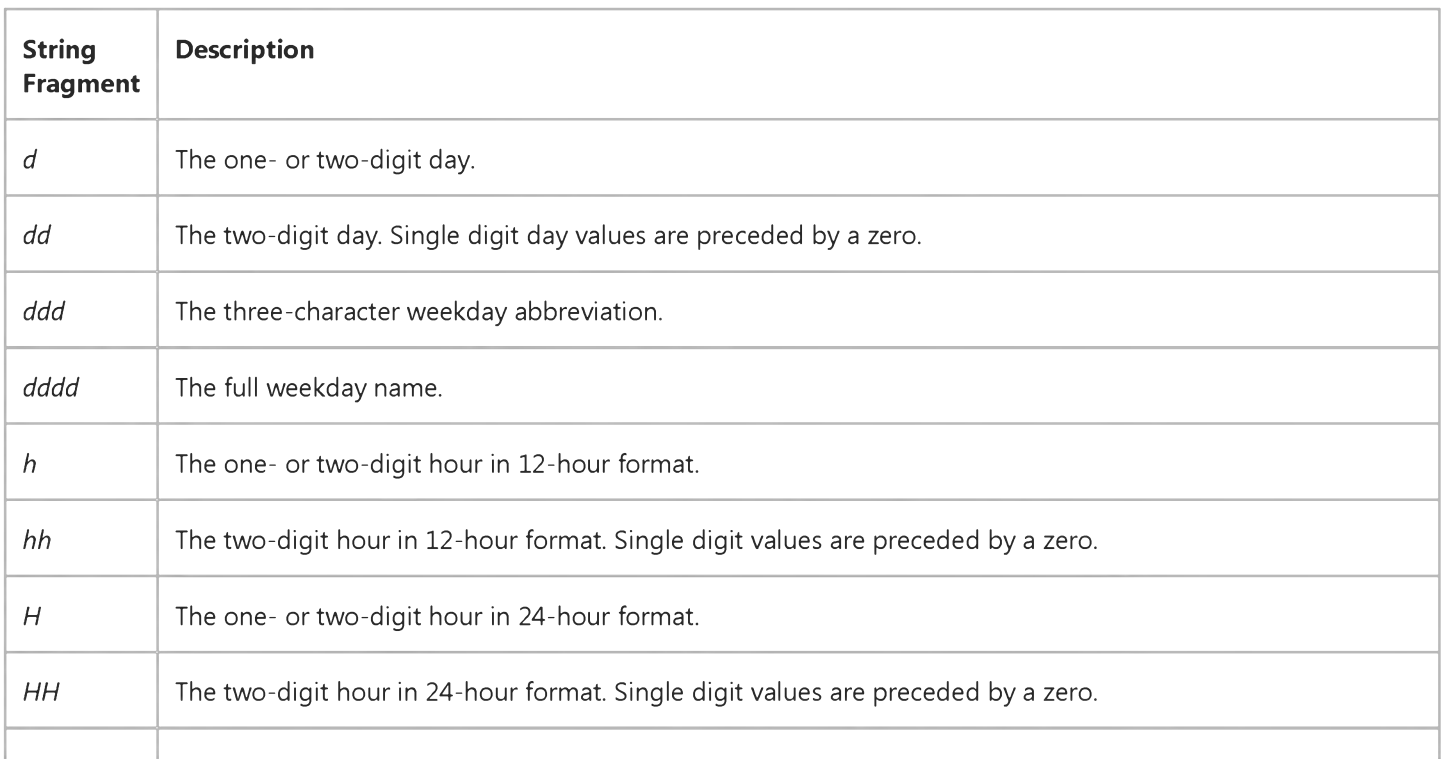

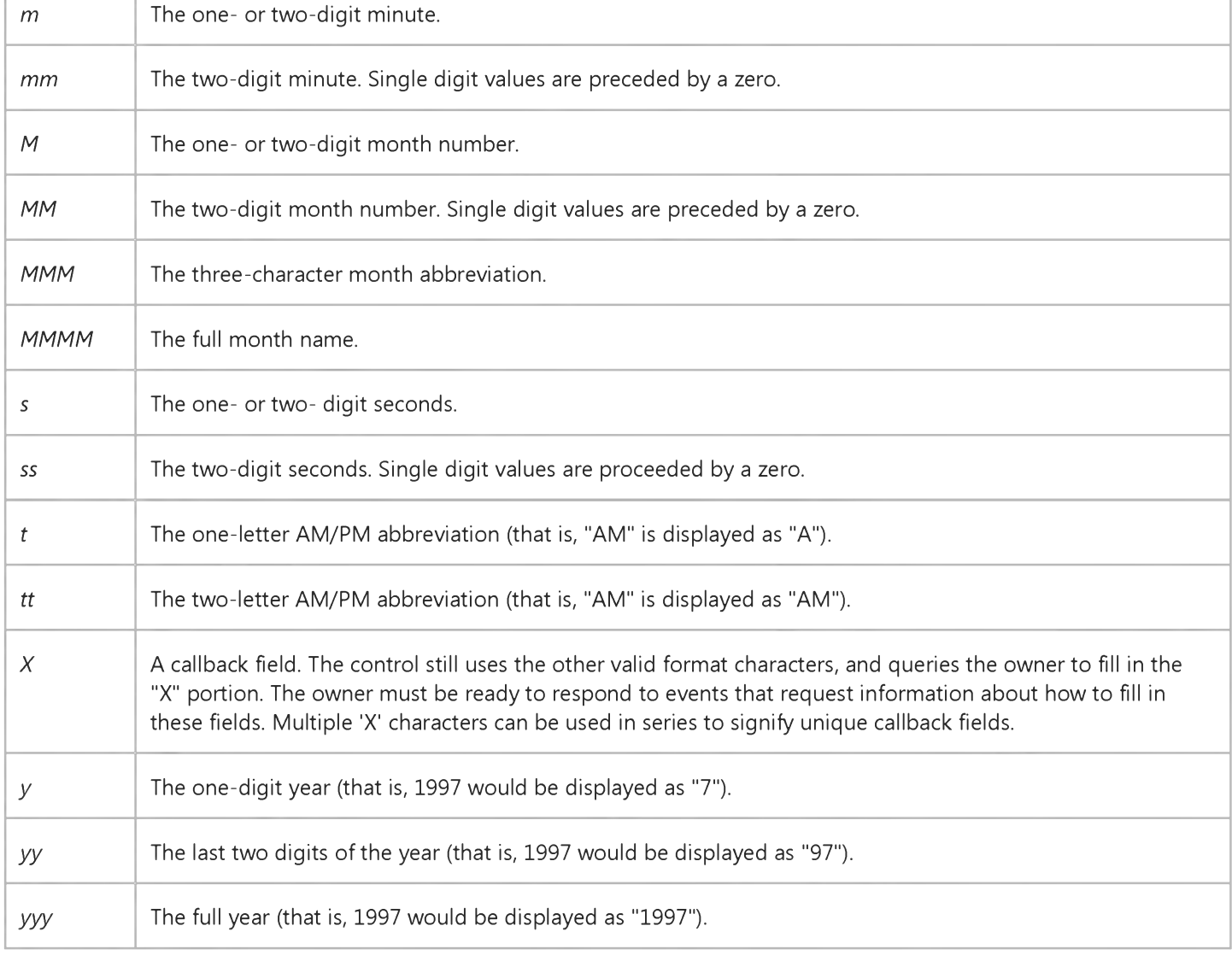

### **Remarks**

The Custom Format property acts as an input mask. To display a custom format, the Format property must be set to dtpCustom

You can add body text to the format string. For example, if you want the control to display the current date with the format "Today is:Friday July 25, 1997 Time: 8:34 AM", the **Custom Format** string is "'Today is:' ddddMMMMdd, yyy ' Time: 'h:mtt". Body text must be enclosed in single quotation marks.

One of the custom format fields described above is a callback field. A callback field allows you to customize output by specifying certain parts of a format string as callback fields. To declare a callback field, you must include one or more 'X' characters (ASCII Code 88) anywhere in the body of the format string. Callback fields are displayed in left-to-right order.

When a new date is displayed in a format that includes one or more callback fields, the Format and FormatSize events are raised for each callback field. You can use the Format event to specify a custom response string, and the FormatSize event to determine the space needed to display the string. This behavior gives you complete control of how a callback field is displayed.

Each sequence of X's has a specific meaning. For example, X might mean "st/nd/rd/th" (for "1st" "2nd" "3rd" or "4th") and "XX" may mean "first" "second" "third" or "fourth". These fields do not format the user's text. They format the date into a displayable format.

For example, let's say you want to display the month in Spanish as well as English in a format like this:

You would create a format string that looked like this:

### MMMM XXXX d

When processing the Format and FormatSize events, you can check which callback field is being called by comparing the input format sting with "XXXX". If the field string matches, an output string "(Julio)" can be built and the length of the output string can be supplied.

The number of Xs is only used by an application to determine what text to supply for a callback field. When processing the FormatSize event, the size of the text can be programmatically calculated.

You can create unique callback fields by repeating the "X" character. Thus, the format string "XXddddMMMdd', 'yyyXXX" contains two callback fields. Callback fields are treated as valid fields, so the application must be prepared to handle Key events.